Oracle FLEXCUBE Enterprise Limits and Collateral Management ODT Screen Development Oracle FLEXCUBE Universal Banking Release 12.4.0.0.0

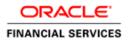

## Contents

| 1       Preface                                                                                                    |
|----------------------------------------------------------------------------------------------------|
| 1.2       Related Documents       .7         2       Introduction       .8         2.1       How to use this Guide       .8         3       Overview of Screen Development for Oracle FLEXCUBE       .8         3.1       Radxml       .9         3.2       Extensible Development       .9         3.3       Design Steps       .9         Refer respective sections for detailed explanation of each step       .10         Saving Radxml       .10         4       Header Information       .10 |
| 2Introduction                                                                                                    |
| 2.1How to use this Guide83Overview of Screen Development for Oracle FLEXCUBE83.1Radxml93.2Extensible Development93.3Design Steps9Refer respective sections for detailed explanation of each step10Saving Radxml104Header Information10                                                                                                    |
| 3       Overview of Screen Development for Oracle FLEXCUBE                                                                                                    |
| 3.1       Radxml       .9         3.2       Extensible Development       .9         3.3       Design Steps       .9         Refer respective sections for detailed explanation of each step       .10         Saving Radxml       .10         4       Header Information       .10                                                                                                    |
| 3.2       Extensible Development                                                                                                    |
| 3.2       Extensible Development                                                                                                    |
| 3.3 Design Steps.9Refer respective sections for detailed explanation of each step.10Saving Radxml.104 Header Information.10                                                                                                    |
| Refer respective sections for detailed explanation of each step10Saving Radxml104Header Information10                                                                                                    |
| Saving Radxml                                                                                                    |
| 4 Header Information                                                                                                    |
|                                                                                                    |
|                                                                                                    |
| Fig 5.2 ODT Function Generation page highlighting the header section                                                                                                    |
| 4.1 Action                                                                                                    |
| 4.2 Function Id                                                                                                    |
| 4.3 Save Xml Path                                                                                                    |
| 4.4       Function Type       13                                                                                                    |
| 4.5       Parent Function       13                                                                                                    |
| 4.6 Parent Xml                                                                                                    |
| 4.7 Function Category                                                                                                    |
| 4.7 Function Category                                                                                                    |
| 4.8 Freder Template                                                                                                    |
| 5 Preferences                                                                                                    |
| 5 Preferences                                                                                                    |
| 5.2 Module Description                                                                                                    |
| 5.2 Module Description                                                                                                    |
| 5.4 Logging Required                                                                                                    |
|                                                                                                    |
| 5.5 Auto Authorization                                                                                                    |
| 5.6 Tank Modification                                                                                                    |
| 5.7 Field Log Required                                                                                                    |
| <ul> <li>5.8 Excel Export Required</li></ul>                                                                                                    |
|                                                                                                    |
| 5.10 Txn Block Name                                                                                                    |
| 5.11 Txn Field Name                                                                                                    |
| 5.12 Branch Program ID                                                                                                    |
| 5.13 Process Code                                                                                                    |
| 5.14 SVN Repository Url                                                                                                    |
| 5.15 Control String                                                                                                    |
| 6 Data Sources                                                                                                    |
| 6.1 Creating a New Data Source                                                                                                    |
| Fig 7.1 Adding a New Data Source                                                                                                    |
| Fig 7.2 Add Table window                                                                                                    |
| 6.1.1 Data Source Properties                                                                                                    |
| Provide properties of the created data source                                                                                                    |
| 6.1.2 Data source columns                                                                                                    |
| Fig 7.4 Adding Fields to created Data Source                                                                                                    |
| Column Name                                                                                                    |
| This is an information column; tool will not allow the user to change the value                                                                                                    |

| Data Type       26         Block Name       26         Block Name       26         Block Name       26         Field Name       26         Optiond Table Column       27         Not Required in Upload table       27         Follow the below practices while creating data sources for the screen.       28         6.3 Deletion of Data Sources.       29         7 Data Blocks       30         7.1 Creation of a Data block.       30         7.1.1 Data Block Properties.       22         Provide properties for the created data block.       32         7.1.2 Data Block Fields       35         7.1.3 Data Block Fields       35         7.1.4 Data Block Fields       36         7.1.5 Data Block Fields       37         7.1.7 Data Block Vields       37         7.1.8 Data Block Fields       37         7.1.9 Data Block Fields       37         7.1.1 Data Block Vields       37         7.1.2 Data Block Vields       37         7.1.4 Data Block Vields       37         7.1.5 Data Block Vields       37         7.1.7 Data Block Vields       37         7.1.8 Defining Field as Lot       44         7.2 Block Fields                                                                                                    | Max Length                                                                          | 26 |
|----------------------------------------------------------------------------------------------------|-------------------------------------------------------------------------------------|----|
| Block Name       26         It is an information field, if the field is added to a block, that block name will be populated here.       26         Upload Table Column       27         Not Required in Upload table       27         6.2       Guidelines and Best Practices       27         6.3       Deletion of Data Sources.       29         7       Data Blocks       30         7.1       Creation of a Data block.       30         7.1.1       Data Block       30         7.1.2       Data Block       32         7.1.2       Data Block       32         7.1.2       Data Block Fields.       32         7.1.2       Data Block Fields.       32         7.1.2       Data Block Fields.       32         7.1.2       Data Block Fields.       32         7.1.2       Data Block Fields.       34         7.1.3       Bata Botining Field as buton.       40         7.1.4       Bata Botining Field as bate.       41         7.1.5       Defining Field as bate.       41         7.1.6       S.10 Defining Field as Bate.       42         7.1.3       Data Block Field.       42         7.1.4       Bata Defining Field as Chockbox                                                                                                    |                                                                                     |    |
| It is an information field, if the field is added to a block, that block name will be populated here                                                                                                    |                                                                                     |    |
| Field Name       26         Upload Table Column       27         Not Required in Upload table       27         6.2       Guidelines and Best Practices       27         6.3       Deletion of Data Sources       29         7       Data Blocks       30         7.1       Creation of a Data block       30         7.1       Data Blocks       30         7.1.1       Data Block Sources       39         7.1.2       Data Block Fred       32         Provide properties for the created data block       30         7.1.2       Data Block Fields       32         Provide properties for the created data block       30         7.1.2       Data Block Fields       35         Fig 8.10       Defining Field as buton       40         Fig 8.10       Defining Field as Label       42         Fig 8.13       Defining Field as Checkbox       40         Fig 8.13       Defining Field as Checkbox       40         Fig 8.13       Defining Field as Checkbox       40         Fig 8.13       Defining Field as Checkbox       40         Fig 8.13       Defining Field as Checkbox       40         Fig 8.13       Defining Field as Checkbox       43                                                                                                    |                                                                                     |    |
| Upload Table Column                                                                                                    |                                                                                     |    |
| Not Required in Upload table                                                                                                    |                                                                                     |    |
| 6.2       Guidelines and Best Practices                                                                                                    |                                                                                     |    |
| Follow the below practices while creating data sources for the screen.       28         6.3       Deletion of Data Sources.       29         7       Data Blocks.       30         7.1       Creation of a Data block.       30         7.1       Creation of a Data block.       31         7.1.1       Data Block Properties       32         7.1.2       Data Block Properties       32         7.1.4       Data Block Fields       35         Fig 8.3       Defining Field as Stotton.       40         Fig 8.4       Defining Field as Stotton.       40         Fig 8.10       Defining Field as Lobel.       42         Fig 8.13       Defining Field as Lobel.       42         Fig 8.13       Defining Field as Lobel.       42         Fig 8.13       Defining Field as Lobel.       44         Fig 8.13       Defining Field as Cov       43         Soth offline and online LOV can be maintained for the same field.       47         Offline Global LOV       47         Defining of these LOV remains same as Global LOV, and functionality is same as offline LOV.       47         Pentrion Name:       52         Event Type:       52         Event Type can be.       52         <                                                                                                    |                                                                                     |    |
| 6.3       Deletion of Data Sources       29         7       Data Blocks       30         7.1       Creation of a Data block       30         7.1.1       Data Block Properties       32         7.7.1       Data Block Properties       32         7.7.1       Data Block Properties       32         7.7.1       Data Block Properties       32         7.7.2       Data Block Fields       35         Fig 8.5       Defining Field as button       40         Fig 8.10       Defining Field as Date       40         Fig 8.10       Defining Field as Date       41         Fig 8.12       Defining Field as Date       42         Fig 8.13       Defining Field as Date       42         Fig 8.13       Defining Field as Lob       43         Fig 8.13       Defining Field as Lob       43         Fig 8.13       Defining Field as Natio button       44         Fig 8.13       Defining Field as Lob       43         Fig 8.13       Defining Field as Radio button       44         Fig 8.13       Defining Field as Radio button       47         Offline Global LOV       Mata Dock       47         Offline Global LOV       Matanitained for the same fiel                                                                                                    |                                                                                     |    |
| 7       Data Blocks       30         7.1       Creation of a Data block.       30         Fig 8.1       Adding a New Data Block.       31         7.1.1       Data Block Properties       32         Provide properties or the created data block.       32         7.1.2       Data Block Fields       35         Fig 8.3       Defining Field as Date.       39         Fig 8.4       Defining Field as Date.       40         Fig 8.10       Defining Field as Label.       42         Fig 8.13       Defining Field as Label.       42         Fig 8.13       Defining Field as Label.       43         Fig 8.13       Defining Field as Radio button.       44         Fig 8.13       Defining Field as Radio button.       44         Fig 8.13       Defining Field as Radio button.       44         Fig 8.13       Defining Field as Radio button.       44         Fig 8.13       Defining field as Radio button.       44         Fig 8.10       Defining Field as Radio button.       47         Offline Global LOV       47         Petnotion Name:       52         Event Type:       52         Event Type:       52         Ca Guidelines and Best Practices                                                                                                    |                                                                                     |    |
| 7.1       Creation of a Data Block                                                                                                    |                                                                                     |    |
| Fig 8.1 Adding a New Data Block.       31         7.1.1       Data Block Properties       32         Provide properties for the created data block.       32         7.1.2       Data Block Fields.       35         Fig 8.8 Defining an Amount Data Block Field.       39         Fig 8.9 Defining Field as button       40         Fig 8.10 Defining Field as Checkbox       40         Fig 8.10 Defining Field as Label       42         Fig 8.13 Defining Field as Label       42         Fig 8.13 Defining Field as Label       42         Fig 8.13 Defining Field as Radio button.       43         Fig 8.13 Defining Field as Radio button.       44         Fig 8.13 Defining Field as Radio button.       44         Fig 8.13 Defining Field as Radio button.       44         Fig 8.13 Defining Field as Radio button.       44         Fig 8.13 Defining Field as Radio button.       44         Fig 8.13 Defining Field as Radio button.       47         Defining of these LOV remains same as Global LOV, and functionality is same as offline LOV.       47         Penetrion Name:       52         Event Type can be       52         7.2       Guidelines and Best Practices       52         7.3       Deletion of a Data Block.       54 <tr< td=""><td></td><td></td></tr<>                                                                                                    |                                                                                     |    |
| 7.1.1       Data Block Properties       32         Provide properties for the created data block       32         7.1.2       Data Block Fields       35         Fig 8.8       Defining Field as buton       40         Fig 8.10       Defining Field as Checkbox       40         Fig 8.10       Defining Field as Checkbox       40         Fig 8.10       Defining Field as Lobe       41         Fig 8.13       Defining Field as Lobe       42         Fig 8.13       Defining Field as LOV       43         Fig 8.13       Defining Field as LOV       43         Fig 8.13       Defining Field as LOV       43         Fig 8.13       Defining Field as LOV       43         Fig 8.13       Defining Field as LOV       43         Fig 8.13       Defining Field as LOV       43         Fig 8.13       Defining Field as LOV       43         Fig 8.13       Defining Field as LOV       43         Fig 8.13       Defining Field as LOV       44         Fig 8.13       Defining Field as LOV       44         Fig 8.13       Defining Gid as Text Area       45         Dethor of Mata Bock       52       52         Event Type:       52       52                                                                                                    |                                                                                     |    |
| Provide properties for the created data block.327.1.2Date Block Fields35578.8 Defining ra Amount Data Block Field39Fig 8.9 Defining Field as button40Fig 8.10 Defining Field as button40Fig 8.11 Defining Field as Label41Fig 8.12 Defining Field as Label42Fig 8.13 Defining Field as Radio button43Fig 8.13 Defining Field as Radio button44Fig 8.13 Defining Field as Radio button44Fig 8.13 Defining Field as Radio button44Fig 8.13 Defining Field as Radio button47Offline Global LOV47Defining of these LOV remains same as Global LOV, and functionality is same as offline LOV.47Punction Name:52Event Type:52Event Type can be52Note the following while attaching data sources to a data block537.3 Deletion of a Data Block54Deletion of Block Field:56 <i>Auntis</i> needs to be regenerated after deletion of a data block or a block field56 <i>Renaming Of Block Field:</i> 57All the units needs to be regenerated after renaming of a data block or a block field568Screens588.1.1Screens588Screens589.4.2Aboy berries529.5Field:579.6Streens588Screens589.7Screens589.8Screens589.9Screens<                                                                                                    |                                                                                     |    |
| 7.12       Data Block Fields                                                                                                    |                                                                                     |    |
| Fig 8.8 Defining an Amount Data Block Field.                                                                                                    | 712 Data Black Eiglda                                                               |    |
| Fig 8.9 Defining Field as buton       40         Fig 8.10 Defining Field as Checkbox       40         Fig 8.11 Defining Field as Date       41         Fig 8.12 Defining Field as Label       42         Fig 8.13 Defining Field as Radio button       44         Fig 8.13 Defining Field as Radio button       44         Fig 8.13 Defining Field as Radio button       44         Fig 8.14 Defining Field as Radio button       44         Fig 8.15 Defining Field as Radio button       44         Fig 8.16 Defining Field as Radio button       44         Fig 8.17 Defining Field as Radio button       44         Fig 8.17 Defining Field as Radio button       44         Fig 8.17 Defining Field as Radio button       44         Fig 8.17 Defining Field as Radio button       44         Fig 8.17 Defining Field as Radio button       44         Fig 8.17 Defining Field as Radio button       44         Fig 8.17 Defining Field as Radio button       44         Fig 9.10 Provide State State |                                                                                     |    |
| Fig 8.10 Defining Field as Checkbox                                                                                                    | Fig 8.8 Defining all Allount Data Diock Field                                       |    |
| Fig 8.11 Defining Field as Date       .41         Fig 8.12 Defining Field as LoV       .43         Fig 8.13 Defining Field as LOV       .43         Fig 8.13 Defining Field as Cov       .43         Fig 8.13 Defining Field as Cov       .44         Fig 8.13 Defining Field as Text Area       .45         Both offline and online LOV can be maintained for the same field.       .47         Offline Global LOV       .47         Defining of these LOV remains same as Global LOV, and functionality is same as offline LOV.       .47         Function Name:       .52         Event Type:       .52         Event Type can be       .52         7.2 Guidelines and Best Practices       .53         Note the following while attaching data sources to a data block       .53         7.3 Deletion of a Data Block       .54         Deletion of Block Field:       .55         All the units needs to be regenerated after deletion of a data block or a block field       .56         Example: Summary data block if renamed will reflect in the summary node also       .57         Renaming Of Block Field:       .57         All the units need to be regenerated after renaming of a data block or a block field       .58         8.1 Creating a New Screen       .58         8.1.1 Creating a New Screen                                                                                                    | Fig 8.10 Defining Field as Chackbox                                                 | 40 |
| Fig 8.12 Defining Field as Label       42         Fig 8.13 Defining Field as Radio button       43         Fig 8.13 Defining Field as Radio button       44         Fig 8.14 Defining Field as Radio button       44         Fig 8.13 Defining Field as Radio button       44         Fig 8.14 Defining Field as Radio button       44         Fig 8.14 Defining Field as Radio button       44         Fig 8.14 Defining Field as Radio button       47         Offline Global LOV       47         Defining of these LOV remains same as Global LOV, and functionality is same as offline LOV.       47         Function Name:       52         Event Type:       52         Event Type can be       52         Z Guidelines and Best Practices       53         Note the following while attaching data sources to a data block       53         7.3 Deletion of a Data Block       54         Deletion of Block Field:       55         All the units needs to be regenerated after deletion of a data block or a block field       56 <i>Farange Block</i> Field:       57         All the units need to be regenerated after renaming of a data block or a block field       58         8.1       Creating a New Screen       58         8.1.1       Screen Properties       60 <td></td> <td></td>                                                                                                    |                                                                                     |    |
| Fig 8.13 Defining Field as LOV43Fig 8.13 Defining Field as Rext Area44Fig 8.14 Defining Field as Text Area45Both offline and online LOV can be maintained for the same field.47Offline Global LOV47Defining of these LOV remains same as Global LOV, and functionality is same as offline LOV.47Function Name:52Event Type:52Event Type can be52Event Type can be527.2 Guidelines and Best Practices53Note the following while attaching data sources to a data block537.3 Deletion of a Data Block54Deletion of Block Field:55All the units needs to be regenerated after deletion of a data block or a block field567.4 Renaming of Block Field:57Renaming Of Block Field:57Renaming Of Block Field:57All the units need to be regenerated after renaming of a data block or a block field588Screens588.1.1 Screen Properties608.1.2 Tabs608.1.1 Screen Properties608.1.2 Tabs609.1.2 Tabs609.1.2 Tabs609.1.2 Tabs609.1.2 Tabs609.1.2 Tabs609.1.2 Tabs609.1.3 Creeting a New Screen63619.10 Creeting and tab icon on the top right portion of screen portion (header/body)/footer) node. 636110 Clicking on add tab icon on the top right portion of screen portion screen<                                                                                                    |                                                                                     |    |
| Fig 8.13 Defining Field as Radio button.       44         Fig 8.14 Defining Field as Text Area       45         Both offline and online LOV can be maintained for the same field.       47         Offline Global LOV       47         Defining of these LOV remains same as Global LOV, and functionality is same as offline LOV.       47         Function Name:       52         Event Type:       52         Event Type can be.       52         7.2       Guidelines and Best Practices       53         Note the following while attaching data sources to a data block       53         7.3       Deletion of a Data Block       54         Deletion of Block Field:       55         All the units needs to be regenerated after deletion of a data block or a block field       56         7.4       Renaming of Block Kield.       57         Renaming Of Block Field:       57         All the units need to be regenerated after renaming of a data block or a block field.       58         8.1       Creating a New Screen       58         8.1.1       Screen Properties       60         8.1.1       Screen Properties       63         9.1       Creating a New Screen iilustrating different portions of a Screen portion (header/body)/ footer) node. 63         9.1       Creati                                                                                                    |                                                                                     |    |
| Fig 8.14 Defining Field as Text Area       45         Both offline and online LOV can be maintained for the same field.       47         Offline Global LOV       47         Defining of these LOV remains same as Global LOV, and functionality is same as offline LOV.       47         Function Name:       52         Event Type:       52         Event Type can be.       52         7.2       Guidelines and Best Practices       53         Note the following while attaching data sources to a data block       53         7.3       Deletion of a Data Block       54         Deletion of Block Field:       55         All the units needs to be regenerated after deletion of a data block or a block field       56         7.4       Renaming of Data Block       57         Renaming Of Block Field:       57         All the units need to be regenerated after renaming of a data block or a block field.       58         8.1       Creating a New Screen       58         8.1       Creating a New Screen                                                                                                    | Fig 8 13 Defining Field as Radio button                                             | 43 |
| Both offline and online LOV can be maintained for the same field.                                                                                                    |                                                                                     |    |
| Offline Global LOV       47         Defining of these LOV remains same as Global LOV, and functionality is same as offline LOV.       47         Function Name:       52         Event Type can be       52         Function of a be       53         Note the following while attaching data sources to a data block       53         7.3       Deletion of a Data Block       54         Deletion of Block Field:       55         All the units needs to be regenerated after deletion of a data block or a block field       56         7.4       Renaming of Data Block.       57         Renaming of Block Field:       57         All the units needs to be regenerated after renaming of a data block or a block field       56 <i>Example: Summary data block if renamed will reflect in the summary node also</i> .       57         Renaming Of Block Field:       57         All the units need to be regenerated after renaming of a data block or a block field.       58         8.1.1       Screen Properties.       58         8.1.2       Tabs       60         8.1.2       Tabs       62         Fig 9.4 Preview of a Sample Screen illustrating different portions of a Screen nortion (header/body)/footer) node.       63         10       Select add tab option from the right click menu of the screen portion (header                                                                                                    | Both offline and online I OV can be maintained for the same field                   | +5 |
| Defining of these LOV remains same as Global LOV, and functionality is same as offline LOV.       47         Function Name:       52         Event Type:       52         Event Type can be.       52         7.2 Guidelines and Best Practices       53         Note the following while attaching data sources to a data block       53         7.3 Deletion of a Data Block       54         Deletion of Block Field:       55         All the units needs to be regenerated after deletion of a data block or a block field       56         7.4 Renaming of Data Block       57         Renaming Of Block Field:       57         All the units needs to be regenerated after renaming of a data block or a block field       56         7.4 Renaming Of Block Field:       57         All the units need to be regenerated after renaming of a data block or a block field.       58         8 Screens       58         8.1.1 Screen Properties       60         8.1.2 Tabs       60         8.1.1 Screen Properties       62         Fig 9.4 Preview of a Sample Screen illustrating different portions of a Screen       63         8 Screen and tab icon on the top right portion of screen portion (header/body)/footer) node.       63         9.8 Preview of a Sample Screen illustrating Sections and Partitions       66                                                                                                    |                                                                                     |    |
| Function Name:       52         Event Type:       52         Event Type can be.       52         7.2       Guidelines and Best Practices       53         Note the following while attaching data sources to a data block       53         Note the following while attaching data sources to a data block       53         Note the following while attaching data sources to a data block       54         Deletion of Block Field:       55         All the units needs to be regenerated after deletion of a data block or a block field       56         Example: Summary data block if renamed will reflect in the summary node also.       57         Renaming Of Block Field:       57         All the units need to be regenerated after renaming of a data block or a block field.       58         8.1       Creating a New Screen       58         8.1.1       Screens       58         8.1.2       Tabs       60         8.1.2       Tabs       62         Fig 9.4 Preview of a Sample Screen illustrating different portions of a Screen       63         i)       Select add tab option from the right click menu of the screen portion (header/body)/footer) node.63       63         ii)       Clicking on add tab icon on the top right portion of screen portion screen.       63         fig 9.8 Preview of a Sampl                                                                                                    |                                                                                     |    |
| Event Type:       52         Event Type can be       52         7.2       Guidelines and Best Practices       53         Note the following while attaching data sources to a data block       53         7.3       Deletion of a Data Block       54         Deletion of Block Field:       55         All the units needs to be regenerated after deletion of a data block or a block field       56 <i>7.4</i> Renaming of Data Block       56 <i>Famming Of Block Field:</i> 57         All the units needs to be regenerated after renaming of a data block or a block field       56 <i>Famming Of Block Field:</i> 57         Renaming Of Block Field:       57         All the units need to be regenerated after renaming of a data block or a block field.       58         8       Screens       58         8.1       Creating a New Screen       58         8.1.1       Screen Properties       60         8.1.2       Tabs       62         Fig 9.4 Preview of a Sample Screen illustrating different portions of a Screen       63         9.1       Select add tab option from the right click menu of the screen portion (header/body)/footer) node.       63         10       Select add tab option from the top right portion of screen portion screen.       6                                                                                                    |                                                                                     |    |
| Event Type can be527.2Guidelines and Best Practices53Note the following while attaching data sources to a data block537.3Deletion of a Data Block54Deletion of Block Field:55All the units needs to be regenerated after deletion of a data block or a block field56 <i>Example: Summary data block if renamed will reflect in the summary node also</i> 57Renaming Of Block Field:57All the units need to be regenerated after renaming of a data block or a block field588Screens588.1Creating a New Screen588.1.1Screen Properties608.1.2Tabs62Fig 9.4 Preview of a Sample Screen illustrating different portions of a Screen portion (header/body)/footer) node. 6363i)Select add tab option from the right click menu of the screen portion screen63fig 9.8 Preview of a Sample Screen illustrating Sections and Partitions66Fig 9.10 Adding Section window67628.2Multiple Screens in Same Function Id698.3Guidelines and Best Practices698.3Guidelines and Best Practices69                                                                                                    |                                                                                     |    |
| 7.2       Guidelines and Best Practices       53         Note the following while attaching data sources to a data block       53         7.3       Deletion of a Data Block       54         Deletion of Block Field:       55         All the units needs to be regenerated after deletion of a data block or a block field       56 <i>7.4</i> Renaming of Data Block       56 <i>Farmple: Summary data block if renamed will reflect in the summary node also</i> 57         Renaming Of Block Field:       57         All the units need to be regenerated after renaming of a data block or a block field.       58         8       Screens       58         8.1       Creating a New Screen       58         8.1.1       Screen Properties       60         8.1.2       Tabs       62         Fig 9.4 Preview of a Sample Screen illustrating different portions of a Screen       63         i)       Select add tab option from the right click menu of the screen portion (header/body)/footer) node.       63         ii)       Clicking on add tab icon on the top right portion of screen portion screen.       63         ii)       Clicking Section window       67         8.2       Multiple Screens in Same Function Id       69         8.3       Guidelines and Best Practices                                                                                                    |                                                                                     |    |
| Note the following while attaching data sources to a data block       53         7.3       Deletion of a Data Block       54         Deletion of Block Field:       55         All the units needs to be regenerated after deletion of a data block or a block field       56 <i>7.4</i> Renaming of Data Block       56 <i>Fample: Summary data block if renamed will reflect in the summary node also</i> .       57         Renaming Of Block Field:       57         All the units need to be regenerated after renaming of a data block or a block field.       58         8       Screens       58         8.1       Creating a New Screen       58         8.1.1       Screen Properties       60         8.1.2       Tabs       62         Fig 9.4 Preview of a Sample Screen illustrating different portions of a Screen       63         i)       Select add tab option from the right click menu of the screen portion (header/body)/footer) node.       63         ii)       Clicking on add tab icon on the top right portion of screen portion screen.       63         Fig 9.8 Preview of a Sample Screen illustrating Sections and Partitions       66         Fig 9.10 Adding Section window       67         8.2       Multiple Screens in Same Function Id       69         While launching the function Id from FLEXCUBE;                                                                                                    |                                                                                     |    |
| 7.3       Deletion of a Data Block       54         Deletion of Block Field:       55         All the units needs to be regenerated after deletion of a data block or a block field       56         7.4       Renaming of Data Block       56 <i>Example: Summary data block if renamed will reflect in the summary node also</i> 57         Renaming Of Block Field:       57         All the units need to be regenerated after renaming of a data block or a block field.       58         8       Screens       58         8.1       Creating a New Screen       58         8.1.1       Screen Properties       60         8.1.2       Tabs       62         Fig 9.4 Preview of a Sample Screen illustrating different portions of a Screen       63         i)       Select add tab option from the right click menu of the screen portion (header/body)/footer) node.       63         ii)       Select and tab icon on the top right portion of screen portion screen.       63         fig 9.8 Preview of a Sample Screen illustrating Sections and Partitions       66         Fig 9.10       Adding Section window       67         8.2       Multiple Screens in Same Function Id       69         While launching the function Id from FLEXCUBE; the main screen will be launched.       69         8.3       Gu                                                                                                    |                                                                                     |    |
| Deletion of Block Field:       55         All the units needs to be regenerated after deletion of a data block or a block field       56         7.4 Renaming of Data Block       56 <i>Example: Summary data block if renamed will reflect in the summary node also</i> .       57         Renaming Of Block Field:       57         All the units need to be regenerated after renaming of a data block or a block field.       58         8 Screens       58         8.1 Creating a New Screen       58         8.1.1 Screen Properties       60         8.1.2 Tabs       62         Fig 9.4 Preview of a Sample Screen illustrating different portions of a Screen       63         70       Select add tab option from the right click menu of the screen portion (header/body)/footer) node.         63       51       61         71       Screens in Same Function Id       69         71       9.10 Adding Section window       67         8.2       Multiple Screens in Same Function Id       69         8.3       Guidelines and Best Practices       60                                                                                                    |                                                                                     |    |
| All the units needs to be regenerated after deletion of a data block or a block field       56         7.4       Renaming of Data Block       56 <i>Example: Summary data block if renamed will reflect in the summary node also</i> .       57 <b>Renaming Of Block Field:</b> 57         All the units need to be regenerated after renaming of a data block or a block field.       58         8       Screens       58         8.1       Creating a New Screen       58         8.1.1       Screen Properties       60         8.1.2       Tabs       62         Fig 9.4 Preview of a Sample Screen illustrating different portions of a Screen       63         i)       Select add tab option from the right click menu of the screen portion (header/body)/footer) node.       63         ii)       Clicking on add tab icon on the top right portion of screen portion screen.       63         Fig 9.10 Adding Section window       67       67         8.2       Multiple Screens in Same Function Id       69         While launching the function Id from FLEXCUBE; the main screen will be launched.       69         8.3       Guidelines and Best Practices       70                                                                                                    |                                                                                     |    |
| 7.4       Renaming of Data Block       56         Example: Summary data block if renamed will reflect in the summary node also       57         Renaming Of Block Field:       57         All the units need to be regenerated after renaming of a data block or a block field.       58         8       Screens       58         8.1       Creating a New Screen       58         8.1.1       Screen Properties       60         8.1.2       Tabs       62         Fig 9.4 Preview of a Sample Screen illustrating different portions of a Screen       63         For creating new tabs, developer can either       63         i)       Select add tab option from the right click menu of the screen portion (header/body)/footer) node. 63         ii)       Clicking on add tab icon on the top right portion of screen portion screen.         63       Fig 9.10 Adding Section window       67         8.2       Multiple Screens in Same Function Id       69         While launching the function Id from FLEXCUBE; the main screen will be launched.       69         8.3       Guidelines and Best Practices       70                                                                                                    |                                                                                     |    |
| Example: Summary data block if renamed will reflect in the summary node also.       57         Renaming Of Block Field:       57         All the units need to be regenerated after renaming of a data block or a block field.       58         8       Screens       58         8.1       Creating a New Screen       58         8.1.1       Screen Properties       60         8.1.2       Tabs       62         Fig 9.4 Preview of a Sample Screen illustrating different portions of a Screen       63         For creating new tabs, developer can either       63         i)       Select add tab option from the right click menu of the screen portion (header/body)/footer) node. 63         ii)       Clicking on add tab icon on the top right portion of screen portion screen.         63       Fig 9.10 Adding Section window       67         8.2       Multiple Screens in Same Function Id       69         While launching the function Id from FLEXCUBE; the main screen will be launched.       69         8.3       Guidelines and Best Practices       70                                                                                                    |                                                                                     |    |
| Renaming Of Block Field:       57         All the units need to be regenerated after renaming of a data block or a block field.       58         8       Screens       58         8.1       Creating a New Screen       58         8.1.1       Screen Properties       60         8.1.2       Tabs       62         Fig 9.4 Preview of a Sample Screen illustrating different portions of a Screen       63         For creating new tabs, developer can either       63         i)       Select add tab option from the right click menu of the screen portion (header/body)/footer) node. 63         ii)       Clicking on add tab icon on the top right portion of screen portion screen.       63         Fig 9.10 Adding Section window       67       67         8.2       Multiple Screens in Same Function Id       69         While launching the function Id from FLEXCUBE; the main screen will be launched.       69         8.3       Guidelines and Best Practices       70                                                                                                    | •                                                                                   |    |
| All the units need to be regenerated after renaming of a data block or a block field.       58         8       Screens       58         8.1       Creating a New Screen       58         8.1.1       Screen Properties.       60         8.1.2       Tabs       62         Fig 9.4 Preview of a Sample Screen illustrating different portions of a Screen       63         For creating new tabs, developer can either       63         i)       Select add tab option from the right click menu of the screen portion (header/body)/footer) node. 63         ii)       Clicking on add tab icon on the top right portion of screen portion screen.       63         Fig 9.8 Preview of a Sample Screen illustrating Sections and Partitions       66         Fig 9.10 Adding Section window       67         8.2       Multiple Screens in Same Function Id       69         While launching the function Id from FLEXCUBE; the main screen will be launched.       69         Fig 9.13 Preview of a Sample Screen illustrating Multiple Screens linked by Buttons.       69         8.3       Guidelines and Best Practices       70                                                                                                    |                                                                                     |    |
| 8       Screens       58         8.1       Creating a New Screen       58         8.1.1       Screen Properties       60         8.1.2       Tabs       62         Fig 9.4 Preview of a Sample Screen illustrating different portions of a Screen       63         For creating new tabs, developer can either       63         i)       Select add tab option from the right click menu of the screen portion (header/body)/footer) node. 63         ii)       Clicking on add tab icon on the top right portion of screen portion screen.         63       Fig 9.8 Preview of a Sample Screen illustrating Sections and Partitions         66       Fig 9.10 Adding Section window         67       8.2         Multiple Screens in Same Function Id       69         While launching the function Id from FLEXCUBE; the main screen will be launched.       69         Fig 9.13 Preview of a Sample Screen illustrating Multiple Screens linked by Buttons.       69         8.3       Guidelines and Best Practices       70                                                                                                    |                                                                                     |    |
| 8.1       Creating a New Screen       58         8.1.1       Screen Properties       60         8.1.2       Tabs       62         Fig 9.4 Preview of a Sample Screen illustrating different portions of a Screen       63         For creating new tabs, developer can either       63         i)       Select add tab option from the right click menu of the screen portion (header/body)/footer) node. 63         ii)       Clicking on add tab icon on the top right portion of screen portion screen.       63         Fig 9.8 Preview of a Sample Screen illustrating Sections and Partitions       66         Fig 9.10 Adding Section window       67         8.2       Multiple Screens in Same Function Id       69         While launching the function Id from FLEXCUBE; the main screen will be launched.       69         Fig 9.13 Preview of a Sample Screen illustrating Multiple Screens linked by Buttons.       69         8.3       Guidelines and Best Practices       70                                                                                                    |                                                                                     |    |
| 8.1.1       Screen Properties                                                                                                    |                                                                                     |    |
| 8.1.2       Tabs       62         Fig 9.4 Preview of a Sample Screen illustrating different portions of a Screen       63         For creating new tabs, developer can either       63         i)       Select add tab option from the right click menu of the screen portion (header/body)/footer) node. 63         ii)       Clicking on add tab icon on the top right portion of screen portion screen.       63         Fig 9.8 Preview of a Sample Screen illustrating Sections and Partitions       66         Fig 9.10 Adding Section window       67         8.2       Multiple Screens in Same Function Id       69         While launching the function Id from FLEXCUBE; the main screen will be launched.       69         Fig 9.13 Preview of a Sample Screen illustrating Multiple Screens linked by Buttons.       69         8.3       Guidelines and Best Practices       70                                                                                                    | C C                                                                                 |    |
| Fig 9.4 Preview of a Sample Screen illustrating different portions of a Screen       63         For creating new tabs, developer can either       63         i)       Select add tab option from the right click menu of the screen portion (header/body)/footer) node. 63         ii)       Clicking on add tab icon on the top right portion of screen portion screen.         63       Fig 9.8 Preview of a Sample Screen illustrating Sections and Partitions         66       Fig 9.10 Adding Section window         8.2       Multiple Screens in Same Function Id         69       While launching the function Id from FLEXCUBE; the main screen will be launched.         69       Fig 9.13 Preview of a Sample Screen illustrating Multiple Screens linked by Buttons.         69       8.3       Guidelines and Best Practices                                                                                                    |                                                                                     |    |
| For creating new tabs, developer can either       63         i)       Select add tab option from the right click menu of the screen portion (header/body)/footer) node. 63         ii)       Clicking on add tab icon on the top right portion of screen portion screen.         63       Fig 9.8 Preview of a Sample Screen illustrating Sections and Partitions         66       Fig 9.10 Adding Section window         67       8.2         Multiple Screens in Same Function Id         69         While launching the function Id from FLEXCUBE; the main screen will be launched.         69         8.3       Guidelines and Best Practices                                                                                                    |                                                                                     |    |
| <ul> <li>i) Select add tab option from the right click menu of the screen portion (header/body)/footer) node. 63</li> <li>ii) Clicking on add tab icon on the top right portion of screen portion screen</li></ul>                                                                                                    |                                                                                     |    |
| <ul> <li>ii) Clicking on add tab icon on the top right portion of screen portion screen.</li> <li>63</li> <li>Fig 9.8 Preview of a Sample Screen illustrating Sections and Partitions</li> <li>66</li> <li>Fig 9.10 Adding Section window</li> <li>67</li> <li>8.2 Multiple Screens in Same Function Id</li> <li>69</li> <li>While launching the function Id from FLEXCUBE; the main screen will be launched.</li> <li>69</li> <li>Fig 9.13 Preview of a Sample Screen illustrating Multiple Screens linked by Buttons</li> <li>69</li> <li>8.3 Guidelines and Best Practices</li> </ul>                                                                                                    |                                                                                     |    |
| Fig 9.8 Preview of a Sample Screen illustrating Sections and Partitions                                                                                                    |                                                                                     |    |
| Fig 9.10 Adding Section window                                                                                                    |                                                                                     |    |
| 8.2Multiple Screens in Same Function Id                                                                                                    |                                                                                     |    |
| While launching the function Id from FLEXCUBE; the main screen will be launched.69Fig 9.13 Preview of a Sample Screen illustrating Multiple Screens linked by Buttons.698.3 Guidelines and Best Practices70                                                                                                    |                                                                                     |    |
| Fig 9.13 Preview of a Sample Screen illustrating Multiple Screens linked by Buttons                                                                                                    | 8.2 Multiple Screens in Same Function Id                                            | 69 |
| 8.3 Guidelines and Best Practices70                                                                                                    | While launching the function Id from FLEXCUBE; the main screen will be launched     | 69 |
|                                                                                                    | Fig 9.13 Preview of a Sample Screen illustrating Multiple Screens linked by Buttons | 69 |
| While creating tabs, note the following                                                                                                    |                                                                                     |    |
|                                                                                                    | While creating tabs, note the following                                             | 70 |

|                      | n of Screens                                                                     |    |
|----------------------|----------------------------------------------------------------------------------|----|
| Any reference        | to the particular screen in any field set will also be reset to null             | 71 |
| Tabs and Section     | ons can also be deleted in a similar way                                         | 71 |
| Fig 9.15 Error W     | /indow during Deletion of Previous Release Elements                              | 72 |
|                      | isible Flag                                                                      |    |
|                      | ing Of Screens                                                                   |    |
|                      | ning of screens would be allowed only if they were created in the same release   |    |
| Tabs and section     | ons can be renamed in a similar way                                              | 73 |
|                      |                                                                                  |    |
|                      | g a New Field Set                                                                |    |
|                      | eld Set window                                                                   |    |
|                      | ield Set Properties                                                              |    |
|                      | are there                                                                        |    |
|                      | or Manual selection of fields will not be provided.                              |    |
|                      | ttaching Field to a Field Set                                                    |    |
|                      | lds                                                                              |    |
|                      | S                                                                                |    |
|                      | v of a Sample Screen illustrating different Fields Sets                          |    |
|                      | nes and Best Practices                                                           |    |
|                      | n of Field Set                                                                   |    |
|                      | ion of field set is allowed only if the field set is created in the same release |    |
|                      | <i>isible Flag</i><br>ng of Field Set                                            |    |
|                      |                                                                                  |    |
|                      | ning LOVs                                                                        |    |
|                      | DV window                                                                        |    |
| 10.1.1               | LOV Name                                                                         |    |
| 10.1.2               | LOV Query                                                                        |    |
| 10.1.2               | LOV Column Details                                                               |    |
|                      | LOV Screen illustrating Reduction Fields                                         |    |
|                      | ching LOV to Block Field                                                         |    |
| 10.2.1               | LOV name:                                                                        |    |
| 10.2.2               | Input By LOV Only:                                                               | 85 |
| 10.2.3               | LOV Validation Reqd:                                                             | 85 |
| 10.2.4               | Bind Variables:                                                                  | 85 |
| Block Name:          |                                                                                  | 85 |
| <b>Bind Variable</b> | ,                                                                                | 85 |
| Data Type:           |                                                                                  | 85 |
| 10.2.5               | Return Fields                                                                    |    |
|                      | 1:                                                                               |    |
|                      |                                                                                  |    |
| Return Fld Na        | me:                                                                              | 86 |
| Select the data      | block field to which the result will be assigned                                 | 86 |
| All the query C      | Cols need not have a return field.                                               | 86 |
|                      | lelines and Best Practices                                                       |    |
|                      | tion and Renaming of LOVs                                                        |    |
|                      | S                                                                                |    |
|                      | ching Call Forms                                                                 |    |
| 11.1.1               | Function Id                                                                      |    |
| 11.1.2               | Parent Data Block                                                                |    |
| 11.1.3               | Relation Type                                                                    |    |
| 11.1.4               | Call form Screen                                                                 |    |
| 11.1.5               | Display Type                                                                     |    |
| 11.1.6               | Active                                                                           |    |
| 11.1.7               | Screen Arguments                                                                 |    |

|                 | ne:                                                              |    |
|-----------------|------------------------------------------------------------------|----|
|                 | لا Source Field:                                                 |    |
| Arg Value:      |                                                                  |    |
| 11.1.8          | Dependent Fields                                                 |    |
| Fig 12.4 Mainta | ning Dependent Fields Information for a Call Form                |    |
|                 | lelines and Best Practices                                       |    |
|                 | rms                                                              |    |
| Example: Screen | for viewing accounting entries for a transaction                 | 92 |
| 12.1 Atta       | ching Launch Forms                                               | 92 |
| 12.1.1          | Function Id                                                      |    |
| 12.1.2          | Active                                                           |    |
| 12.1.2          |                                                                  |    |
|                 | ne:                                                              |    |
|                 | x Source Field:                                                  |    |
|                 |                                                                  |    |
| 0               |                                                                  |    |
| 12.1.4          | Attaching Launch form to Main Screen Using Button                |    |
|                 | lelines and Best Practices                                       |    |
|                 |                                                                  |    |
|                 | Service Information                                              |    |
| 13.1.1          | XSD Type identifier                                              |    |
| 13.1.2          | Service name                                                     |    |
| 13.1.3          | Operation Id                                                     |    |
| 13.1.4          | Action Code                                                      |    |
| 13.1.5          | Operation Code                                                   |    |
| 13.1.6          | Action Stage Type                                                |    |
| 13.2 Ame        | ndable Field Information                                         |    |
| 13.2.1          | All Records                                                      |    |
| 13.2.2          | New Allowed                                                      |    |
| 13.2.3          | Delete Allowed                                                   |    |
| 13.2.4          | Mandatory                                                        |    |
|                 | e also would perform validations based on the above preferences. |    |
|                 | ning Amendable Fields Information                                |    |
|                 |                                                                  |    |
|                 | ry Screen Properties                                             |    |
| 0               | gning Summary Screen                                             |    |
| 14.1 Des        | Title                                                            |    |
| 14.1.1          | Data Block                                                       |    |
|                 |                                                                  |    |
| 14.1.3          | Data Source                                                      |    |
|                 | Summary Type                                                     |    |
| ,               | uthorization screen                                              |    |
| 14.1.5          | Summary Screen Size                                              |    |
| 14.1.6          | Default Where Clause                                             |    |
| 14.1.7          | Default Order By                                                 |    |
| 14.1.8          | Multi Branch Where Clause                                        |    |
| 14.1.9          | Main Summary Screen                                              |    |
| 14.1.10         | Summary Web Services Required                                    |    |
| 14.1.11         | Data Block Fields                                                |    |
| Field name:     |                                                                  | 99 |
| Query Field:    |                                                                  |    |
|                 |                                                                  |    |
| 14.1.12         | Fields Ordering                                                  |    |
| 14.1.13         | Custom Buttons                                                   |    |
|                 | WS:                                                              |    |
|                 | ws.<br>ttons/Row                                                 |    |
|                 | •                                                                |    |
| inumper of But  | tons per row can be maintained                                   |    |

| Field Name  | e:                                                                           |     |
|-------------|------------------------------------------------------------------------------|-----|
| Label:      |                                                                              |     |
| Function N  | lame:                                                                        |     |
| 14.2        | Guidelines and Best Practices                                                |     |
| 15 Genera   | ation and Deployment of files                                                |     |
| Refer 05-Ol | DT Generation, Deployment and Release of files.docx for detailed explanation |     |
| 16 Appen    | ıdix                                                                         |     |
| 16.1        | Screen Preview                                                               |     |
| 16.2        | Locate Field                                                                 |     |
| 16.3        | Label Code Maintenance                                                       |     |
| 16.3.1      | Maintaining a New Label Code                                                 |     |
| 16.3.2      | Maintaining Missing labels                                                   | 107 |
| 16.3.3      | Fetch All Label Codes for the Screen                                         | 107 |
| 16.3.4      | Updating an existing Label                                                   | 108 |
| 16.4        | Search Feature                                                               | 108 |
|             | Undo Feature                                                                 |     |
| ODT Scree   | en Development                                                               | 109 |

### 1 Preface

This document describes the process of FLEXCUBE Screen Development using Enterprise Limits and Collateral Management Development Workbench.

### 1.1 Audience

This document is intended for FLEXCUBE Application developers/users that use ODT to develop various FLEXCUBE components.

To Use this manual, you need conceptual and working knowledge of the below:

| Proficiency                          | Resources                     |
|--------------------------------------|-------------------------------|
| FLEXCUBE Functional Architecture     | Training programs from Oracle |
|                                      | Financial Software Services.  |
| FLEXCUBE Technical Architecture      | Training programs from Oracle |
|                                      | Financial Software Services.  |
| FLEXCUBE Object Naming conventions   | Development Overview Guide    |
| Working knowledge of Web based       | Self Acquired                 |
| applications                         |                               |
| Working knowledge of Oracle Database | Oracle Documentations         |
| Working knowledge of PLSQL & SQL     | Self Acquired                 |
| Language                             |                               |
| Working knowledge of XML files       | Self Acquired                 |
| Essential knowledge on FLEXCUBE      | 02-ODT Administration.docx    |
| ODT                                  | 03-ODT Getting Started.docx   |

#### 1.2 Related Documents

05-ODT Generation, Deployment and Release of files.docx 13-Development of Online Forms.docx 14-Development of Call Form.docx 15-Development of Launch Forms and Others Screens.docx 16-ODT Child and Screen Childs Concept and Design.docx

### 2 Introduction

### 2.1 How to use this Guide

The information in this document includes:

- <u>Chapter 2 , "Introduction"</u>
- <u>Chapter 3 , "Overview of Screen Development for Oracle FLEXCUBE"</u>
- <u>Chapter 4 , "Header Information"</u>
- <u>Chapter 5 , " Preferences"</u>
- <u>Chapter 6, "Data Sources"</u>
- <u>Chapter 7 , " Data Blocks"</u>
- <u>Chapter 8 , " Screens"</u>
- <u>Chapter 9 , "Field Sets"</u>
- <u>Chapter 10 , " LOVs"</u>
- <u>Chapter 11 , " Call Forms"</u>
- <u>Chapter 12 , " Launch Forms"</u>
- <u>Chapter 13 , " Actions"</u>
- <u>Chapter 14 , "Summary"</u>
- <u>Chapter 15</u>, "Generation and Deployment of Files"
- <u>Chapter 16 , " Appendix"</u>

## 3 Overview of Screen Development for Oracle FLEXCUBE

Oracle FLEXCUBE ODT provides the developer with a user friendly console for designing and developing screens for Oracle FLEXCUBE.

ODT assist developers in designing screens with the capability of generating front end scripting files, PL/SQL Packages, Static data scripts, XSDs, Excel templates and html files. This generated code performs validations and does some processing which is common across screens in FLEXCUBE; only the Business logic specific to the screen has to be added by the Developer in back end and front end units.

#### Example

Release Name: FC 11.3 Release Type: KERNEL, CLUSTER, CUSTOM ODT will generate all files and developers are supposed to add the business logic in designated units depending on the Release Type.

### 3.1 Radxml

ODT saves all the activities carried out by the developer in an xml file hereby referred to as **radxml**. Persistence of the screens is achieved through radxml. All the units required for the working of a screen can be generated from its radxml.

If some changes are required on the screen in a future release, the same radxml can be loaded and changes can be done on this radxml. ODT can segregate the changes done on different releases and saves the radxml accordingly.

Radxml will adhere to following naming convention

Function Id name + \_RAD.xml

Example: FTDTRONL\_RAD.xml

### 3.2 Extensible Development

In extensible framework, any development on FLEXCUBE is classified as on any of the following stage (also referred to as release type)

#### i) KERNEL

This refers to the core product.

Example: FC 11.3

#### ii) CLUSTER

This refers to any region specific enhancements /developments done on top of the kernel product. The changes done in a cluster pack will be non invasive to the kernel product.

Example: FC 11.3 India cluster

#### iii) CUSTOM

Any enhancements required by the customer/bank are done on this level. It will be non invasive of the changes done in kernel and cluster packs

Example: Customizations for MODEL bank on FC 11.3 India cluster

ODT can segregate the changes done on different releases and saves the radxml accordingly. It generates the files depending on the release type and developers can add the business logic to the release type specific files. Thus the code remains non invasive of the existing code.

### 3.3 Design Steps

Sequence of Steps to be followed while developing a screen in ODT is:

- 1. Identifying the data sources and their relations
- 2. Logically grouping the data sources into Data Blocks
- 3. Designing Screen Layout
- 4. Logically grouping the Block Fields into Field sets

- 5. Attaching Call forms and launch forms if any
- 6. Defining LOVs
- 7. Designing Summary
- 8. Defining Actions

Refer respective sections for detailed explanation of each step

#### Saving Radxml

While Development, save radxml at constant intervals. Click on save icon in the top right for having the work. Radxml would be saved in the user directory maintained

## 4 Header Information

Login to the Oracle FLEXCUBE ODT using the credentials maintained (refer <u>02-ODT</u> <u>Administration.docx</u> for creating users)

Map the session to the release and environment as required (Refer <u>03-ODT Getting</u> <u>Started.docx</u> for detailed explanation)

| Ø ORACLE FLEXCUBE Development Workbench for Universal Banking - Windows Internet Explorer                                                                                                    |         |         |          |  |  |  |
|----------------------------------------------------------------------------------------------------|---------|---------|----------|--|--|--|
| ORACLE: FLEXCUBE Development Workbench for Universal Banking                                                                                                    |         |         |          |  |  |  |
| Browser -                                                                                                    | Windows | Options | Sign Out |  |  |  |
| <ul> <li>Administration</li> <li>Function Generation</li> <li>Screen Customizer</li> <li>Tracking Changes</li> <li>Notification Triggers</li> <li>Notifications</li> <li>Bulk Generation</li> <li>Excel Template Generation</li> <li>Refresh</li> <li>Web Sevices</li> <li>Purge Generation</li> </ul> |         |         |          |  |  |  |

Fig 5.1 Oracle FLEXCUBE ODT Landing Page

Click on Function Generation node in the browser tree found in the Landing page of ODT.

Function Generation window gets launched.

While creating a new function in ODT, below information needs to be provided in the Header section

| 🏉 ORA   | CLE FLEXCUBE Developmen    | t Workbench for Universal Banking - Windows Internet Explorer |                                 |
|---------|----------------------------|---------------------------------------------------------------|---------------------------------|
| ORAC    | CLE FLEXCUBE Develo        | opment Workbench for Universal Banking                        | DEMOUSER                        |
| Brows   |                            |                                                               | Windows Options Sign Out        |
| Functio | n Generation               |                                                               |                                 |
|         | Action None 💌              | Function Type Parent                                          | Function Category Maintenance 💌 |
|         | Function Id                | Parent Function                                               | Header Template None            |
|         | Save XML Path              | Parent Xml                                                    | Footer Template None            |
| Search  | L                          |                                                               |                                 |
|         | Preferences<br>DataSource  |                                                               |                                 |
| L 🖬     | ListOfValues<br>DataBlocks |                                                               |                                 |
| 📔 🖬     | Screens                    |                                                               |                                 |
|         | FieldSets<br>Actions       |                                                               |                                 |
|         | CallForms<br>LaunchForms   |                                                               |                                 |
|         | Summary                    |                                                               |                                 |
|         |                            |                                                               |                                 |
|         |                            |                                                               |                                 |
|         |                            |                                                               |                                 |
|         |                            |                                                               |                                 |
|         |                            |                                                               |                                 |
|         |                            |                                                               |                                 |
|         |                            |                                                               |                                 |

Fig 5.2 ODT Function Generation page highlighting the header section

The Header portion of the Function Generation screens consists of the following fields:

#### 4.1 Action

New and Load options are provided for this field.

For a new screen development, select the action as New; if an existing screen radxml has to be loaded for customization select Load option.

If the action is load then corresponding radxml has to be loaded using browser option in Save Xml Path; all the header information will get populated.

### 4.2 Function Id

If the Action is selected as New, the function Id name needs to be specified. Function Id is the unique name with which a screen is identified.

Function Id name should follow the FLEXCUBE standard naming convention.

- Function Id name to have maximum length of 8 characters
- For detail screens the third character should be 'D'
- For report screens the third character should be 'R'
- For call form function ids the third character should be 'C'

• First 2 characters should specify the module name for which the particular function id is used(recommended)

Example:

*For Funds Transfer Contract Input Screen name can be given as FTDTRONL Here FT is the module* (*Funds Transfer*), *third letter D denotes it is a normal detail screen*, *and Length of the function Id is 8*. If the action selected is Load, function Id field will be disabled. It will be picked up from the radxml which is loaded.

## 4.3 Save Xml Path

The label description of the field will change depending on the action .If the action is load, ODT attaches a Browse button to it so that user can browse the radxml and load it.

| Ø ORACLE FLEXCUBE Development Workbench for Universa                                                                                                    | al Banking - Windows Internet Explorer                                                          |                                                                                                    |                                      |
|----------------------------------------------------------------------------------------------------|-------------------------------------------------------------------------------------------------|----------------------------------------------------------------------------------------------------|--------------------------------------|
| ORACLE: FLEXCUBE Development Workbench for Univer<br>Browser -                                                                                                    | rsal Banking                                                                                    |                                                                                                    | DEMOUSER<br>Windows Options Sign Out |
| Adon Los  Adon Los  Fundon I Los  Seato Seato Perferences Defisione Los  Fundon I Seato Seato Se | Parton Tipe Part *<br>Part Fundon Tipe Part *<br>Part Fundon *<br>Part Fundon *<br>Uptod File * | Croputer New folder VSWebCache Soften (C) DDLContainer DDLUVorkAre Crippie DDLContainer DDLUVorkAre Crippie DDLContaine DDLVVorkAre Crippie DDLContaine DDLVVorkAre Crippie DDLContaine DDLVVorkAre Crippie DDLContaine DDLVVorkAre Crippie DDLContaine DDLVVorkAre Crippie DDLContaine DDLVVorkAre Crippie DDLVVorkAre Crippie DDLVV |                                      |

Fig 5.3 Loading of an Existing radxml in ODT in IE

| 10.184.132.100:8080/FCJRADTool12_2/RADLo                                                                                                    | ginServlet                             |                                                                                                    |                          |               |        |
|----------------------------------------------------------------------------------------------------|----------------------------------------|----------------------------------------------------------------------------------------------------|--------------------------|---------------|--------|
| ORACLE FLEXCUBE Development Workbench f                                                                                                    | or Universal Banking                   |                                                                                                    | DEMOUSER                 |               |        |
| Browser -                                                                                                    |                                        |                                                                                                    | Windows Options Sign Out |               |        |
| Function Generation                                                                                                    |                                        | <b>C</b> 0                                                                                         |                          |               | X      |
| Action Load 💌                                                                                                    | Function Type Parent                   | C Open                                                                                             |                          |               |        |
| Function Id                                                                                                    | Function Type Parent *                 | 🕞 💬 🔻 📙 « Data (D:)                                                                                | work ► RAD ► docs ► 12.0 | Search 12.0   | ۶      |
| Load Screen Xml BROWSE                                                                                                    | Parent Xml                             | Organize 👻 New folder                                                                              |                          |               | 0      |
| Search Landow Landow Landow Landow Landow Landow Landow Landow Landow Landow Landow Landow Landow Landow Landow                                                                                                    | Upload X                               | 👢 testing 🔺                                                                                        | Name                     | Date modified | Туре   |
| Preferences CodeCourse CodeCourse CodeCourse CodeCourse CodeCourse CodeCourse CaliForms CaliForms CaliForms CaliForms CaliForms Course Course | Upload File Choose File Vo file chosen | Luploads<br>Work<br>INC<br>JS<br>New folder<br>RAD<br>dots<br>113<br>L20<br>SCREENS<br>RADTool I ~ |                          |               |        |
|                                                                                                    |                                        | File <u>n</u> ame                                                                                  | č.         •             |               | Cancel |

Fig 5.4 Loading of existing radxml in ODT in Google Chrome

If the action is New, save xml path is optional. If provided, then the generated units will be saved in the path mentioned. Note that the value in the Save Xml Path will be used only if the Save Format is Client Path and if the User has given "CURRENT\_DIRECTORY" in the User Preferences  $\rightarrow$  Work Directory.

### 4.4 Function Type

Function Type can be Parent or Child or Screen Child (based on the screen which has to be designed).

**Parent:** This is the default option and can be used for normal screen development.

**Child:** This option can be selected if the screen has to be the child of another screen; i.e. inherits all the properties of another screen which will be its parent. Properties can be modified in the child level.

**Screen Child:** This option can be selected if the screen has to be the screen child of another screen, i.e. it inherits all properties from its parent. Only screen layout changes can be done in the screen child screen.

Refer respective documents for detailed explanation on parent/child/screen child screens.

### 4.5 Parent Function

This field is applicable only if the function type is child/screen child and this field will be populated when the parent RAD xml is loaded. This is a read only field.

### 4.6 Parent Xml

This field is also applicable only if the Function type is child/screen child. If the Function Type is child/screen child user has to load the radxml of the Parent Function using browse button provided to this field.

It is non editable field if the action is "Load".

### 4.7 Function Category

Provide Function category depending on the type of screen being developed. ODT provides the following options:

**Maintenance**: These screens are typically used to maintain static data used across the system. These screens include product definition function as well.

Example: Branch Parameters Maintenance

**Transaction:** These screens are typically used to capture contract related data. Any operations related to contracts are performed in these screens

Example: Funds Transfer Contract Input screen

**Report:** These screens are used to capture data required to generate a BI Publisher canned reports.

Example: General Ledger balance report

**Summary:** If only query operation is required for the particular function Id, then function category can be selected as Summary.

**Others:** If developer feels that existing handles provided in maintenance/transaction screens in extensible framework is inadequate (or not necessary) for the screen; screen can be designed as others. Note that all business logic would have to be manually written by the developer for others screen.

#### 4.8 Header Template

A template can be selected for header. The following options are provided.

**None**: This is the default header and should be used for all screens except workflow screens.

**Process**: This template can be selected for workflow screens. The following Fields will be added to the header section as part of this template.

1) Workflow Reference

2) Priority

#### 4.9 Footer Template

A template can be selected for footer. The following options are provided.

None: This is the default value

**Maint Audit**: This template can be used for maintenance screens. Ensure that master data source has the standard audit columns.

Maintenance audit column names and the corresponding block field names created by ODT is provided in the table below:

|                  | BLOCK FIELD  |
|------------------|--------------|
| COLUMN NAME      | NAME         |
| MAKER_ID         | MAKER        |
| MAKER_DT_STAMP   | MAKERSTAMP   |
| CHECKER_ID       | CHECKER      |
| CHECKER_DT_STAMP | CHECKERSTAMP |
| MOD_NO           | MODNO        |
| RECORD_STAT      | RECSTAT      |
| ONCE_AUTH        | ONCEAUTH     |
| AUTH_STAT        | AUTHSTAT     |

Audit block field names are reserved filed names and hence cannot be used as the name of any other block field.

Note that when template is selected, ODT automatically adds the fields to Data Source and Blocks and adding these fields manually to data blocks results in erroneous behavior.

**Maint Process**: In this template along with maintenance audit fields System would automatically add a control block and Process related fields. This template can be used for workflow maintenance screens.

**Process:** Only process related Fields will be added to the Footer. This can be used for workflow transaction screens. As part of process template; previous remarks, remarks, outcome and audit block will be created in the footer.

## **5** Preferences

Function id level preferences like module, logging required, tanking modification Main menu, Sub-Menu1, Sub-Menu2 is maintained through Preferences screen in ODT.

The data maintained in Preferences Screen will be used for generating static data script for tables SMTB\_MENU, SMTB\_FUNCTION\_DESCRIPTION, SMTB\_ROLE\_DETAIL and SMTB\_FCC\_FCJ\_MAPPING.

| CRACLE FLEXCUBE Development Workbench for Universal | Banking - Windows Internet Explorer | Phillipper, Solici Jose See | tarent dage bis |                           |                               |         |              | - 0      | Х          |
|-----------------------------------------------------|-------------------------------------|-----------------------------|-----------------|---------------------------|-------------------------------|---------|--------------|----------|------------|
| ORACLE FLEXCUBE Development Workbe                  | nch for Universal Banking           |                             |                 |                           |                               |         | DEI          | NOUSE    | R          |
| Browser +                                           |                                     |                             |                 |                           |                               | Windows | Options      | Sign Out | t          |
| Function Generation                                 |                                     |                             |                 |                           |                               |         |              | -        | <b>-</b> × |
|                                                     |                                     |                             |                 |                           |                               | 2       | ×            | V 🧃      | ¢          |
| Action Load -                                       | Function Ty                         | pe Parent 👻                 |                 |                           | Function Category Transaction |         |              |          |            |
| Function Id FTDTRONL                                | Parent Functi                       | on                          |                 |                           | Header Template None 🔻        |         |              |          |            |
| Save XML Path FTDTRONL_R BROWSE                     | Parent X                            | ml                          |                 |                           | Footer Template None 👻        |         |              |          |            |
| Search                                              | Preferences                         |                             |                 |                           |                               |         |              | 9        | ^          |
| Preferences                                         | 🔽 Head Office Fun                   | tion                        |                 | Module                    | FT 🖊                          |         |              |          |            |
| B 🔁 DataSource                                      | Logging Require                     |                             |                 | Module Description        | Funds Transfer                |         |              |          |            |
| ⊞ istOfValues     ⊡ DataBlocks                      | Auto Authorizatio                   |                             |                 | Branch Program Id         | 100                           |         |              |          |            |
| 🗄 🚞 Screens                                         | Tank Modification                   | 15                          |                 | Process Code              |                               |         |              |          |            |
| FieldSets     Actions                               | Field Log Requir                    | ed                          | S               | VN Repository URL         |                               |         |              |          |            |
| CallForms                                           | Multi Branch Acc                    | ess                         |                 | Transaction Block<br>Name | BLK_CONTRACT_DETAILS •        |         |              |          |            |
| LaunchForms                                         | Excel Export Req                    | uired                       | Tran            | saction Field Name        | BRN                           |         |              |          |            |
| 🔁 Summary                                           |                                     |                             |                 |                           |                               |         |              |          |            |
|                                                     |                                     |                             |                 |                           |                               | Co      | ntrol String |          |            |
|                                                     | Function Id                         | Module *                    |                 |                           | Module Description            | CU      | iuoi Suing   |          |            |
|                                                     |                                     | FT                          | ×1              | Funds Transfer            | module Description            |         |              |          |            |
|                                                     | - (                                 | FT                          | 1               |                           |                               |         |              |          |            |
|                                                     |                                     |                             | <u>~</u>        |                           |                               |         |              |          |            |
|                                                     |                                     |                             |                 |                           |                               |         |              |          |            |
|                                                     |                                     |                             |                 |                           |                               |         |              |          |            |
|                                                     |                                     |                             |                 |                           |                               |         |              |          |            |
|                                                     |                                     |                             |                 |                           |                               |         |              |          |            |
|                                                     |                                     |                             |                 |                           |                               |         |              |          |            |
|                                                     |                                     |                             |                 |                           |                               |         |              |          |            |
|                                                     |                                     |                             |                 |                           |                               |         |              |          |            |
|                                                     |                                     |                             |                 |                           |                               |         |              |          |            |
| 1                                                   |                                     |                             |                 |                           |                               |         |              |          | ~          |

Fig 6.1 Preferences Screen in ODT Function Generation

### 5.1 Module

It captures the Module of the function id. Developer can choose module name from the list of values provided. List of values is populated based on the modules maintained in SMTB\_MODULE table of the business schema (current FLEXCUBE environment to which tool is mapped).

Module Code has to be provided mandatorily. Module name provided would be reflected in the script for SMTB\_MENU generated by ODT (in module column). This will also be considered while naming the packages generated by the tool. First two characters of the packages generated will be taken from the module code maintained.

### 5.2 Module Description

Module description gets defaulted based on the module code selected.

### 5.3 Head office Function

It captures whether the function is a head office function or not. It will be reflected in the static script for SMTB\_MENU in column HO\_FUNCTION.

If the function is a head office function, only query operation will be possible at all the other branches for the particular screen.

### 5.4 Logging Required

It captures whether logging is required for the function or not. This will also be reflected in script generated for SMTB\_MENU (column LOGGING\_REQD).

If this option is selected, all the request and response for the functionId will be logged in CSTB\_MSG\_LOG. This is used for View Change option.

### 5.5 Auto Authorization

It captures whether Auto Authorization is allowed for the function or not. This will also be reflected in script generated for SMTB\_MENU (column AUTO\_AUTH).

Note that auto authorization is possible only if it is allowed at function id level, user level and the branch level.

### 5.6 Tank Modification

It captures whether modification to be tanked for the function or not. This will be reflected in TANK\_MODIFICATIONS column of SMTB\_MENU table script.

If tank modification is enabled, then the record in that screen would be logged to logging tables and taken up for processing (*untanking*) in later stage during EOD operations. Currently this is applicable only for maintenance screens.

### 5.7 Field Log Required

It captures whether field Logging is required for the function or not. This will be reflected in the FIELD\_LOG\_REQD column in SMTB\_MENU.

If field log required is enabled, then all operations on the screen will be logged to logging tables (STTB\_FIELD\_LOG.STTB\_RECORD\_LOG etc). Currently this is applicable only for maintenance screens.

### 5.8 Excel Export Required

This field captures whether option to export records from summary screen to excel is required

### 5.9 Multi Branch Access

It captures whether multi branch access is required for the function Id or not. This will be reflected in MULTIBRANCH\_ACCESS column of SMTB\_MENU table script generated.

If multi branch access is allowed, then records of different branches for the screen can be modified from a single branch.

### 5.10 Txn Block Name

It captures the transaction Block Name. This is applicable only if multi branch access is allowed for the screen. Select the block from the select list which contains the field for branch code

### 5.11 Txn Field Name

It captures the transaction Field Name. This is applicable only if multi branch access is allowed for the screen. Select list provides all the block fields for the transaction block selected. Choose the field for branch code from the list.

Txn Block Name and Txn Field Name will be reflected in the system JavaScript file (SYS js) generated by ODT. Developer has to code for querying the records based on the branch code value of this field.

### 5.12 Branch Program ID

It captures branch program id for the function.

### 5.13 Process Code

This can be used to map which process needs to be initiated during screen launch. This is used for workflow screens.

### 5.14 SVN Repository Url

This is applicable only if integration to SVN (version control tool) is required. Path of the SVN repository till the module needs to be provided in this field.

In the multiple entry block, developer needs to maintain all the related function Id names for the screen. ODT will default the name of the function Id to the first row of the multiple entry along with the module maintained earlier.

If any other function id is required for the particular screen, developer has to add the row. Example: For FTDTRONL screen, developer designs a detail screen. He also wants to add one summary screen to the screen as well as gateway function Id for web services.

For this, he can add two new columns FTSTRONL (for summary) and FTGTRONL (for gateway operations) to the block as shown below.

| ORACLE FLEXCUBE Development Workbench for Univ                                                                                                    | ersal Banking - Windows Internet Exp                                   | lorer                                | level, Score, Description Lines. Michael &                                                                 |                                            |                          |
|----------------------------------------------------------------------------------------------------|------------------------------------------------------------------------|--------------------------------------|----------------------------------------------------------------------------------------------------|--------------------------------------------|--------------------------|
| ORACLE FLEXCUBE Development Workbench for U                                                                                                    | niversal Banking                                                       |                                      |                                                                                                    |                                            | DEMOUSE                  |
| Browser -                                                                                                    |                                                                        |                                      |                                                                                                    |                                            | Windows Options Sign Out |
| Function Generation                                                                                                    |                                                                        |                                      |                                                                                                    |                                            | -                        |
|                                                                                                    |                                                                        |                                      |                                                                                                    |                                            | 📓 🗶 🗏 🖗 🤤 🛛              |
| Action Load 💌                                                                                                    | Fund                                                                   | on Type Parent 👻                     |                                                                                                    | Function Category Transaction              |                          |
| Function Id FTDTRONL                                                                                                    | Parent                                                                 | unction                              |                                                                                                    | Header Template None 💌                     |                          |
| Save XML Path FTDTRONL_F BROWSE                                                                                                    | Pa                                                                     | ent Xml                              |                                                                                                    | Footer Template None -                     |                          |
| Search                                                                                                    | Preferences                                                            |                                      |                                                                                                    |                                            | ii)                      |
| Performacia     Terracia     Terracia | Head Office<br>Logging Re-<br>Tank Muthof<br>Field Log R<br>Wulk Brand | puired<br>ations<br>quired<br>Access | Module Descrip<br>Branch Progra<br>Process C<br>SVN Repositor<br>Transaction BI<br>N<br>N<br>Transaction F | m Id 100 Dode URL Ock BLK_CONTRACT_DETAILS |                          |
|                                                                                                    |                                                                        |                                      |                                                                                                    |                                            | Control String + -       |
|                                                                                                    | E Function Id                                                          | Module *                             | Module Description                                                                                         | <b>^</b>                                   |                          |
|                                                                                                    | FTDTRONL                                                               | FT                                   | Funds Transfer                                                                                             |                                            |                          |
|                                                                                                    | FTSTRONL                                                               | FT                                   | Funds Transfer                                                                                             |                                            |                          |
|                                                                                                    | FTGTRONL                                                               | FT                                   | Funds Transfer                                                                                             |                                            |                          |
|                                                                                                    |                                                                        |                                      |                                                                                                    |                                            |                          |

Fig 6.2 Maintaining menu details of a Function Id

Each row in this block will be reflected as one row in SMTB\_MENU, SMTB\_FUNCTION\_DESCRIPTION, SMTB\_ROLE\_DETAIL and SMTB\_FCC\_FCJ\_MAPPING.

### 5.15 Control String

Control String defines the operations which can be done on the particular screen. Control String has to be maintained for function id. Select the function id for which control string has to be modified and click on Control String. All the available operations can be found. Check all the operations which have to be allowed for the particular function id and click OK.

Note that for summary screens, control string will be disabled. Normally control screens need to be provided only for the detailed screen.

REVERSE, ROLLOVER, CONFIRM, LIQUIDATE, HOLD operations are applicable only for transaction screens.

Control String will get reflected in the CONTROL\_STRING column in SMTB\_MENU for the particular function id. It will also be reflected in script for SMTB\_ROLE\_DETAIL.

| DRACLE FLEXCUBE Development Workbench | for Universal Banking   | DEMOUS                                                            |
|---------------------------------------|-------------------------|-------------------------------------------------------------------|
| Irowser .                             |                         | Windows Options Sign C                                            |
| inction Generation                    |                         |                                                                   |
|                                       |                         | 副 20 画 17 (1)                                                     |
| Action Load *                         | Function Type: Parent * | Function Category Transaction *                                   |
| Function Id FTOTRONI                  | Parent Function         | Headar Temptate None 👻                                            |
| Save X&L Path FTDTRONL_R BROWBE       | Parent Xml              | Foxer Template None                                               |
| arch                                  | Preferences             |                                                                   |
| Preferances                           | T Head Office Function  | Modula FT [4]                                                     |
| 🗉 🦢 Data Source                       | T Logging Required      | Module Description Funds Transler                                 |
| a 🛄 ListOfvalues                      | Auto Authorization      | Branch Program id 190                                             |
| a DataBlocks                          | Tank Maddications       | Control String Actions-FTDTRONL X Process Code                    |
| a 🏣 Screens<br>a 🏣 FieldSels          |                         | Collade Sulling Actions – Profile Actions – Silvit Repository URE |
| Actions                               | Field Log Required      | Transaction Block BLK_CONTRACT_DETALS                             |
| Californis                            | P Hutt Branch Access    | Name -                                                            |
| LaunchForms                           | Excel Export Required   | Action Transaction Field BRN *                                    |
| Summary                               |                         | ⊮ New Name                                                        |
|                                       |                         | ☑ Copy                                                            |
|                                       |                         | I Delete                                                          |
|                                       |                         | Control Straig + -                                                |
|                                       | Function Id             | at 📝 Unlock Module Description                                    |
|                                       | FTDTRONAL FT            | ☑ Reopen                                                          |
|                                       | FTSTROM_ FT             | J Print                                                           |
|                                       |                         | i⊒ Authorize                                                      |
|                                       |                         | W Reverse                                                         |
|                                       |                         | Rollowr                                                           |
|                                       |                         |                                                                   |
|                                       |                         |                                                                   |
|                                       |                         | ✓ Liquidate                                                       |
|                                       |                         | V Hold                                                            |
|                                       |                         |                                                                   |
|                                       |                         | V Wew                                                             |
|                                       |                         |                                                                   |
|                                       |                         |                                                                   |
|                                       |                         | Ok Cancel                                                         |
|                                       |                         |                                                                   |
|                                       |                         |                                                                   |
|                                       |                         |                                                                   |
|                                       |                         |                                                                   |
|                                       |                         |                                                                   |
|                                       |                         |                                                                   |
|                                       |                         |                                                                   |
|                                       |                         |                                                                   |
|                                       |                         |                                                                   |

Fig 6.3 Maintaining control String for the function Ids

## 6 Data Sources

First step in developing Functions is to identify the tables and views involved in the Function being developed. Relations among these data sources and the types of these data sources have to be identified based on the functionality.

### 6.1 Creating a New Data Source

For creating new data source developer may either

i) Right click on the data source node in the tree and select Add option.

ii) Left click on the data source node in the tree. On the data source screen click Add Data Source icon on the top right of the screen.

| vser .                          |                            |                    |                                              |               |                                 | Windows Options Sign |
|---------------------------------|----------------------------|--------------------|----------------------------------------------|---------------|---------------------------------|----------------------|
| ion Generation                  |                            |                    |                                              |               |                                 |                      |
|                                 |                            |                    |                                              |               |                                 | 🖬 🗷 🗐 🖗 🔮            |
| Action Load 🔻                   | Function                   | Type Parent 💌      |                                              |               | Function Category Transaction 💌 |                      |
| Function Id FTDTRONL            | Parent Fur                 | iction             |                                              |               | Header Template None 🔻          |                      |
| Save XML Path FTDTRONL_R BROWSE | Paren                      | t Xml              |                                              |               | Footer Template None 🔻          |                      |
| 1                               | Data Source Summary        |                    |                                              |               |                                 |                      |
| Preferences                     |                            |                    |                                              |               |                                 | L                    |
| DataSource                      | Data Source Name           | Parent Data Source | Relation With Parent                         | Relation Type |                                 |                      |
| Add                             | FTTBS_CONTRACT_MASTER      | CSTBS_CONTRACT     | CSTBS_CONTRACT.CONTRACT_REF_NO=              | One To One 🔻  |                                 |                      |
| FieldSets                       | CSTBS_CONTRACT_EVENT_LOG   | CSTBS_CONTRACT     | CSTBS_CONTRACT.CONTRACT_REF_NO:              | One To One 🔻  |                                 |                      |
| Actions                         | ISTBS_CONTRACTIS           | CSTBS_CONTRACT     | CSTBS_CONTRACT.CONTRACT_REF_NO: 🔁            | One To One 🔻  |                                 |                      |
| CallForms<br>LaunchForms        | ISTBS_CONTRACT_DETAILS     | CSTBS_CONTRACT     | CSTBS_CONTRACT.CONTRACT_REF_NO               | One To One 💌  |                                 |                      |
| Summary                         | CSTBS_CONTRACT             |                    | 2                                            | One To One 🔻  |                                 |                      |
|                                 | FTTBS_CUSTTFR_CONTRACT_DTL | CSTBS_CONTRACT     | CSTBS_CONTRACT.CONTRACT_REF_NO=              | One To One 💌  |                                 |                      |
|                                 | FTTBS_STOP_PMNT            | CSTBS_CONTRACT     | cstbs_contract_contract_ref_no=ttbs_stop_p 🔁 | One To One 🔻  |                                 |                      |
|                                 | FTWIS_EXT_FTSTRONL         | CSTBS_CONTRACT     | CSTBS_CONTRACT.CONTRACT_REF_NO:              | One To One 🔻  |                                 |                      |
|                                 | CSTBS_UI_COLUMNS           | CSTBS_CONTRACT     | P                                            | One To One 🔻  |                                 |                      |
|                                 |                            |                    |                                              |               |                                 |                      |
|                                 |                            |                    |                                              |               |                                 |                      |

Fig 7.1 Adding a New Data Source

A new screen will prompt you to enter the name of the data source. Data source name can be selected from the list of values provided. List of values will fetch all objects from business

#### schema.

| AddTable                 | ×         |
|--------------------------|-----------|
| Table Name<br>Alias Name |           |
|                          | Ok Cancel |
|                          |           |
|                          |           |
|                          |           |
|                          |           |
|                          |           |
|                          |           |

Fig 7.2 Add Table window

Alias Name: If same table is used more than once in the design, developer can differentiate the same using different alias names.

Data source name will have table name appended with the alias name separated by \_\_\_\_.

Example : If table name is CSTB\_UI\_COLUMNS and alias name is A

Data source name will be CSTB\_UI\_COLUMNS\_\_A

### 6.1.1 Data Source Properties

Provide properties of the created data source.

#### 6.1.1.1 Data Source

This is a read only field. Data source name will be defaulted to this field.

#### 6.1.1.2 Master

This filed identifies whether this data source is the master data source for the screen. Every screen should have one (and only one) master data source.

#### 6.1.1.3 Relation Type

Relation type can be selected for the selected data source with the parent, "One To One" or "One To Many". The relation should be one-to-many if the parent data source is Single Record entry and child data source is Multi Record.

#### 6.1.1.4 Multi Record

This field tells about the type of data source in the screen, whether it is multiple Entry record or the single Entry Record data source,

Select the field value "Yes" or "No" accordingly. Master Data source cannot be of multi record type.

#### 6.1.1.5 Pk Cols & Pk Type

PK Cols and PK types are mandatory.

Provide the Primary key columns of the data source separated by tilde (~) in PK Col field and its corresponding data types in PK Col field(also separated by tilde)

Example: If Pk Cols are CONTRACT\_REF\_NO (VARCHAR2) and VERSION\_NO(NUMBER), Pk Col can be provided as CONTRACT\_REF\_NO~VERSION\_NO and Pk Type can be provided as VARCHAR2~NUMBER

#### 6.1.1.6 Parent

Parent data source has to be mentioned for all data sources except the master data source.

Select List provides all the data sources created till that point .Developer can choose the data source from the list. For master data source, parent should not be provided.

#### 6.1.1.7 Relation

Relation with parent has to be specified for all data sources except master data source. Keep the parent data source in the left side of the relation.

Example:

If parent is STTM\_CUSTOMER and child is STTM\_CUST\_ACCOUNT; and relationship is based on CUSTOMER\_NO and BRANCH\_CODE, it has to be provided as

STTM\_CUSTOMER.CUSTOMER\_NO= STTM\_CUST\_ACCOUNT.CUSTOMER\_NO AND

*STTM\_CUSTOMER.BRANCH\_CODE= STTM\_CUST\_ACCOUNT.BRANCH\_CODE* 

Note that relationship can be only with parent maintained and the current data source; a third table cannot be introduced in the relationship. Only simple Relational operators and 'equal to' can be used in the relationship.

#### 6.1.1.8 Where Clause

This is an optional field. If only selected records of a particular data source is required, then where clause can be provided. Keyword WHERE need not be provided.

Example: Where clause can be given as BRANCH\_CODE=GLOBAL.CURRENT\_BRANCH

The values of where clause field will be used in generating the query statements for current data source.

During query of the record, this clause will be added in *fn\_sys\_query* of the generated main package

#### 6.1.1.9 Default Order By

This is an optional field. This can be provided for multi record data sources. While querying they would be fetched in the order by clause provided. Keyword ORDER BY is not required.

Example: If we want to order by EVNET\_SEQ\_NO, default order by can be provided as EVENT\_SEQ\_NO

#### 6.1.1.10 Type

Data source can be selected depending on the Type requirement of the screen design.

Options provided are:

- **Normal**: Data from the screen will be persisted in the table. Code for persistence would be available in generated package
- **Query:** The data source can be used for only querying the data; ODT will generate packages without insert or update statements on this data source.
- **InOnly** : Tool will generate the packages without insert and update on this data .Request xml will contain the data source while response won't contain it.
- **Summary**: This data source can be used for summary and this data source will not be considered while generating the packages.

#### 6.1.1.11 Mandatory

If at least one record has to be provided for this data source, then the data source can be provided as mandatory.

#### 6.1.1.12 Upload Table

If adapter upload is required for the functionId, then data source should be mapped to its corresponding upload table.

| ORACLE FLEXCUBE Development Workbench for U | niversal Banking - Windows Internet Explorer |                                                    |
|---------------------------------------------|----------------------------------------------|----------------------------------------------------|
| ORACLE FLEXCUBE Development Workbench for   | r Universal Banking                          | DEMOUS                                             |
| Browser -                                   |                                              | Windows Options Sign (                             |
| Function Generation                         |                                              |                                                    |
|                                             |                                              | 🖬 🗵 🔳 🐬 🕼                                          |
| Action Lead -                               | Function Type Parent                         | Function Category Transaction                      |
| Function Id FTDTRONE                        | Parent Function                              | Header Template None 👻                             |
| Save XML Path FTDTRONL_R BROWSE             | Parent Xml                                   | Footer Template None 💌                             |
| Search                                      | Data Source Details                          | ÷ = 4                                              |
| Preferences                                 | Data Source CSTBS_CONTRACT                   | Parent -                                           |
| 🖃 🛄 DataSource                              | Master Yes 👻                                 | Relation P<br>Relation P<br>Detaul Order By S<br>P |
| B FTTBS_CONTRACT_MASTER                     | Relation Type One To One 👻                   | Where Clause                                       |
| Image: Contract_event_log                   | Mutil Record No 👻                            | Default Order By                                   |
| ISTBS_CONTRACT_DETAILS                      | PK Cols * CONTRACT_REF_NO                    | Type Normal 💌                                      |
| B CSTBS_CONTRACT                            | PK Cels * CONTRACT_REF_NO                    | □ Mandatory                                        |
| FTTBS_CUSTTFR_CONTRACT_DTLS                 | Upload Table                                 |                                                    |
| H DFTTBS_STOP_PMNT                          | Upload Table                                 |                                                    |
| # FTWS_EXT_FTSTRONL                         |                                              |                                                    |
| CSTBS_UL_COLUMNS                            |                                              |                                                    |
| ListOfValues                                |                                              |                                                    |
| B DataBlocks     Screens                    |                                              |                                                    |
| a FieldSets                                 |                                              |                                                    |
| Actions                                     |                                              |                                                    |
| CallForms                                   |                                              |                                                    |
| LaunchForms                                 |                                              |                                                    |
| Canal Summary                               |                                              |                                                    |
|                                             |                                              |                                                    |
|                                             |                                              |                                                    |
|                                             |                                              |                                                    |
|                                             |                                              |                                                    |
|                                             |                                              |                                                    |
|                                             |                                              |                                                    |
|                                             |                                              |                                                    |
|                                             |                                              |                                                    |
|                                             |                                              |                                                    |
|                                             |                                              |                                                    |
|                                             |                                              |                                                    |
|                                             |                                              |                                                    |
|                                             |                                              |                                                    |
|                                             |                                              |                                                    |
|                                             |                                              |                                                    |
|                                             |                                              |                                                    |
|                                             |                                              |                                                    |
|                                             |                                              |                                                    |
|                                             |                                              |                                                    |
|                                             |                                              |                                                    |

Fig 7.3 Data Source Properties

### 6.1.2 Data source columns

Data source column can be added by right clicking on the data source.

Select all the columns which have to be included as per the design and click OK.

Note that all the columns mentioned as primary key columns in data source level have to be mandatorily included.

If the footer template is maintenance audit, audit columns should not be selected for master data source. ODT will attach the audit columns automatically while generating units.

| CRACLE FLEXCUBE Development Workbench for Linkversal Banking Drosser -  Texcedure devention  Addin Less *  Addin Less *  Franchon Type Poert *  Franchon Type Poert *  Franchon Type P                                                                                                    | _ 0 X                    | Case would be                                                                                                    | Consequent, Rothersh Joser, Junio                                                                                                    | iversal Banking - Windows Internet Explorer                                                                                        | Ø ORACLE FLEXCUBE Development Workbench for Unit                                                                                                    |
|----------------------------------------------------------------------------------------------------|--------------------------|----------------------------------------------------------------------------------------------------|----------------------------------------------------------------------------------------------------|----------------------------------------------------------------------------------------------------|----------------------------------------------------------------------------------------------------|
| Factor (destado         Adde Last •         Factor (generation         Factor (generation)         Base XL ## FORKEL_E #FORKE         Base XL ## FORKEL_E #FORKE         Base XL ## FORKEL_E #FORKE         Base XL ## FORKEL_E #FORKEL         Base XL ## FORKEL_E #FORKEL_E #FORKEL_E #FORKEL                                                                                                    | DEMOUSER                 |                                                                                                    |                                                                                                    | Universal Banking                                                                                                    | ORACLE FLEXCUBE Development Workbench for                                                                                                    |
| Advantada * Pandon Tipe Pande  Pandon Tipe Pande  Pande  Pandon Tipe Pande  Pande  Pandon Tipe Pande  Pande  Pandon Tipe Pande  Pande                                                                                                    | Windows Options Sign Out |                                                                                                    |                                                                                                    |                                                                                                    | Browser .                                                                                                    |
| Function Id     Parent Function       Base XML Pain FUNETONIL, © ENDING     Parent Km       Statution     Data Source Details       Base XML Pain FUNETONIL, © ENDING     Data Source Details       Base XML Pain FUNETONIL     Data Source Details       Base XML Pain FUNETONIL     CONTRACT, FLAS       Base XML Privals, Store Paint     Parent Km       Base XML Paint Function     Parent Km       Base XML Paint Function                                                                                                    | <u>⊷</u> X               |                                                                                                    |                                                                                                    |                                                                                                    | Function Generation                                                                                                    |
| Function Id     Parent Function       Base XML Pain FUNETONIL, © ENDING     Parent Km       Statution     Data Source Details       Base XML Pain FUNETONIL, © ENDING     Data Source Details       Base XML Pain FUNETONIL     Data Source Details       Base XML Pain FUNETONIL     CONTRACT, FLAS       Base XML Privals, Store Paint     Parent Km       Base XML Paint Function     Parent Km       Base XML Paint Function                                                                                                    | 📓 🗵 🗟 🌮 🍯 🗢              |                                                                                                    |                                                                                                    |                                                                                                    |                                                                                                    |
| Sau XML Pair FIDTRONL, & Provint     Parent km     Found Tangato Nons       Beard     Data Source Details       Beard     Data Source Details       a Chitra, Continuer, Fairer Juce<br>a Chitra, Continuer, Fairer Juce<br>a Chitra, Continuer, Fairer Juce<br>a Chitra, Continuer, Fairer Juce<br>a Chitra, Continuer, Fairer Juce<br>a Chitra, Continuer, Fairer Juce<br>a Chitra, Continuer, Fairer Juce<br>a Chitra, Continuer, Fairer Juce<br>a Chitra, Continuer, Fairer Juce<br>a Chitra, Continuer, Fairer Juce<br>a Chitra, Continuer, Fairer Juce<br>a Chitra, Continuer, Fairer Juce<br>a Chitra, Continuer, Fairer Juce<br>a Chitra, Continuer, June<br>a Chitra, Continuer, June<br>a Chitra, Continuer, Fairer Juce<br>a Chitra, Continuer, Fairer Juce<br>a Chitra, Continuer, Fairer Juce<br>a Chitra, Continuer, June<br>a Chitra, Continuer, Fairer Juce<br>a Chitra, Continuer, Fairer Juce<br>a Chitra, Continuer, Fairer Juce<br>a Chitra, Continuer, Fairer Juce<br>a Chitra, Continuer, June<br>a Chitra, Continuer, Fairer June<br>a Chitra, Continuer, Fairer June<br>a Chitra, Continuer, Fairer June<br>a Chitra, Continuer, Fairer June<br>a Chitra, Continuer, Fairer June<br>a Continuer, Fairer June<br>a Chitra, Chitra, Fairer June<br>a Chitra, Chitra, Fairer June<br>a Chitra, Chitra, Fairer June<br>a Chitra, Chitra, Fairer June<br>a Chitra, Chitra, Chitra, Fairer June<br>a Chitra, Chitra, Chitra, Fairer June<br>a Chitra, Chitra, Chitra, Fairer June<br>a Chitra, Chitra, Chitra, Fairer June<br>a Chitra, Chitra, Chitra, Fairer June<br>a Chitra, Chitra, C                                                                                                    |                          | Function Category Transaction *                                                                                                    | -                                                                                                    | Function Type: Parent                                                                                                    | Adion Load *                                                                                                    |
| Starbi<br>Starbi<br>Starb |                          |                                                                                                    |                                                                                                    |                                                                                                    |                                                                                                    |
| B Gradisourse     Grand Contract_Instance     Grand Contract_Instance     Grand                                                                                                    |                          | Foster Template Nons 💌                                                                                                    |                                                                                                    | Parent Kml                                                                                                    | Save XML Path FTDTRONE_R BROWSE                                                                                                    |
| al Galadisoure Nature Nature                                                                                                    | ÷ = 9                    |                                                                                                    |                                                                                                    | Data Source Details                                                                                                    | Search                                                                                                    |
| Addition     Addition                                                                                                    |                          | Verce Losse<br>Detautor per<br>Type Normal •<br>Telandatory<br>VerceMar2<br>VerceMar2<br>VerceMar2<br>VerceMar2<br>VerceMar2<br>Outre P<br>VerceMar2<br>Outre P<br>Outre P<br>VerceMar2<br>Outre P<br>Outre P | Column Name           Column Name         Column Name           COUNTRYCT_REF_NO         BOOK_DATE           SERNAL,NO         LITEST_EREF_SO_NO           USER_REF_NO         USER_REF_NO           LITEST_VERSION_NO         BRANCH           PRODUCT_CODE         CONTRREPARTY           CONTRREVENT         CONTRREVENT | Data Source CSTB_CONTRACT<br>Mater No ♥<br>Relation Type<br>Multi Record Tio ♥<br>PK Cose ≠ CONTRACT, REF_NO<br>PK Cose ≠ VARCHAR2 | Professoa     Dialissure     Gorrandia     Gorrandia |

Fig 7.4 Adding Fields to created Data Source

#### Column Name

This is an information column; tool will not allow the user to change the value.

#### Max Length

The max length of column will be defaulted while adding a column and it can be overwritten. This value will be considered for the field max length of the designed screen. It means, at the run time system will not allow the user to enter the text more than this length.

#### Data Type

This shows about data type of the column selected and value will be populated while adding the column, this is a non editable field.

#### **Block Name**

It is an information field, if the field is added to a block, that block name will be populated here.

#### **Field Name**

It is an information field. This displays the data block field to which the column is mapped

#### **Upload Table Column**

If adapter upload package is required, column name in the upload table to which this column is mapped has to be provided. If the field is left blank, then the column name in upload table will be assumed to be same as the data source column name.

#### Not Required in Upload table

If the particular column is not mapped to any upload table column, then this option has to be checked

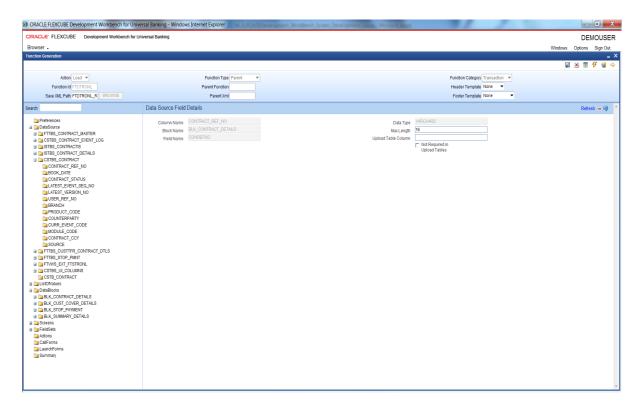

Fig 7.5 Data Source Fields Properties

### 6.2 Guidelines and Best Practices

Below are the steps to be followed while creating data sources:

- 1. Identify the tables and views involved in the Function being developed.
- 2. Establish the hierarchy, Relation and Relation Types among these Data Sources.
- 3. Ensure that the correct and full relation is mentioned in the Relation.
- 4. Identify the type of Data Source. It could be Normal, Summary, In Only or Query Source.

- 5. Ensure that there is only one master Data source for the Function.
- 6. Based on the number of records that the data source might have for the functionId, set Multi Record to Y/N.
- 7. System automatically defaults the PK Column information from STTB\_PK\_COLS while adding the data source. Based on the specific requirement of the function ID this can be modified.
- 8. If the data source is mandatory, i.e. if it is a multi record data source and have to have at least one record or if it's a single record data source and is mandatory to have the record, check the mandatory flag.
- 9. In case there is a need to have a default where clause or order by clause, mention the same in the respective fields.

Follow the below practices while creating data sources for the screen.

• Table/View/Synonym Names should adhere to the standard FLEXCUBE naming conventions.

Tables or views should have 5th character as \_ (underscore). Name should not have underscores together (*example: ACTB\_TEST\_ODT is wrong*).

Synonyms should have an 'S' appended before the first underscore of its table/view name.

Example: Synonym for ACTB\_DAILY\_LOG should be ACTBS\_DAILY\_LOG

- Avoid using views as much as possible. Don't create a view data source with type as NORMAL. This will result in insert statements on the view in the packages generated.
- Views can be used for query only purposes, i.e. select the data source type as query for views. These can be used for designing summary data sources or a query block.
- PK Cols and PK types need not be the same as the primary key of the tables. It depends on the design logic.
- If the data source is designed with relation type as 1:N with its parent ,then it should have at least one more Pk col than its parent (assuming relationship is based on pk cols).

#### Example:

Assume STTM\_CUSTOMER is the parent data source (1:1) with Pk col as CUSTOMER\_NO; STTM\_CUST\_ACCOUNT is the child of STTM\_CUSTOMER with 1: N relation with parent .Here STTM\_CUST\_ACCOUNT should have at least 2 Pk Cols so that each record of the multi record can be uniquely distinguished. CUSTOMER\_NO and ACCOUNT\_NO can be provided as Pk col so that each record can be identified with its account no. Relationship can be STTM\_CUSTOMER.CUSTOMER\_NO= STTM\_CUST\_ACCOUNT.CUSTOMER\_NO

• Parent data source has to be above all of its child data sources in the tree.

### 6.3 Deletion of Data Sources

Data sources can be deleted either

- i) by clicking the icon in top left of the data source screen or
- ii) by selecting delete option from the right click menu of the data source to be deleted

When a data source is deleted, all the references to that data source or its columns will also be deleted from the radxml, i.e. Data block fields referring to the particular data source column and all the references to those data block fields.

| ORACLE FLEXCUBE Development Workbench for Univ                                                                                                    | ersal Banking - Windows Internet Explorer                                                                                                    |                                                       |
|----------------------------------------------------------------------------------------------------|----------------------------------------------------------------------------------------------------|-------------------------------------------------------|
| ORACLE: FLEXCUBE Development Workbench for U                                                                                                    | Iniversal Banking                                                                                                    | DEMOUSER                                              |
| Browser -                                                                                                    |                                                                                                    | Windows Options Sign Out                              |
| Function Generation                                                                                                    |                                                                                                    |                                                       |
|                                                                                                    |                                                                                                    | 🖬 🗶 🔳 🔗                                               |
| Action Load 🔻                                                                                                    | Function Type Parent                                                                                                    | Function Category Transaction                         |
| Function Id FTDTRONL                                                                                                    | Parent Fundion                                                                                                    | Header Template None 💌                                |
| Save XML Path FTCTRONL_R BROWSE                                                                                                    | Parent Xml                                                                                                    | Footer Template None 💌                                |
| Search                                                                                                    | Data Source Details                                                                                                    | ÷                                                     |
| <pre>verve<br/>verve<br/>verv</pre> | Data Sturze<br>Naster<br>Relation Type<br>UMR Records<br>CONTRACT_REF_ID<br>PC Cons<br>CONTRACT_REF_ID<br>PC Cons<br>CONTRACT_REF_ID<br>CONTRACT_REF_ID<br>CONTRACT_REF | Paret<br>Relatio<br>Delau Corte P<br>Type<br>Mandatoy |

Fig 7.6 Deleting a Data Source

Note that deletion of any element from radxml is allowed only if that element has been created in the current release. If the data source has been created in a previous release, then developer won't be allowed to delete the data source.

Similarly data source column alone can be deleted from the data source subjected to the condition mentioned above.

Proper care has to be done while designing data sources as redesigning would be impossible in a later release.

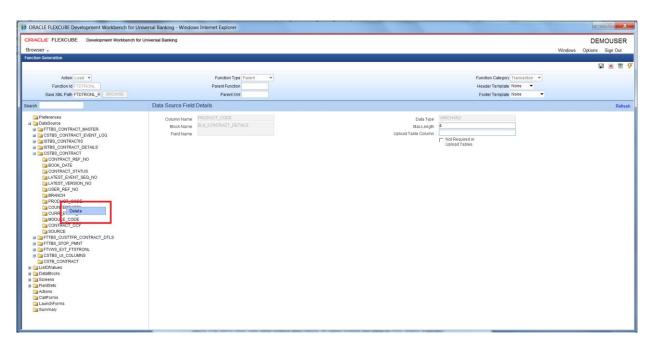

Fig 7.7 Deleting Field from Data Source

## 7 Data Blocks

Data block is a logical grouping of fields from one or more data sources. In general, one data block will have only one data source; but in cases where the data in tables is logically related multiple data sources can be grouped into a single data block.

Once the Data source definition is complete, Block structure of the function id has to be determined based on the functionality of the screen.

### 7.1 Creation of a Data block

A new data block can be created either

- i) by clicking the icon in top left of the data block screen or
- ii) by selecting add option from the right click menu of the data block node

Both options are shown in the figure below:

| CLE FLEXCUBE Development Workben |                        | CONTRACTOR AND A CONTRACTOR |               |                                 | DEMOUS                  |
|----------------------------------|------------------------|-----------------------------|---------------|---------------------------------|-------------------------|
| vser •                           |                        |                             |               |                                 | Windows Options Sign (  |
| on Generation                    |                        |                             |               |                                 |                         |
|                                  |                        |                             |               |                                 | 2 x 🗉 🕫 🧯               |
| Action Load *                    | Function Type Pa       | ent 👻                       |               | Function Calegory Transaction 💌 |                         |
| Function Id FTDTRONL             | Parent Function        |                             |               | Header Template None 🔻          |                         |
| Save XML Path FTDTRONL_F EROWSE  | Parent Xml             |                             |               | Footer Template None 🔹          |                         |
| 1                                | Data Block Summary     |                             |               |                                 | Populate XSD Annotation |
| Preferences                      |                        |                             |               |                                 | L                       |
| DataSource                       | Datablock Name         | Parent                      | Relation Type | *                               |                         |
| DataBlocks                       | BLK_CONTRACT_DETAILS   |                             | One Ta One 🔻  |                                 |                         |
| Stre<br>Add                      | BLK_CUST_COVER_DETAILS | BLK_CONTRACT_DETAILS        | One To One 💌  |                                 |                         |
| Aciens                           | BLK_STOP_PAYMENT       | BLK_CONTRACT_DETAILS        | One To One 💌  |                                 |                         |
| CaliForms                        | BLK_SUMMARY_DETAILS    | BLK_CONTRACT_DETAILS        | One To One 💌  |                                 |                         |
| Summary                          |                        |                             |               |                                 |                         |
|                                  |                        |                             |               |                                 |                         |
|                                  |                        |                             |               |                                 |                         |
|                                  |                        |                             |               |                                 |                         |
|                                  |                        |                             |               |                                 |                         |
|                                  |                        |                             |               |                                 |                         |
|                                  |                        |                             |               |                                 |                         |
|                                  |                        |                             |               |                                 |                         |
|                                  |                        |                             |               | -                               |                         |
|                                  |                        |                             |               |                                 |                         |
|                                  |                        |                             |               |                                 |                         |
|                                  |                        |                             |               | ×                               |                         |
|                                  |                        |                             |               |                                 |                         |
|                                  |                        |                             |               | <u>,</u>                        |                         |

Fig 8.1 Adding a New Data Block

Block Name has to provided in the Add block screen which pops up . Click on Ok after giving the block name..Block Name has to adhere to following conventions.

- i) It has to start with BLK\_
- Block Name should not contain the table names which will be attached to the block .This is of high importance from security point of view as block name will be exposed in request and response xml.

*Example: if data source name is FTTB\_CONTRACT\_MASTER, block name can be BLK\_MASTER; but not BLK\_FTTB\_CONTRACT\_MASTER* 

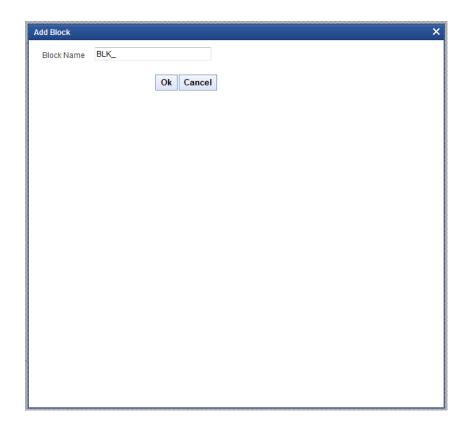

Fig 8.2 Add Block Screen

### 7.1.1 Data Block Properties

Provide properties for the created data block.

#### 7.1.1.1 Data Block Name

This field will be defaulted with block name which is added. It is a non editable field.

#### 7.1.1.2 Block Title

Select the Title of the block from list of labels. If new label needs to be created, then create and select from the list. For multi record blocks, block title will be displayed in the screen preview superseding the Field Set title. For single record blocks, block titles are not of any significance and hence need not be provided.

#### 7.1.1.3 Parent

Select the parent block from the select list. All the data blocks will be available in the Select list. All data blocks except master data block needs to have a parent data block.

#### 7.1.1.4 Xsd Node

This field captures the xsd node name. ODT will use this name for generation of node in Xsd's. This field will be defaulted based on block Name (by removing BLK\_ and replacing \_ with -). If developer wishes to modify, he may do so.

#### 7.1.1.5 Xsd Annotation

This field captures the annotation for the XSD node specified. Description of Block title label will be defaulted as Annotation which can be modified by the developer

#### 7.1.1.6 Multi Record

Using this field developer can decide block type, whether the block is single entry block or multiple entry blocks.

Depending on this value, the field "data sources available" will be populated.

If the value is "Yes" the field "data source available" will be populated with data sources which have flag Multi record "Yes" and vice versa.

If the relation type is provided as one to one, multi record has to be yes and vice versa.

#### 7.1.1.7 Block Pk fields

Primary key fields of the block have to be provided here. If more than one field forms the primary key, it has to be separated by ~. This data is used for building change log of a screen

#### 7.1.1.8 Relation Type

The relation type with the parent data block has to be mentioned here. It can be One To One or One To Many.

#### 7.1.1.9 Master Block

One master block is mandatory while designing the screen and using this flag you can define a block as master.

#### 7.1.1.10 Block Type

Type of the block can be selected depends on the requirement, below are the description of the each type.

- **Control**: If the block is used only for UI purpose, and it is not required for processing in the backend, then the block can identified as Control type. Only control fields can be added to the Control block.
- **Normal:** This block will be used for normal processing .Request and response xml will contain this data block information.
- **Summary:** Block which is used for creating the summary screen. For normal request xml, this block won't be present in the request or response xml.

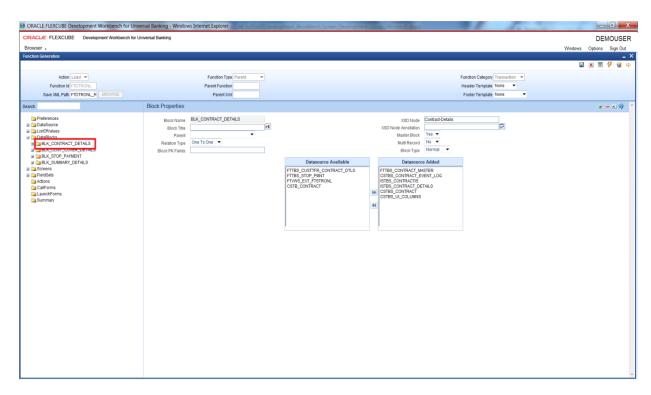

Fig 8.3 Data Block Properties

#### 7.1.1.11 Data Sources available

Depending on the "Multi Record" flag, data sources will be populated. Then the required data sources can be attached to the block.

Validations for populating the data source:

Multi Record: Yes.  $\rightarrow$  All the data sources which have "Multi Record" flag "YES" and "Relation Type" One To One

Multi Record: No. →All the Data source which have "Multi Record" No

While attaching Data Sources to Blocks, multiple data sources should be selected only if such data Sources can be functionally clubbed *.Example: CSTM\_PRODUCT and LCTM\_PRODUCT\_DEFINITION*. *Clubbing should not be arbitrary*.

# A single entry data source can be mapped to more than one data block while a multi record data source can be attached to only a single data block.

#### 7.1.1.12 Data Sources Added

This list shows the data sources which can be attached to the particular data block. The data source shown depends on the value of multi record field.

From the available data sources, developer can add data sources he want to be part of this data block. Those will come under the list "Data source Added". He can also remove them from the data block. The buttons with arrow symbol are used for this addition and removal.

Note that one data source can be attached to more than one data block; but each data source column can be mapped to single data block field.

Data Sources added in one release would not be allowed to be removed in any future releases.

| ORACLE FLEXCUBE Development Workbench f                                                                                                    | or Universal Banking - Windows Internet Explorer               | and Reden's Low Statistics | No. of Concession, Name | and the second                |                                     |
|----------------------------------------------------------------------------------------------------|----------------------------------------------------------------|----------------------------|-------------------------|-------------------------------|-------------------------------------|
| DRACLE FLEXCUBE Development Workben<br>Browser                                                                                                    | ch for Universal Banking                                       |                            |                         |                               | DEMOUSE<br>Windows Options Sign Out |
| unction Generation                                                                                                    |                                                                |                            |                         |                               | Wildows Options Sign ou             |
|                                                                                                    |                                                                |                            |                         |                               | 🖬 🗶 🗐 7 🥥                           |
| Action Load V                                                                                                    | Function Type Parent                                           |                            |                         | Function Category Transaction |                                     |
| Function Id FTDTRONL                                                                                                    | Parent Function                                                |                            |                         | Header Template None          |                                     |
| Save XML Path FTDTRONL_F BROWSE                                                                                                    | Parent Xml                                                     |                            |                         | Footer Template None 💌        |                                     |
| earch                                                                                                    | Block Properties                                               |                            |                         |                               | + = AI 🧐                            |
| Preference     Dubationur     Dubationur     D | Block Hanne<br>Bisch Tee<br>Restation Type<br>Bisch Pic Fields | Datasource Available       | CSTBS_UL_COLUMNS        |                               |                                     |

Fig 8.4 Attaching Data Source to a Data Block

### 7.1.2 Data Block Fields

Data Block Fields are logical representation of the data source columns in the screen. Block fields can be added to a block either by:

- i) By selecting add fields option from the right click menu of the particular data block or
- ii) By clicking on add field icon on the top left of data block screen

| RACLE FLEXCUBE Development Workbench for L                                                                                                    | Universal Banking                                                                                      |                                                                                                    |                         | DEMOUSE                  |
|----------------------------------------------------------------------------------------------------|----------------------------------------------------------------------------------------------------|----------------------------------------------------------------------------------------------------|-------------------------|--------------------------|
| rowser -                                                                                                    | on to an owned g                                                                                       |                                                                                                    |                         |                          |
| nction Generation                                                                                                    |                                                                                                    |                                                                                                    |                         | Windows Options Sign Out |
| ICON CLICITATION                                                                                                    |                                                                                                    |                                                                                                    |                         | -<br>- × = 7 g           |
|                                                                                                    |                                                                                                    |                                                                                                    |                         |                          |
| Action Load 👻                                                                                                    | Function Type Parent                                                                                   |                                                                                                    | Function Category Trans |                          |
| Function Id FTDTRONL                                                                                                    | Parent Function                                                                                        |                                                                                                    | Header Template None    |                          |
| Save XML Path FTDTRONL_R BROWSE                                                                                                    | Parent Xml                                                                                             |                                                                                                    | Footer Template None    |                          |
| arch                                                                                                    | Block Properties                                                                                       |                                                                                                    |                         | ÷ - 21 🤿                 |
| Preferances DataSource LatoMakes Detes Detes De | Block Tille BLK_CONTRACT_DETAILS<br>Paret One To One T<br>Rotation The One To One T<br>Block PK Fields | Datasource Available<br>FTTBS_CUSTFR_CONTRACT_DTLS<br>FTTBS_STOP_PAINT<br>FTWIG_EDT_TSTRTRN.<br>CSTTB_CONTINACT | X3D Nole ContractOctais |                          |

Fig 8.5 Adding Block Field to a Data Block

The screen as shown below is launched. ODT provides option to add two kinds of fields.

#### • Data Source Fields

These fields correspond to data source columns created in the radxml.

The select list provides the list of all data sources attached to the data block. On selecting a particular data source, all the data source columns which are not yet mapped to any block fields.

|          | Datasource           | FTTBS_CONTRACT_MASTE | ER 🔽              |   |
|----------|----------------------|----------------------|-------------------|---|
|          | Column Name          | Field Name           | Label Code        | ^ |
| ~        | FT_TANKED_STAT       | TANKEDSTAT           | LBL_TANKEDSTAT    |   |
| •        | CHARGE_ACCOUNT       | CHARGEACC            | LBL_CHARGEACC     |   |
| <b>v</b> | CONSOL_DEBIT_REFEREN | CONSOLDBREF          | LBL_CONSOLDBREF   |   |
|          | DUP_RESOLUTION_LIST  |                      |                   |   |
| <b>v</b> | CONTRACT_REF_NO      | CONTREF              | LBL_CONTREF       |   |
| ~        | EVENT_CODE           | EVENTCD              | LBL_EVENTCD       | ≡ |
| ✓        | ENTRIES_STATUS       | ENTRYSTAT            | LBL_ENTRYSTAT     |   |
|          | RATE_UPDATE_STATUS   |                      |                   |   |
|          | MAN_LIQ_STATUS       |                      |                   |   |
|          | MSG_STATUS           |                      |                   |   |
|          | ICCF_STATUS          |                      |                   |   |
|          | SETTLEMENT_STATUS    | SETTLMENTSTAT        | LBL_SETTLMENTSTAT |   |
|          | TAX_STATUS           | TAXSTAT              | LBL_TAXSTAT       | _ |
|          | LCY_EXCH_RATE        |                      |                   | ~ |

Fig 8.6 Adding Data Source Fields to Data Block

Field Names and Label codes if maintained in CSTB\_DATA\_DICTIONARY will be defaulted. Otherwise, developer has to provide the field name as desired. Label codes will be defaulted based on the field name provided. Select all the fields which have to be included in the data block and click Ok.

• UI Fields

UI fields are those which don't have a corresponding data source column .These fields won't be required as part of processing and hence won't be part of request or response xml. Usually fields like buttons, images, labels etc are defined as UI fields A control data block can have only UI fields.

|   | Fields & Add Ul Fields<br>ource fields Ul Fields | >                                     |
|---|--------------------------------------------------|---------------------------------------|
|   |                                                  |                                       |
|   | Field Name                                       | + –<br>Data Type                      |
| 1 | BTN_MIS                                          | <b></b>                               |
| 1 | BTN_SETTL                                        | <b></b>                               |
|   |                                                  |                                       |
|   |                                                  |                                       |
|   |                                                  |                                       |
|   |                                                  |                                       |
|   |                                                  |                                       |
|   |                                                  |                                       |
|   |                                                  |                                       |
|   |                                                  |                                       |
|   |                                                  |                                       |
|   |                                                  | · · · · · · · · · · · · · · · · · · · |
|   |                                                  | Ok Cancel                             |
|   |                                                  |                                       |
|   |                                                  |                                       |
|   |                                                  |                                       |
|   |                                                  |                                       |

Fig 8.7 Adding UI fields to Data Block

Adhere to the following conventions while defining new block field.

- Field Name should not be the same as the column name. This is important as field name will be visible in request and response xml.
- Avoid special characters in the field name(like underscore).

Example: if data source column name is CONTRACT\_REF\_NO, block field name can be CONTREFNO

## 7.1.2.1 Data Block Field Properties

Provide the properties for the block field added.

#### 7.1.2.1.1.1 Field Name

Name of the field will be defaulted from the field name provided during creation of block fields. It is a non editable field.

## 7.1.2.1.1.2 Field Label

This is also defaulted during block field creation. This represents the label code for the field. Corresponding label description will be displayed for the particular field.

Label code and its description have to be maintained in CSTB\_LABELS. This can be achieved through ODT or by directly inserting scripts in the business schema.

This field is editable. If developer wishes to change the default label code, he may do so. LBL code entered manually should be in the below format: "LBL\_xsd tag Name"

### 7.1.2.1.1.3 XSD Tag

It will be defaulted when a field is added and whenever the label code gets modified. This value is used in the xsd's as xsd tag and same will be used for web service.

### 7.1.2.1.1.4 XSD Annotation

Annotation for the xsd tag can be provided here. Description of the label code would be defaulted which can be modified by developer

#### 7.1.2.1.1.5 Display Type

Pre-defined values are available in the select box for this field. Value can be selected on requirement. This specifies the HTML display pattern for the field . Available options are:

#### • Amount

The display type can be defined as Amount if it displays an amount. The field will be formatted based on the currency which it picks from related block and Related Field. *Related block and Related Field values have to be mandatorily provided for Amount fields*. Related Field should come above the amount field in the screen and it should hold the currency value for the amount.

| ock Field Properties                 |                 |                              |          | - 8                 |
|--------------------------------------|-----------------|------------------------------|----------|---------------------|
| Field Name * CRAMT                   |                 | XSD Ta                       | ag CRAMT | Required            |
| Field Label LBL_CR_AMT               | -1              | XSD Annotatio                | on 🔽     | Visible             |
| DataSource FTTBS_CONTRACT_MASTE      |                 | Field Siz                    | ze *     | Read Only           |
| Column Name * CR_AMOUNT              |                 | Maximum Leng                 | th 22    | Calender Text       |
| Data Type * Number 💌                 |                 | Minimum Valu                 |          | Popup Edit Required |
| Display Type Amount 👻                |                 | Maximum Valu                 |          | Uppercase Only      |
| Item Type Database Item 🔻            |                 | Maximum Decimal              |          | LOV Validation      |
| Parent Field                         | <b>•</b>        | TextArea Row                 |          | Required            |
| Related Block BLK_CONTRACT_DETAILS   | •               | TextArea Column              |          | Input by LOV Only   |
| Related Field CRCCY -                |                 | Default Valu<br>Preview Valu |          | Not Required In Xsd |
| LOV Name                             | <b>-</b> •      | Preview Valu<br>Maski        |          | C Report Parameter  |
| Off Line LOV Name                    | •               | MdSKI                        |          |                     |
| Fieldset Name FST_CREDIT             |                 |                              |          |                     |
| stom Attributes Events Related Field |                 |                              |          |                     |
|                                      |                 |                              | + -      |                     |
| Attribute Name                       | Attribute Value | Active                       | Position |                     |
|                                      |                 |                              |          |                     |
|                                      |                 |                              |          |                     |
|                                      |                 |                              |          |                     |
|                                      |                 |                              |          |                     |
|                                      |                 |                              |          |                     |
|                                      |                 |                              |          |                     |
|                                      |                 |                              |          |                     |
|                                      |                 |                              |          |                     |
|                                      |                 |                              |          |                     |
|                                      |                 |                              |          |                     |

Fig 8.8 Defining an Amount Data Block Field

#### Button

If the display type for the field is a button, display type has to be selected as button. Action to be performed on clicking the button should be provided in the events tab Button can launch a sub screen, launch form, call form or invoke a user defined JavaScript function.

| Block Field Properties   |                          |                          |             | - 8 0               |
|--------------------------|--------------------------|--------------------------|-------------|---------------------|
| Field Name * BTN_CHGLOG  |                          | XSD Tag                  | CHNGLOG     | Required            |
| Field Label LBL_CHNGLOG  |                          | XSD Annotation           |             | Visible             |
| DataSource               |                          | Field Size *             |             | E Read Only         |
| Column Name *            |                          | Maximum Length           |             | Calender Text       |
| Data Type 🔹 💌            |                          | Minimum Value            |             | Popup Edit Required |
| Display Type Button 🔻    |                          | Maximum Value            |             | Uppercase Only      |
| Item Type Control 🔻      |                          | Maximum Decimals         |             | LOV Validation      |
| Parent Field             | •                        | TextArea Rows            |             | Required            |
| Related Block            |                          | TextArea Columns         |             | Input by LOV Only   |
| Related Field            |                          | Default Value            | <u> </u>    | Not Required In Xsd |
| LOV Name                 |                          | Preview Value<br>Mask Id |             | Report Parameter    |
| Off Line LOV Name        |                          | Maskid                   |             |                     |
| Fieldset Name            |                          |                          |             |                     |
|                          | Event Type Button Screen | CallForm Name            | Screen Name |                     |
| Event Name Function Name | Event Type Button Screen | Californi Name           | Screen Name |                     |
| onclick                  | Launch Form  CVS_MAIN    | CSDHGVW -                | CVS_CHANG   |                     |
|                          |                          |                          |             |                     |
|                          |                          |                          |             |                     |
|                          |                          |                          |             |                     |
|                          |                          |                          |             |                     |
|                          |                          |                          |             |                     |
|                          |                          |                          |             |                     |
|                          |                          |                          |             |                     |
|                          |                          |                          |             |                     |
|                          |                          |                          |             |                     |
|                          |                          |                          |             |                     |
|                          |                          |                          |             |                     |
|                          |                          |                          |             |                     |
|                          |                          |                          |             |                     |

Fig 8.9 Defining Field as button

#### • Checkbox

Checkbox is used for displaying checkboxes. Attribute Name will be ON and OFF. Attribute values can be provided as per design

Attribute values can be provided as p

In the figure shown below:

ON (checked) corresponds to Y in table and OFF to N

Default value is selected as N

|   | Block Field Proper                         | ties                                                                                                    |                |                                                                                                    |              |   | - M 🗔 🗐                                                                                                    |
|---|--------------------------------------------|----------------------------------------------------------------------------------------------------|----------------|----------------------------------------------------------------------------------------------------|--------------|---|----------------------------------------------------------------------------------------------------|
| • | Field Label<br>DataSource<br>Column Name 4 | OVDOVERDRFT<br>LBL_OVEROVERDRFT<br>FTIBS_CONTRACT_MAS<br>OVD_OVERDRAFT<br>Char V<br>CheckBox<br>Database item V<br>FST PREFERENCES |                | XSD Tag<br>XSD Annotation<br>Field Stee<br>Maximum Length<br>Minimum Value<br>Maximum Decimals<br>Textivea Rows<br>Textivea Rows<br>Default Value<br>Preview <del>Value</del><br>Mask Id | OVEROVERDRFT |   | Required     Visible     Read Only     Calender Text     Popup Edit Required     Uppercase Only     LOY Valdadon     Required     Input by LOV Only     Not Required IXad     Report Parameter |
|   | Custom Attributes E                        | vents                                                                                                    | ttributo Valuo | Active                                                                                                    | + Position   | _ |                                                                                                    |
|   | ☐ ON<br>☑ OFF                              | A<br>A                                                                                                    |                | Yes ▼<br>Yes ▼                                                                                                    |              |   |                                                                                                    |
|   |                                            |                                                                                                    |                |                                                                                                    |              | Ŧ |                                                                                                    |
|   |                                            |                                                                                                    |                |                                                                                                    |              |   |                                                                                                    |

Fig 8.10 Defining Field as Checkbox

#### • Date

If the field is of date type display type can be selected as Date.

| Displar Type Date  Maximum Destants Displar Type Date  Maximum Destants Displar Type Date  Maximum Destants                                                                                                    | lock Field Prop  | perties            |                 |             |          |                   |
|----------------------------------------------------------------------------------------------------|------------------|--------------------|-----------------|-------------|----------|-------------------|
| Field Labe     LBL_ENPEXATOR     P     Visible       DataSource     FTHS_CONTRACT_MASTE     Field State     P       Column Name     RATE_DATE     Mainimum Value     P       DataSource     TestArsa Rows     P     P       DataSource     TestArsa Rows     P     P       DataSource     TestArsa Rows     P     P       DataSource     TestArsa Rows     P     P       DataSource     TestArsa Rows     P     P       Raited Biock     TestArsa Rows     P     P       Dotationed     Prever Value     P     P       Dotationed     Prever Value     P     P       Dotationed     Prever Value     P     P       Dotationed     P     P     P     P       Dotationed     P     P     P     P       DataSource     P     P     P     P       Raited Biock     P     P     P     P       Off Line LON Name     P     P     P     P       Pields Name     P     P     P     P       Cotatom Matinuede     P     P     P     P       Cotatom Matinuede     P     P     P     P                                                                                                    | Field Nam        | e * RATEDT         |                 | XSD 1       |          | Required          |
| Column Name                                                                                                    |                  | el LBL_RTPICKDT    |                 | XSD Annotat | on 🛛 🖓   | Visible           |
| Usta tripe     Date     Iminum Value       Digley Type     Database Rem     Iminum Value       Item Type     Database Rem     Iminum Value       Rest     Maximum Decmals     Iminum Value       Parent Field     Test/Rea Rows     Iminum Value       Realized     Test/Rea Rows     Iminum Value       Realized     Test/Rea Rows     Iminum Value       Realized     Test/Rea Rows     Iminum Value       Realized     Test/Rea Rows     Iminum Value       Realized     Test/Rea Rows     Iminum Value       Realized     Test/Rea Rows     Iminum Value       Ottabase Rows     Test/Rea Rows     Iminum Value       Up to 200     Default Value     Iminum Value       Up to 200     Default Value     Iminum Value       Up to 200     Default Value     Iminum Value       Up to 200     Default Value     Iminum Value       Up to 200     Default Value     Iminum Value       Up to 200     Maxik d     Iminum Value       Cottom Attributed     Events     Iminum Value                                                                                                    |                  |                    |                 | Field S     | ize *    | E Read Only       |
| Diale     Maximum Value       Diale     Cypercase On       Rated Field     Control       Cold Control     Control       Control     Control       Related Field     Control       Control     Control       Control                                                                                                    | Column Nam       | e * RATE_DATE      |                 | Maximum Len | gth 7    | Calender Text     |
| Understand     Image: Constraint of the second of the second                           | Data Ty          | e Date T           |                 | Minimum Va  | ue       | Popup Edit Requ   |
| TerkArea Rows     CUV validation       Parent Field     TerkArea Rows       Related Block     TerkArea Columns       Related Block     Default Value       Related Field     Not Required in the Columns       LoV Name     Prefere Value       TorkArea Rows     Report Param       How Not Required in the Columns     Report Param       Fieldset Name     FST_TRAVISOETALS                                                                                                    | Display Typ      | e Date 🔻           |                 |             |          | Uppercase Only    |
| raint rend     Terdves Columns     Input by LOV O       Related Field     Offsetaut Yalue     Input by LOV O       Related Field     Preview Yalue     Input by LOV O       LOV Name     Preview Yalue     Input by LOV O       Teldves Columns     Mask Id     Input by LOV O       Fieldset Name     Mask Id     Input by LOV O       Fieldset Name     Mask Id     Input by LOV O                                                                                                    | Item Typ         | e Database Item 🕶  |                 |             |          | LOV Validation    |
| Relard Block Preiew Value PE Report Param<br>Relard Preiew Value Preiew Value Report Param<br>Mask Id PE Report Param<br>Fistiges Name Fist TRANSDETALS                                                                                                    | Parent Fie       | Id                 | •               |             |          |                   |
| Related Field Contendent allo LoV Name LoV Name Kite LoV Name Kite LoV N | Related Blo      | :k                 | •               |             |          |                   |
| LUD Name Maskid PE                                                                                                    | Related Fie      | Id 🔽               |                 |             | de       |                   |
| Fieldset Name FSI_TRANSDETAILS ustom Attributes Events                                                                                                    | LOV Nam          | ie                 | •               |             |          | C Report Paramete |
| astom Atmoutes Events                                                                                                    |                  |                    | •               | MdSi        |          |                   |
|                                                                                                    | Fieldset Nam     | e FST_TRANSDETAILS |                 |             |          |                   |
|                                                                                                    | ustom Attributes | Events             |                 |             |          |                   |
| Attribute Name Attribute Value Active Position                                                                                                    |                  |                    |                 |             | + -      |                   |
|                                                                                                    |                  | Attribute Name     | Attribute Value | Active      | Position |                   |
|                                                                                                    |                  |                    |                 |             |          |                   |
|                                                                                                    |                  |                    |                 |             |          |                   |
|                                                                                                    |                  |                    |                 |             |          |                   |
|                                                                                                    |                  |                    |                 |             |          |                   |
|                                                                                                    |                  |                    |                 |             |          |                   |
|                                                                                                    |                  |                    |                 |             |          |                   |
|                                                                                                    |                  |                    |                 |             |          |                   |
|                                                                                                    |                  |                    |                 |             |          |                   |
|                                                                                                    |                  |                    |                 |             |          |                   |

Fig 8.11 Defining Field as Date

• Date Time

If the field displays both date and time, it can be selected as Date Time.

• File

If browser option is required for the field, then field has to be selected as file type. *Example: If an excel sheet from the local machine needs to be selected, browser button has to be provided, so that user can browse the folders and select the file required.* 

• Label

If the field is required only for displaying image or Label, it can be selected as Label. Normally UI fields are used for label display purpose.

| Block Field Prope                                         | ties                         |                      |                                                                                                    |            | - 🛛 🔾 🎯                                                                                                    |
|-----------------------------------------------------------|------------------------------|----------------------|----------------------------------------------------------------------------------------------------|------------|----------------------------------------------------------------------------------------------------|
|                                                           | VERSIONLEL<br>LEL_ATESTVERNO |                      | XSD Tag<br>XSD Annotation<br>Field Size<br>Maximum Length<br>Maximum Value<br>Maximum Decimals<br>TextArea Row<br>TextArea Columns<br>Default Value<br>Preisev Value |            | Required     Visible     Read Only     Calender Tet     Popup Edit Required     Uppercase Only     LOV Validation     Required     Input by LOV Only     Not Required In Xad     Report Parameter |
| Off Line LOV Name<br>Fieldset Name<br>Custom Attributes E | FST_VERSION_NEW              | ▼<br>Attribute Value | Mask Id                                                                                                    | Pesition A |                                                                                                    |
|                                                           |                              |                      |                                                                                                    |            |                                                                                                    |

Fig 8.12 Defining Field as Label

• LOV

If field value has to be selected through a LOV, display type has to be selected as LOV. LOV's have to be defined as explained in respective section.

LOV which has to be linked to the field has to be selected from the **LOV Name** select list.

**Return Fields** and **Bind Variables** has to be mapped as shown in the figure below If input to field has to be done only through LOV, **Input By LOV Only** fields can be checked.

If validation for the value entered by the user is required in server, (validating whether the value selected is part of the values fetched by LOV); **LOV validation Reqd** can be checked.

For branch screens, Offline LOV Name can also be attached.

| Block Field Properties                                                                                                    |                                                                                                    |                                                                     | - 1 🗔 🖗                                                                                                    |
|----------------------------------------------------------------------------------------------------|----------------------------------------------------------------------------------------------------|---------------------------------------------------------------------|----------------------------------------------------------------------------------------------------|
| Field Name * PROD<br>Field Label LBL_PROD *1<br>DataSource FTTBS_CONTRACT_MASTE<br>Column Name * PRODUCT_CODE<br>DataTage Varchar2 *<br>Display Type Lov<br>Item Type Database Item *<br>Parent Field<br>Related Field | XSD Tag<br>XSD Annotation<br>Field Size<br>Maximum Lengh<br>Minimum Value<br>Maximum Value<br>Maximum Value<br>Maximum Decimals<br>TeatArea Rows<br>TeatArea Columns<br>Defaut Value<br>Prerker Value<br>Prerker Value | •         #           •         #           •         #           • | Al 20 9      Required      Visible      Read Only      Calender Text      Popup Edit Required      Uppercase Only      For Control of the control of the control of th |
| LOV Name LOV_PRODUCT  Off Line LOV Name Fieldset Name FST_PRODUCT Custom Attributes Events  Bind Variables  Return Fields  R                                                                                           | Mask Id                                                                                                    | 2                                                                   | C Report Parameter                                                                                                    |
| Block Name                                                                                                    | Field Name                                                                                                    | + -                                                                 |                                                                                                    |
| BLK_CONTRACT_DETAILS                                                                                                    | PRODDESC                                                                                                    | <b>▼</b>                                                            |                                                                                                    |
|                                                                                                    |                                                                                                    |                                                                     |                                                                                                    |
|                                                                                                    |                                                                                                    |                                                                     |                                                                                                    |
|                                                                                                    |                                                                                                    | v                                                                   |                                                                                                    |
|                                                                                                    |                                                                                                    |                                                                     |                                                                                                    |

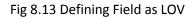

Mask

If the field has to be masked on tab out, then the display type can be selected as Mask **Mask ID** has to be selected which identifies the pattern of the mask applied

• Password

If the display type has to be in Password form, display type can be selected as Password.

• Radio

If the display type has to be radio button, it can be selected as Radio. All the options for the Radio button have to be provided in the **Custom Attributes**. Label which should be displayed in the screen should be provided in attribute name and its corresponding storage value to attribute value. **Default value** can also be provided.

|                   | rties              |            |                 |                          |            |                |
|-------------------|--------------------|------------|-----------------|--------------------------|------------|----------------|
| Field Name *      | CHGWHOM            |            |                 | XSD Tag                  | CHRGBEARER | Required       |
| Field Label       | LBL_CHRGBEARER     | <b>/</b> E |                 | XSD Annotation           |            | Visible        |
| DataSource        | FTTBS_CONTRACT_MAS | ТЕ         |                 | Field Size               | x          | Read Only      |
| Column Name *     | CHARGE_WHOM        |            |                 | Maximum Length           | 1          | Calender Text  |
| Data Type *       | Char 🔻             |            |                 | Minimum Value            |            | Popup Edit Re  |
| Display Type      | Radio 🔻            |            |                 | Maximum Value            |            | Uppercase Or   |
| Item Type         | Database Item 💌    |            |                 | Maximum Decimals         |            | LOV Validation |
| Parent Field      |                    | -          |                 | TextArea Rows            |            | Required       |
| Related Block     |                    | *          |                 | TextArea Columns         |            | Input by LOV C |
| Related Field     | <b>•</b>           |            |                 | Default Value            |            | Not Required   |
| LOV Name          |                    | -          |                 | Preview Value<br>Mask Id |            | Report Param   |
| off Line LOV Name |                    | •          |                 | Maskid                   |            |                |
| Fieldset Name     | FST_TRANSDETAILS   |            |                 |                          |            |                |
| tom Attributes E  | vents              |            |                 |                          |            |                |
|                   |                    |            |                 |                          | + -        |                |
| Attril            | oute Name          |            | Attribute Value | Active                   | Position   |                |
|                   | <b>*</b>           |            |                 | Yes 🔻                    | 1          |                |
|                   | S 🔎                | 0          |                 | Yes 🔻                    | 2          |                |
| LBL_REMALLCHG     |                    |            |                 |                          |            |                |
| LBL_REMALLCHG     | 6 🖊                | В          |                 | Yes 🔻                    | 3          |                |

Fig 8.13 Defining Field as Radio button

## • Read Only Select

This is similar to Select Field; but the field will be non editable to the user. Select options will be defaulted based on the developer's code.

### Restricted Text

This is similar to normal Text field but special characters (non alpha numeric) won't be allowed to be input in a restricted Text field.

## • Text

For a normal text field, display type can be selected as Text .This is the default display type.

#### • Text Area

If data to be entered for the field is large (>100 characters); it can be defined as Text Area type.

Number of rows and columns required for the text area can be specified in **Text Area Rows** and **Text Area Cols**.

| Block Field Propert                                                                                                    | ties                  |                 |                                                                                                    |                                                                                 | - 1 0 4                                                                                                    |
|----------------------------------------------------------------------------------------------------|-----------------------|-----------------|----------------------------------------------------------------------------------------------------|---------------------------------------------------------------------------------|----------------------------------------------------------------------------------------------------|
| Field Label<br>DataSource                                                                                                   | ENVCONTENT4           | I               | XSD Tag<br>XSD Annotation<br>Field Size                                                                                               |                                                                                 | ☐ Required<br>IZ Visible<br>IZ Read Only                                                                                                    |
| Data Type *<br>Display Type<br>Item Type<br>Parent Field<br>Related Block<br>Related Field<br>LOV Name<br>Off Line LOV Name | EWIELOPE_CONTENTS4    | *<br>*<br>*     | Maximum Length<br>Minimum Value<br>Maximum Decimals<br>Tetifvea Rows<br>Tetifvea Columns<br>Default Value<br>Preview Value<br>Mask Id | 2000<br>5<br>5<br>7<br>7<br>7<br>7<br>7<br>7<br>7<br>7<br>7<br>7<br>7<br>7<br>7 | Calender Tett Popup Edit Required Uppercase Only Uppercase Only CUVVialiation Required Inotaly U/O Volivy Not Required in Xad Report Parameter |
| Custom Attributes Eve                                                                                                    | ents<br>ttribute Name | Attribute Value | Active                                                                                                    | + -                                                                             |                                                                                                    |
|                                                                                                    |                       |                 |                                                                                                    |                                                                                 |                                                                                                    |

Fig 8.14 Defining Field as Text Area

• Select

If a select list is required for field, display type can be selected as Select. All the options for the Select List have to be provided in the **Custom Attributes**. Label which should be displayed in the screen should be provided in attribute name and its corresponding storage value to attribute value.

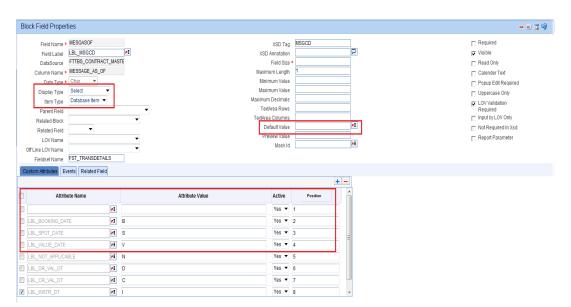

Fig 8.15 Defining Field as Select List

## 7.1.2.1.1.6 Item type

The value of this field will be defaulted to **DATABASE** item, if the field has taken from the data source.

If the field is a UI field, item type can be either CONTROL or DESC.

Item type can be provided as **CONTROL** for non data fields like buttons, labels etc.

Item Type can be provided as **DESC** for control fields used for display of data.

Example: description of another data source column field

If the type is DESC parent field should be attached and the selected parent field should have a LOV attached to it. And the current field should be one of the return fields of the attached LOV.

| Block Fi | eld Properties                  |                 |                        |          |                              | - 1 0 🤿  |
|----------|---------------------------------|-----------------|------------------------|----------|------------------------------|----------|
|          |                                 |                 |                        |          |                              |          |
| 1        | Field Name * PRODDESC           |                 | XSD Ta                 |          | C Required                   |          |
|          | Field Label LBL_PRODDESC        | <b>A</b>        | XSD Annotatio          | n8       | D Visible                    |          |
| 1        | DataSource                      |                 | Field Siz              | •        | Read Only                    |          |
| Col      | umn Name *                      |                 | Maximum Lengt          | ۱        | Calender Te                  | ext      |
|          | Data Type * Vercher2 =          | -               | Minimum Valu           |          | Popup Edit F                 | Required |
| D        | isplay Type Text 🔹              |                 | Maximum Valu           |          | Uppercase 0                  | Only     |
|          | Item Type Desc 🔻                |                 | Maximum Decimal        |          | LOV Validati                 | ion      |
| F        | Parent Field PROD               | •               | TextArea Row           |          | Required                     |          |
| Re       | elated Block                    |                 | TextArea Column        |          | Input by LOV     Not Require |          |
| R        | elated Field                    |                 | Default Valu           | -        |                              |          |
|          | LOV Name                        | -               | Preview Valu<br>Mask I |          | Report Para                  | meter    |
| Off Line | LOV Name                        | •               | Md5A.I                 |          | 2                            |          |
| Fiel     | Idset Name FST_HEADER           |                 |                        |          |                              |          |
| Custom A | Attributes Events Related Field |                 |                        |          |                              |          |
|          |                                 |                 |                        | + -      |                              |          |
|          | Attribute Name                  | Attribute Value | Active                 | Position |                              |          |
|          |                                 |                 |                        |          |                              |          |
|          |                                 |                 |                        |          |                              |          |
|          |                                 |                 |                        |          |                              |          |
|          |                                 |                 |                        |          |                              |          |
|          |                                 |                 |                        |          |                              |          |
|          |                                 |                 |                        |          |                              |          |
|          |                                 |                 |                        |          |                              |          |
|          |                                 |                 |                        |          |                              |          |
|          |                                 |                 |                        |          |                              |          |
|          |                                 |                 |                        | *        |                              |          |

Fig 8.16 Defining Field as Text

The field will be generated in the package and front end (SYS.js) only if the item type is Database item.

CONTROL and DESC types are UI fields; hence won't be present in the generated packages.

## 7.1.2.1.1.7 Text Area Rows

This field is applicable only if display type is **Text Area**.

Number of rows required in the Text area can be provided here. This field allows the developer to increase the height of the Text Area in the screen.

#### 7.1.2.1.1.8 Text Area Columns

This field is also applicable only for **Text Area** fields. Width of the text area can be provided. This field allows the developer to increase the width of the Text Area in the screen.

#### 7.1.2.1.1.9 Related Block

This field is applicable if display type is **amount**. An amount field can be related to a particular currency field, and this field captures the block name where the currency field is present.

## 7.1.2.1.1.10 Related Field

This field is also applicable only if display type is **Amount**.

Subsequent to the above field (Related Block), a field can be selected as a related field for an amount field.

Selected Block's (Related Block) fields will be available in the select box.

## 7.1.2.1.1.11 Parent Field

If the Item Type of the selected field is **Desc**, a parent field should be attached and the selected parent field should have a LOV attached to it. And the current field should be one of the return fields of the attached LOV.

Note: This feature is provided to avoid Query data sources and should be used for all description Fields. If a particular field is selected as "Description Field" in ODT, the LOV for the Parent field should not have any Control Item as a bind variable.

#### 7.1.2.1.1.12 Min Val

Minimum value for a number field can be mentioned .ODT will generate validation for the minimum value of the field in the generated package as well as the frontend units.

### 7.1.2.1.1.13 Max Val

Maximum value for a number field can be mentioned .ODT will generate validation for the maximum value of the field in the generated package as well as the frontend units.

#### 7.1.2.1.1.14 Max Decimals

Max Decimals for a number or amount field can be provided here.

#### 7.1.2.1.1.15 LOV Name

This is applicable only if the display type is LOV. LOV to be attached has to be selected from the select list.

Select List will contain all the LOVs defined by the developer for the particular screen plus **GLOBAL LOVS**.

**Global LOV** can be maintained across function id and same can be attached to a field. This will reduce development time. LOV can be selected from list of values attached to the field. These LOV are handled by the FLEXCUBE Infra.

Global LOVs are stored in CSTB\_LOV\_INFO with function id as COMMON.

## 7.1.2.1.1.16 Offline LOV Name

These LOV will be used by the Branch function id if the branch is in offline mode, offline LOV will be used. All the LOV will be populated which are defined in the LOV definition screen.

Both offline and online LOV can be maintained for the same field.

#### **Offline Global LOV**

Defining of these LOV remains same as Global LOV, and functionality is same as offline LOV.

### 7.1.2.1.1.17 Field set Name

This is a non editable field and is defaulted based on the field set to which the particular field is mapped.

### 7.1.2.1.1.18 Data Type

This is non editable field. This will be defaulted from the data type of the column to which the field is mapped.

This has to be mandatorily provided.

## 7.1.2.1.1.19 Data Source

This is a non editable field. This will default the table name of whose column is mapped to the particular field.

### 7.1.2.1.1.20 Column Name

This is a non editable field. This will default the column name to which the particular field is mapped.

#### 7.1.2.1.1.21 Max Length

The max length of column will be defaulted while adding a field and it can't be overwritten. This value will be considered for the field max length of the designed screen. It means, at the run time system will not allow the user to enter the text more than this length.

The value of the field can be changed from data source column properties which will reflect in block field level as well.

#### 7.1.2.1.1.22 Field Size

Value will be defaulted while adding the field and same can be modified. This is the size which will reflect in the screen for the field.

#### 7.1.2.1.1.23 Default Value

A default value can be given to the selected field, system will use the default value at the run time and default value will be stored in the generated front end unit, it will not available in the generated packages.

#### 7.1.2.1.1.24 Preview Value

In the Screen Preview, if developer wishes to see the preview with some data; a preview value can be provided.

#### 7.1.2.1.1.25 Mask Id

This is used for enforcing some restrictions on the values that can be entered in some fields. The ids are present in sttb\_field\_mask. This is applicable only if the display type is **Mask**.

#### 7.1.2.1.1.26 Popup Edit Reqd

This can be checked for long text entries. A pop up edit screen would come along with the field.

Popup edit will be provided for all fields whose field size is larger than 20 by FLEXCUBE Infra

## 7.1.2.1.1.27 Required

If the field is mandatory, this checkbox can be checked .This will force the user to enter value in this field. Asterisk (\*) character would come along with the field in the screen.

## 7.1.2.1.1.28 Visible

If the field is required for processing; but not to be shown in the screen .then it can be made invisible.

## 7.1.2.1.1.29 Input by LOV Only

This is applicable only for LOV fields. This will force the user to use the LOV button to input the value instead of key in the value.

## 7.1.2.1.1.30 Calendar Text

This is applicable if the fields has to be placed close to each other as in a calendar.

## 7.1.2.1.1.31 Upper Case Only

If the field value has to be in Uppercase only, this option can be checked. This will convert the field value to Uppercase on tab out of that field in FLEXCUBE.

## 7.1.2.1.1.32 LOV Validation Reqd

This is applicable only for LOV fields. If validation for the value input in LOV field is required, this option can be checked.

## 7.1.2.1.1.33 Not Reqd in XSD

If the field is not to be included in XSD, then this option can be checked.

## 7.1.2.1.1.34 Report Parameter

This is applicable only for Report Screens. If the field is a report Parameter, this option needs to be checked.

## 7.1.2.1.1.35 Read Only

This will restrict the user from entering value to the field. Filed can be made non editable by checking this option.

## 7.1.2.1.1.36 Custom Attributes

Attribute Name and values for SELECT, RADIO, CHECKBOX and READ ONLY SELECT fields has to be provided here.

Attribute name corresponds to the Label Code whose description will appear in the screen.

Attribute Value is the corresponding value which will be stored in the backend for the corresponding attribute.

**Active** ODT does not allow the deletion of attribute elements if created in an earlier release. Hence if an attribute is no longer required, the attribute can be made inactive

**Position:** Ordering of the attributes in the list can be manipulated using Position field. Position numbers can be modified. After changing the position values, position button has to be clicked; which will arrange all attributes in the new order

| Block Field Prope         | rties                                                                                                    |                |                 |                                                                                                    |                                                                  |          |   |   |                                                                                                    | - 🗷 🗖 🦻 |
|---------------------------|----------------------------------------------------------------------------------------------------|----------------|-----------------|----------------------------------------------------------------------------------------------------|------------------------------------------------------------------|----------|---|---|----------------------------------------------------------------------------------------------------|---------|
| Field Label<br>DataSource | MESCASOF     LEL_MSGCD     FTTBS_CONTRACT_MAA     MESSAGE_AS_OF     Char ▼     Select ▼     Database item ▼ | PE<br>STE<br>▼ |                 | XSD Annol<br>Field<br>Maximum V<br>Maximum N<br>Maximum Deci<br>TextArea Coli<br>Default<br>Preview V | Size *<br>ngth<br>'alue<br>'alue<br>mals<br>tows<br>mns<br>'alue | MSGCD    |   | P | Required  Visible Read Only Calender Text Popup Edit Required Uppercase Only Required Input by LOV Only Not Required In Xsd Report Parameter |         |
| Fieldset Name             | FST_TRANSDETAILS                                                                                            | _              |                 |                                                                                                    |                                                                  |          |   |   |                                                                                                    |         |
| Custom Attributes E       | vents Related Field                                                                                         |                |                 |                                                                                                    |                                                                  | +        | - |   |                                                                                                    |         |
| Attri                     | bute Name                                                                                                   |                | Attribute Value | Act                                                                                                   | ve                                                               | Position | ŕ |   |                                                                                                    |         |
|                           | <b>&gt;</b>                                                                                                 |                |                 | Yes                                                                                                   | •                                                                | 1        |   |   |                                                                                                    |         |
| LBL_BOOKING_DA            | ATE 🗾                                                                                                    | В              |                 | Yes                                                                                                   | •                                                                | 2        |   |   |                                                                                                    |         |
| LBL_SPOT_DATE             | ×=                                                                                                    | S              |                 | Yes                                                                                                   | •                                                                | 3        |   |   |                                                                                                    |         |
| LBL_VALUE_DATE            | <u>*</u>                                                                                                    | ٧              |                 | Yes                                                                                                   | •                                                                | 4        | - |   |                                                                                                    |         |
| LBL_NOT_APPLIC            | ABLE                                                                                                    | N              |                 | Yes                                                                                                   | •                                                                | 5        |   |   |                                                                                                    |         |
| LBL_DR_VAL_DT             | <b>*</b>                                                                                                    | D              |                 | Yes                                                                                                   | •                                                                | 6        |   |   |                                                                                                    |         |
| LBL_CR_VAL_DT             | <b>*</b>                                                                                                    | С              |                 | Yes                                                                                                   | •                                                                | 7        | - | - |                                                                                                    |         |
| LBL INSTR DT              | 1                                                                                                    | 1              |                 | Yes                                                                                                   | •                                                                | 8        | - |   |                                                                                                    |         |

Fig 8.17 Defining Custom Attributes for a Select Field

## 7.1.2.1.1.37 Exact fetch

If a field is Lov field, we can check the option of exact fetch required as shown below. If a particular field is attached with an enabled exact fetch value, while searching using this field, user has to provide the exact value of that field as it is present in the database otherwise the system will show a message of invalid value.

| Function Generation         |                                      |                |                                       |                              |      |                     |     |      | _ > |
|-----------------------------|--------------------------------------|----------------|---------------------------------------|------------------------------|------|---------------------|-----|------|-----|
|                             |                                      |                |                                       |                              |      |                     | ( = | 7    | 🧃 🤿 |
| Action Load 👻               | Function Type Parent                 |                | 5                                     | Inction Category Transaction | on 👻 |                     |     |      |     |
|                             |                                      |                |                                       |                              |      |                     |     |      |     |
| Function Id FTDTRONL        | Parent Function                      |                | н                                     | eader Template None          | •    |                     |     |      |     |
| Save XML Path Z:\FCUBS 12.0 | Parent Xml                           |                | I                                     | Footer Template None         | •    |                     |     |      |     |
| Search                      | Block Field Properties               |                |                                       |                              |      |                     |     | - Aï | 9   |
| Preferences                 | * Field Name CRACC                   |                | * Data Type                           | Varchar2 -                   |      | Popup Edit Regd     |     |      |     |
| DataSource                  | Field Label LBL_CRACC                | <b>7</b> 8     |                                       | FTTBS_CONTRACT_MAST          | -    |                     |     |      |     |
| 🗉 🛄 ListOfValues            |                                      | <u>^</u>       |                                       |                              |      | Required            |     |      |     |
| DataBlocks                  | XSD Tag CRACC                        |                | Max.Length                            | 20                           |      | Visible             |     |      |     |
| BLK_CONTRACT_DETAILS        | Display Type Lov 👻                   |                | * Field Size                          |                              |      | Input by LOV Only   |     |      |     |
| CONTREFNO                   |                                      |                |                                       |                              | 1    |                     |     |      |     |
| PROD                        | Item Type Database Item 👻            |                | * Column Name                         |                              |      | Calender Text       |     |      |     |
| USERREFNO                   | Parent Field                         | •              | Default Value                         |                              |      | Select Multiple     |     |      |     |
| DRVALDT                     | Related Block                        | •              | Preview Value                         |                              | 1    | Uppercase Only      |     |      |     |
| CRACCBRN                    | Related Field                        |                | 1                                     |                              | 1    |                     |     |      |     |
| CRACC<br>CRCCY              | Related Field -                      |                | Accesskey Code                        |                              |      | LOV Validation Regd |     |      |     |
|                             | TextArea Rows                        |                | TextArea Cols                         |                              |      | Not Reg In Xsd      |     |      |     |
| CRAMI                       | Min.Val                              |                | Max.Val                               |                              | 1    | Report Parameter    |     |      |     |
|                             |                                      | _              |                                       |                              | 25   |                     |     |      |     |
|                             | Max.Decimals                         |                | Maskld                                |                              | ×=   | Read Only           |     |      |     |
| DRACCBRIN                   | LOV Name LOV_CR_ACCOUNT              |                | <ul> <li>Off Line LOV Name</li> </ul> |                              |      | -                   |     |      |     |
|                             | Fieldset Name FST_CREDIT             |                | Image Source                          |                              | ]    | Exact Fetch         |     |      |     |
|                             |                                      | -              | inage oource                          |                              |      | EXACTORIA           |     |      |     |
|                             | CLASSID                              |                |                                       |                              |      |                     |     |      |     |
|                             |                                      |                |                                       |                              |      |                     |     |      |     |
| MCKNO                       |                                      |                |                                       |                              |      |                     |     |      |     |
|                             |                                      |                |                                       |                              |      |                     |     |      |     |
|                             | Custom Attributes Events Bind Variab | es Return Fiel | lds                                   |                              |      |                     |     |      |     |
| RATEASOF                    | Coston / Kind Co Etciko Enila Valiab |                | 145                                   |                              |      |                     |     |      | _   |
| RATEDT                      |                                      |                |                                       |                              |      | + -                 |     |      |     |
| MESGASOF                    | Attribute Name                       |                | Attribute val                         |                              | tive |                     |     |      |     |
| MESGDT                      |                                      |                | Attribute va                          |                              | uve  |                     |     |      |     |
|                             |                                      |                |                                       |                              |      |                     |     |      |     |
| SOURCECD                    |                                      |                |                                       |                              |      |                     |     |      |     |
| DRIBAN                      |                                      |                |                                       |                              |      |                     |     |      |     |
|                             |                                      |                |                                       |                              |      |                     |     |      |     |
|                             |                                      |                |                                       |                              |      |                     |     |      |     |
|                             |                                      |                |                                       |                              |      |                     |     |      |     |
| MULTICUSTTRFR               |                                      |                |                                       |                              |      |                     |     |      |     |
|                             |                                      |                |                                       |                              |      |                     |     |      |     |
| MULTICRRENO                 |                                      |                |                                       |                              |      |                     |     |      |     |
|                             |                                      |                |                                       |                              |      |                     |     |      |     |

## 7.1.2.1.1.38 Hot Key Required

If User wants to provide hotkey functionality to a field then Hotkey required checkbox need to be checked corresponding to that field.

## 7.1.2.1.1.39 Focus Required

If a field is read only field then the focus doesn't come on this field once it is launched in FLEXCUBE. Focus required will bring the focus to the corresponding read only fields. If User wants to provide focus required functionality to a field then focus required checkbox need to be checked corresponding to that field.

| Block Field Proper                         | ies                                                                          |                 |                                                                                                    |           | - « Q                                                                                                    |
|--------------------------------------------|------------------------------------------------------------------------------|-----------------|----------------------------------------------------------------------------------------------------|-----------|----------------------------------------------------------------------------------------------------|
| Field Label<br>DataSource<br>Column Name * | FLD_TYPE9 LBL_FLD_TYPE9 XSTBS_UT_UDF FLD_TYPE9 Varchar2   Text Database Item | a<br>•<br>•     | XSD Tag<br>XSD Annotation<br>Field Size <sup>4</sup><br>Maximum Length<br>Marimum Value<br>Maximum Decimalis<br>TexArea Rows<br>TexArea Columns<br>Default Value<br>Preview Value<br>Mask Id | FLD_TYPE9 | Required     Visible     Read Only     Calender Text     Popup Edit Required     Uppercase Only     Uppercase Only     LoV Validation     Required     Input by LOV Only     Not Required in Xsd     Report Parameter     Format Required     Forcus Required     Focus Required     Exact Fetch |
|                                            | ents Related Field                                                           |                 |                                                                                                    | +-        |                                                                                                    |
|                                            | Attribute Name                                                               | Attribute Value | Active                                                                                                    | Position  | A                                                                                                    |

## 7.1.2.1.1.40 Events

Events tab needs to be input if the field type is **BUTTON**.

**Event Name:** A pre-defined java script event can be attached to the field and same can be selected.

Usually, *onclick* event is selected.

#### **Function Name**:

A function name should be mentioned for event, same function should be maintained in the function id java script or in the infra java script files. This function will be invoked on the event mentioned earlier on the field.

Note: Function Name needs to be mentioned only if event type is either NORMAL or SUBFUNCTION.

#### **Event Type:**

Event Type can be

- i) **Call form:** If on click of the button a call form has to be launched
- ii) Launch form: : If on click of the button a launch form has to be launched
- iii) **Sub screen:** If on click of the button a Sub Screen has to be launched
- iv) **OBIEE :** If on click of the button the OBIEE screen has to be launched.
- v) Normal: if on click of the button, a JavaScript function has to be invoked which is mentioned in Function Name field. Normal buttons have to be placed in a field set for them to appear in the screen.
- vi) Sub Function: This is used in Process Flow screens to invoke sub functions.

**Button Screen**: it specifies in which screen button is to be placed. This is not required for Normal buttons.

**Call Form Name:** If the button is of Call form/Launch form type, the name of the call form/launch form which has to be launched should be mentioned here.

All the attached call forms .Launch forms which are active will appear in the Select List

**Screen Name:** For Sub Screen, call form, Launch Form type buttons; this field specified the name of the screen which will be launched.

## 7.1.2.1.1.41 Bind Variables

## 7.1.2.1.1.42 Return Fields

Bind Variables and return fields are required for LOV fields. Refer section on LOVS for detailed explanation.

## 7.2 Guidelines and Best Practices

Below points to be noted while creating data blocks:

- 1. All Block Names Should start with BLK\_ and the remaining portion of the block name should be same as the XSD node of the Block Name in Upper case and '\_' replaced with '-'.*Avoid naming the block name same as that of the table name*
- 2. Blocks also would have hierarchy and has to be chosen correctly.
- 3. Block Types are similar to data source types with an additional type 'Control'.
- 4. After adding a block, ODT defaults the XSD node. Node name would be Block name without BLK\_ and in Sentence case. Also '\_' will be replaced with'-'.
- 5. Parent block should be chosen from the list based on the hierarchy.
- 6. Similar to data sources, block also can be either Multi Record or single record type.
- 7. Block Title has to be selected from the LOV.
- 8. Relation type has to be mentioned as 'One to One' or 'One to Many'.
- 9. One and only one block should be selected as Master Block.

Note the following while attaching data sources to a data block

- 1. The same data source can be selected in multiple blocks. However in case of Multi record data sources, ODT allows the developer to attach the data source to only one block.
- 2. One Multi Record block can have multiple data sources provided all of these data sources have strict **one to one relation.**
- 3. In case of multiple data sources in a single data block, it is important to ensure that the data in the attached data sources is functionally related and more importantly, a row in one table would definitely have a row in other attached data sources as well. Otherwise the generated code inserts records in all the tables always and this would result in lot of dummy records in the database.
- 4. Parent data block has to be above its child data block in the browser tree. Developer has the option to rearrange the order of the blocks in the tree (by drag and drop).

Note that if block or block fields are re arranged, all units will have to be regenerated

| ORACLE FLEXCUBE Development Workbench for Univ                                                                                                    | versal Banking - Windows Internet Explorer                                                                                                    | (Rother) Jose Josepheret 1800, Microsoft Red                                                                                                    | 34 / 1                        |                                                                                                    |
|----------------------------------------------------------------------------------------------------|----------------------------------------------------------------------------------------------------|----------------------------------------------------------------------------------------------------|-------------------------------|----------------------------------------------------------------------------------------------------|
| ORACLE' FLEXCUBE Development Workbench for U                                                                                                    | Jniversal Banking                                                                                                    |                                                                                                    |                               | DEMOUSER                                                                                                    |
| Browser -                                                                                                    |                                                                                                    |                                                                                                    |                               | Windows Options Sign Out                                                                                                    |
| Function Generation                                                                                                    |                                                                                                    |                                                                                                    |                               |                                                                                                    |
|                                                                                                    |                                                                                                    |                                                                                                    |                               | 📓 🗵 🔳 🐓 🍓 📣                                                                                                    |
| Action Load 👻                                                                                                    | Function Type Parent                                                                                                    |                                                                                                    | Function Category Transaction |                                                                                                    |
| Function Id FTDTRONL                                                                                                    | Parent Function                                                                                                    |                                                                                                    | Header Template None 🔻        |                                                                                                    |
| Save XML Path FTDTRONL_R BROWSE                                                                                                    | Parent Xml                                                                                                    |                                                                                                    | Footer Template None 💌        |                                                                                                    |
| Search                                                                                                    | Block Field Properties                                                                                                    |                                                                                                    |                               | - 🗷 🎝 🦻                                                                                                    |
| Profesors  Profesors | Field Name * ORAMT     /#       Field Later     LBL_CR_AIT       DataStopes     FTBB_COURCH_MASTE       Cotumn Name * OR_MOUNT     Data Type * Namber *       Data Type * Namber *     Amount       Data Type *     Namber *       Paret File     Cotumn Name *       Relate Block     RE/CONTRACT_DETALS *       Relate Block     OR/CONTRACT_DETALS *       Field Status     FST_CREDIT       Custom Addobast     Exercits | XSD Tag DRAMT<br>X3D Annotation<br>Fried Stare *<br>Mainton Length 22<br>Mainton Yaba<br>Mainton Yaba |                               | Required     Nation     Read Only     Calander Text     Oppop Edit Required     Uppercease Only     Ucybercease Only     D(V) Validation     Required M 204     Not Required M 204     Report Parameter |
| HARANTE2     HARANTE2     HARANTE4     HARANTE4     HARANTE4     HARANTE5     HARANTE5     HARANTS5     HARANTS5         | Attribute Name Attribute Valu                                                                                                    |                                                                                                    |                               |                                                                                                    |

Fig 8.18 Rearranging Block field Order by drag and drop

Below are some of the important points to be noted while giving field properties:

- 1. Avoid using UI fields as LOV bind variables.
- 2. Avoid using separate Query data sources for single description fields. Use Description type UI fields for Description fields.
- 3. Ensure that Related Block and Field are given for Amount Fields. *Ensure that related currency fields are placed above the amount fields in the browser tree*.
- 4. In case the field is not required in XSD, check not Required XSD. There are cases where the field is a primary key field in a child block and does not need to be repeated in Child block. For example, the field PRODUCT\_CODE in Product forms is not required in any Block other than once in the master block.

# 7.3 Deletion of a Data Block

Data Block can be deleted either by:

- i) Selecting the delete option from the right click menu of the data block or
- ii) By clicking on the delete icon in top right of the particular data block screen.

| Adon Los * Fundon Type Prest * Fundon Type Prest * Pandon Type Prest * Pandon Type Pre                                                                                                    | RACLE FLEXCUBE Development Workbench # | or Universal Banking                                                           |                                                                                                    |                                                                                                    |                                 | DEMOUS                 |
|----------------------------------------------------------------------------------------------------|----------------------------------------|--------------------------------------------------------------------------------|----------------------------------------------------------------------------------------------------|----------------------------------------------------------------------------------------------------|---------------------------------|------------------------|
| Adam ( Sa V )<br>Factor Type Point V )<br>Factor Type Point V )<br>Factor                                                                                                    | OWSEF +                                |                                                                                |                                                                                                    |                                                                                                    |                                 | Windows Options Sign O |
| Funded to:     Parent Funded       Saw Mark TORROW, F. IRONICE     Parent Long       In     Block Properties       In     Block Properties       In Block Properties     Image: Status Status Statu                                                                                                    |                                        |                                                                                |                                                                                                    |                                                                                                    |                                 | 🛛 🗶 🗏 🖗 🥥              |
| Sale MBL Pair FOTRCUL_R     Feder trepais       a     Block Properties       a     Block Properties       Block Properties     Block Properties       Block Properties     Block Properties       Block Properties     Block Properties       Block Properties     Block Properties       Block Properties     Block Properties       Block Properties     Block Properties       Block Properties     Block Properties       Block Properties     Block Properties       Block Properties     Block Properties       Block Properties     Block Properties       Block Properties     Block Properties       Block Properties     Block Properties       Block Properties     Block Properties       Block Properti                                                                                                    | Action Load *                          | Function Type Parent                                                           |                                                                                                    |                                                                                                    | Function Category Transaction 💌 |                        |
| Block Properties     Preference     Block Properties     Preference     Block Tam     BLK_SRAMMAPY_DETWLS     Rectars     Block Tam     Block Tam                                                                                                    | Function Id FTDTRONL                   | Parent Function                                                                |                                                                                                    |                                                                                                    | Header Template None 💌          |                        |
| a Partences<br>Boot Name<br>Boot Stame<br>Boot Stame<br>Boot | Save XML Path FTDTRONL_R BROWSE        | Parent Xml                                                                     |                                                                                                    |                                                                                                    | Footer Template None 🔻          |                        |
| Contract Detruits     Detruits     Detr                                                                                                    | rch                                    | Block Properties                                                               |                                                                                                    |                                                                                                    |                                 | ÷ = 1. 5               |
|                                                                                                    | Actions Rename                         | Block Title All<br>Parent BLK_CONTRACT_DETAILS ▼<br>Relation Type One To One ▼ | FTTBS_CONTRACT_MASTER<br>CSTBS_CONTRACT_EVENT_LOG<br>ISTBS_CONTRACTS<br>ISTBS_CONTRACT_DETALS<br>CSTBS_CONTRACT_DETALS<br>FTTBS_CUSTIFR_CONTRACT_DTLS<br>FTTBS_STOP_PINIT | X3D Node Annotation<br>Master Biock<br>Muß Record State<br>Biock Type<br>Biock Type<br>Datasource Added<br>FTWIS_EXT_FTSTRCH. | ay 💌                            |                        |
|                                                                                                    |                                        |                                                                                |                                                                                                    |                                                                                                    |                                 |                        |
|                                                                                                    |                                        |                                                                                |                                                                                                    |                                                                                                    |                                 |                        |

Fig 8.19 Deleting a Data Block

Deletion of data block will also delete all the references to any of its block fields. I.e. it may remove any of its fields attached to a field set; or the block fields used in the summary screen.

Note that ODT will allow deleting the data block only if it is created in the same release .Data blocks created in any previous release cannot be deleted.

#### **Deletion of Block Field:**

Block field can also be deleted provided it satisfied the condition above. The process is similar to the deletion of data source columns. All the references to the deleted block field will also be deleted.

| ORACLE FLEXCUBE Development Workbench for Univ                                                                                                    | ersal Banking - Windows Internet Explorer                                                                                                    | Contignet, Rotley, Jose , Postgriet Line, N                                                                                                    | to and that | 10.0                          | _ 0 X                                                                                                    |
|----------------------------------------------------------------------------------------------------|----------------------------------------------------------------------------------------------------|----------------------------------------------------------------------------------------------------|-------------|-------------------------------|----------------------------------------------------------------------------------------------------|
| ORACLE' FLEXCUBE Development Workbench for U                                                                                                    | iniversal Banking                                                                                                    |                                                                                                    |             |                               | DEMOUSER                                                                                                    |
| Browser .                                                                                                    |                                                                                                    |                                                                                                    |             |                               | Windows Options Sign Out                                                                                                    |
| Function Generation                                                                                                    |                                                                                                    |                                                                                                    |             |                               | _ X                                                                                                    |
|                                                                                                    |                                                                                                    |                                                                                                    |             |                               | 🖬 🗷 🔳 🐓 🎯 👄                                                                                                    |
| Action Load 👻                                                                                                    | Function Type Parent                                                                                                    |                                                                                                    |             | Function Category Transaction |                                                                                                    |
| Function Id FTDTRONL                                                                                                    | Parent Function                                                                                                    |                                                                                                    |             | Header Template None 🔻        |                                                                                                    |
| Save XML Path FTDTRONL_R BROWSE                                                                                                    | Parent Xml                                                                                                    |                                                                                                    |             | Footer Template None 💌        |                                                                                                    |
| Search                                                                                                    | Block Field Properties                                                                                                    |                                                                                                    |             |                               | - A I I I I I                                                                                                    |
| Portences     Disformer     Disformer       | Faid Name + PHTO-MERCHED<br>Faid Latel Lab, PATC-MERCHED / PL<br>Diadiosons + PHT_DetX_NDT_RECHO<br>Data 15 yes<br>Counter Name + PHT_DetX_NDT_RECHO<br>Data 15 yes<br>CheckBits + PHT_DetX_NDT_RECHO<br>Patient States + PHT<br>Patient State<br>Phter Faid<br>Diatasa Rem + PHT_DetX_NDT_RECHO<br>Phter Faid<br>Diatasa Rem + PHT_DetX_NDT_RECHO<br>Phter Faid<br>Diatasa Rem + PHT_DetX_NDT_RECHO<br>Phter Faid<br>Diatasa Rem + PHT_DetX_NDT_RECHO<br>Phter Faid<br>Phter Faid<br>Diatasa Rem + PHT_DetX_NDT_RECHO<br>Phter Faid<br>Phter Faid<br>Phter Phter Faid<br>Phter Faid<br>Ph | X3D Tag<br>X2D Availabut<br>Faids Sto<br>Mammun Yaku<br>Mammun Yaku<br>Mammun Yaku<br>Mammun Yaku<br>Tadekas Charan<br>Predece Yaku<br>Predece Yaku |             |                               | Required     Note     Read     Read     Rea |
| WHRRATIKE2 WHRRATIKE3 WHRRATIKE3 WHRRATIKE3 WHRRATIKE3 WHRRATIKE5 WHRRATIKE5 WHRATIKE5 WHRRATIKE5 WHRRATIK5 WHRRATIK5 WHRRATIK5 WHRRATIK5 WHRRATIK5 WHRRATIK5 WHRRATIK5 WHRRATIK5 WHRRATIK5 WHRRATIK5 | Attribute Name         Y           Image: Constraint of the state of the state of the stat                                                                                                    | Abribute Value Active<br>Yes =<br>Yes =                                                                                                    |             |                               |                                                                                                    |

Fig 8.20 Deleting a Data Block Field

Since deletion of data block or block fields is not allowed in later releases, it is advised to take proper care while designing data blocks for the screen

All the units needs to be regenerated after deletion of a data block or a block field

## 7.4 Renaming of Data Block

Data Block can be renamed either by:

- i) By clicking on the rename option from the right click menu of the data block or
- ii) By clicking on the rename icon on top right portion of the data block screen.

| ACLE FLEXCUBE Development Workbench for | Universal Banking - Windows Internet Explorer | 1  | and Artifact loss horograph                | -   | Second States       |              |                                 |         | -           | j 🛏      |
|-----------------------------------------|-----------------------------------------------|----|--------------------------------------------|-----|---------------------|--------------|---------------------------------|---------|-------------|----------|
| ACLE FLEXCUBE Development Workbench     | for Universal Banking                         |    |                                            |     |                     |              |                                 |         | DEMO        | USE      |
| wser •                                  |                                               |    |                                            |     |                     |              |                                 | Windows | Options Sig | ign Out  |
| tion Generation                         |                                               |    |                                            |     |                     |              |                                 |         |             | -        |
|                                         |                                               |    |                                            |     |                     |              |                                 |         | × 🖩 🖗       | <b>U</b> |
| Action Load +                           | Function Type Parent                          | -  |                                            |     |                     |              | Function Category Transaction - |         |             |          |
| Function Id FTDTRONL                    | Parent Function                               |    |                                            |     |                     |              | Header Template None 🔻          |         |             |          |
| Save XML Path FTDTRONL_F                | Parent Xml                                    | -  |                                            |     |                     |              | Footer Template None 👻          |         |             |          |
| h                                       | Block Properties                              |    |                                            |     |                     |              |                                 |         | ÷ = 5       | 11 - 1   |
| Preferences                             | Block Name BLK_STOP_PAYMENT                   |    |                                            |     | XSD Node            | Stop-Payment |                                 |         |             |          |
| DataSource                              | Block Title                                   | 11 |                                            |     | XSD Node Annotation |              | 2                               |         |             |          |
| ListOfValues                            | Parent BLK_CONTRACT_DETAILS                   | •  |                                            |     | Master Block        | No 🔻         |                                 |         |             |          |
| BISTREADERS                             | Relation Type One To One -                    |    |                                            |     |                     | No ·         |                                 |         |             |          |
| BLK_CUST_COVER_DETAILS                  | Block PK Fields                               |    |                                            |     | Block Type          | Normal 💌     |                                 |         |             |          |
| BLK_STOP_PAYMENT                        |                                               |    | Datasource Available                       |     | Datasource          |              |                                 |         |             |          |
| Screens _                               |                                               |    | FTTBS_CONTRACT_MASTER                      | - 6 | TTBS_STOP_PMNT      | MUUOU        |                                 |         |             |          |
| Screens Rename                          |                                               |    | CSTRS CONTRACT EVENT LOG                   | 1   | TIBS_STUP_PHINT     |              |                                 |         |             |          |
| Actions Delete                          |                                               |    | ISTBS_CONTRACTIS<br>ISTBS_CONTRACT_DETAILS |     |                     |              |                                 |         |             |          |
| CallForms                               |                                               |    | ISTBS_CONTRACT_DETAILS<br>CSTBS_CONTRACT   |     |                     |              |                                 |         |             |          |
| a LaunchForms                           |                                               |    | FTTBS CUSTTER CONTRACT DTLS                | 99  |                     |              |                                 |         |             |          |
| Summary                                 |                                               |    | FTWIS EXT FTSTRONL                         | 44  |                     |              |                                 |         |             |          |
|                                         |                                               |    | CSTBS_UL_COLUMNS                           |     |                     |              |                                 |         |             |          |
|                                         |                                               |    |                                            |     |                     |              |                                 |         |             |          |
|                                         |                                               |    |                                            |     |                     |              |                                 |         |             |          |
|                                         |                                               |    |                                            |     |                     |              |                                 |         |             |          |
|                                         |                                               |    |                                            |     |                     |              |                                 |         |             |          |
|                                         |                                               |    |                                            |     |                     |              |                                 |         |             |          |
|                                         |                                               |    |                                            |     |                     |              |                                 |         |             |          |
|                                         |                                               |    |                                            |     |                     |              |                                 |         |             |          |
|                                         |                                               |    |                                            |     |                     |              |                                 |         |             |          |
|                                         |                                               |    |                                            |     |                     |              |                                 |         |             |          |
|                                         |                                               |    |                                            |     |                     |              |                                 |         |             |          |
|                                         |                                               |    |                                            |     |                     |              |                                 |         |             |          |
|                                         |                                               |    |                                            |     |                     |              |                                 |         |             |          |
|                                         |                                               |    |                                            |     |                     |              |                                 |         |             |          |
|                                         |                                               |    |                                            |     |                     |              |                                 |         |             |          |
|                                         |                                               |    |                                            |     |                     |              |                                 |         |             |          |
|                                         |                                               |    |                                            |     |                     |              |                                 |         |             |          |
|                                         |                                               |    |                                            |     |                     |              |                                 |         |             |          |
|                                         |                                               |    |                                            |     |                     |              |                                 |         |             |          |
|                                         |                                               |    |                                            |     |                     |              |                                 |         |             |          |
|                                         |                                               |    |                                            |     |                     |              |                                 |         |             |          |
|                                         |                                               |    |                                            |     |                     |              |                                 |         |             |          |
|                                         |                                               |    |                                            |     |                     |              |                                 |         |             |          |
|                                         |                                               |    |                                            |     |                     |              |                                 |         |             |          |

Fig 8.21 Renaming a Data Block

Renaming of data block will also rename all the references to the data block. *Example: Summary data block if renamed will reflect in the summary node also* Note that ODT will allow renaming the data block only if it is created in the same release. Data blocks created in any previous release cannot be renamed.

#### **Renaming Of Block Field:**

Block field can also be renamed provided it satisfied the condition above. The process is similar to the deletion of data source columns. All the references to the renamed block field will also be renamed.

| RACLE FLEXCUBE Development Workbench f                                                                                                    | or Universal Banking          |                            |                               | DEMOUS                     |
|----------------------------------------------------------------------------------------------------|-------------------------------|----------------------------|-------------------------------|----------------------------|
| rowser -                                                                                                    |                               |                            |                               | Windows Options Sign O     |
| nction Generation                                                                                                    |                               |                            |                               |                            |
|                                                                                                    |                               |                            |                               | 🛛 🗶 🗏 🐓 🌖                  |
| Action Load 💌                                                                                                    | Function Type Parent          |                            | Function Category Transaction |                            |
| Function Id FTDTRONL                                                                                                    | Parent Function               |                            | Header Template None 💌        |                            |
| Save XML Path FTDTRONL_R BROWSE                                                                                                    | Parent Xml                    |                            | Footer Template None -        |                            |
| arch                                                                                                    | Block Field Properties        |                            |                               | - 🛛 🛪 🕫                    |
| Preferences                                                                                                    | Field Name  CHKNOTDEBITED     | XSD Tag CHKNOT             | IDEBITED                      | Required                   |
| a im DataSource<br>a im ListOfValues                                                                                                    | Field Label LBL_CHKNOTDEBITED | XSD Annotation             |                               | Visible                    |
| DataBlocks                                                                                                    | DataSource FTTBS_STOP_PMNT    | Field Size *               |                               | Read Only                  |
| BLK_CONTRACT_DETAILS                                                                                                    | Column Name  CHK_NOT_DEBITED  | Maximum Length 1           |                               | Calender Text              |
| BLK_CUST_COVER_DETAILS                                                                                                    | Data Type • Char 🐨            | Minimum Value              |                               | Popup Edit Required        |
| BLK_STOP_PAYMENT                                                                                                    | Display Type CheckBox -       | Maximum Value              |                               |                            |
| CONTREFNO                                                                                                    | Item Type Database Item 👻     | Maximum Decimals           |                               | Uppercase Only             |
| Carl ESN                                                                                                    | nem type                      | TextArea Rows              |                               | LOV Validation<br>Required |
| PMTCHKRECVED                                                                                                    | Parenk Pielo                  | TextArea Columns           |                               | Input by LOV Only          |
| DRAUTH                                                                                                    | Related block                 | Default Value              | 18                            |                            |
| CHKNOTDEBITED                                                                                                    | Related Field                 |                            |                               | Not Required In Xsd        |
| NARRATINE A                                                                                                    | LOV Name 👻                    | Preview Value              | 1                             | Report Parameter           |
|                                                                                                    | Off Line LOV Name             | Maskid                     |                               |                            |
| STMT Rename                                                                                                    | Fieldset Name FST_STOP_PMNT   |                            |                               |                            |
| S SMITE Lucate Field                                                                                                    |                               |                            |                               |                            |
| ARRATIVE2                                                                                                    | Custom Attributes Events      |                            |                               |                            |
| Image: Image: Im |                               |                            | + -                           |                            |
| MARRATIVE4                                                                                                    | Attribute Name                | Attribute Value Active Por | lition                        |                            |
| MARRATIVE5                                                                                                    | Attribute name                | Attribute value Active Pol | alson                         |                            |
| ACCOUNTDET                                                                                                    | 🗉 ON 🚺 Y                      | Yes 🔻 1                    |                               |                            |
| NARRATIVE6                                                                                                    | OFF N                         | Yes 🔻 2                    |                               |                            |
| TNN_EFFECTED     BLK_SUMMARY_DETAILS                                                                                                    |                               |                            |                               |                            |
| Creens                                                                                                    |                               |                            |                               |                            |
| FieldSets                                                                                                    |                               |                            |                               |                            |
| Actions                                                                                                    |                               |                            |                               |                            |
| CallForms                                                                                                    |                               |                            |                               |                            |
| a LaunchForms                                                                                                    |                               |                            |                               |                            |
| Canal Summary                                                                                                    |                               |                            |                               |                            |
|                                                                                                    |                               |                            |                               |                            |
|                                                                                                    |                               |                            | 1. K                          |                            |
|                                                                                                    |                               |                            |                               |                            |
|                                                                                                    |                               |                            |                               |                            |
|                                                                                                    |                               |                            |                               |                            |
|                                                                                                    |                               |                            |                               |                            |
|                                                                                                    |                               |                            |                               |                            |
|                                                                                                    |                               |                            |                               |                            |
|                                                                                                    |                               |                            |                               |                            |

Fig 8.22 Renaming of Block Field

Since renaming of data block or block fields is not allowed in later releases, it is advised to take proper care while designing data blocks for the screen.

All the units need to be regenerated after renaming of a data block or a block field.

# 8 Screens

After designing Data sources and Blocks, Design the screen layout based on the requirement.

## 8.1 Creating a New Screen

A new screen can be created either by

- i) Selecting add option from the right click menu of the Screen node or
- ii) Clicking on Add Screen icon in top right of the Screen Node screen.

| RACLE FLEXCUBE Development Workbench for | or Universal Banking - Windows Internet Explorer | In APACINA provident Automatical Acad | Description Links, Mar | and Mart    | 24                              |                        |
|------------------------------------------|--------------------------------------------------|---------------------------------------|------------------------|-------------|---------------------------------|------------------------|
| ACLE: FLEXCUBE Development Workben       | ch for Universal Banking                         |                                       |                        |             |                                 | DEMOUS                 |
| wser -                                   |                                                  |                                       |                        |             |                                 | Windows Options Sign O |
| tion Generation                          |                                                  |                                       |                        |             |                                 |                        |
|                                          |                                                  |                                       |                        |             |                                 | 📓 🕺 🗐 🞸 🍓              |
| Action Load 👻                            | Function Type                                    | Parent                                |                        |             | Function Category Transaction * |                        |
| Function Id FTDTRONIL                    | Parent Function                                  |                                       |                        |             | Header Template None 🔻          |                        |
| Save XML Path FTDTRONL_F                 | Parent Xml                                       |                                       |                        |             | Footer Template None -          |                        |
|                                          | Screen Summary                                   |                                       |                        |             |                                 |                        |
| Preferences                              |                                                  |                                       |                        |             |                                 | L                      |
| DataSource<br>ListOfValues               | Screen Name                                      | Screen Title                          | Screen Size            | Main Screen |                                 |                        |
| DataBlocks<br>Screens                    | CVS_MAIN                                         | LBL_FTCONTINPUT                       | Medium 💌               | Yes -       |                                 |                        |
| ioldSets.                                | CVS_STOP_PYMNT                                   | LBL_STOPPMNTDET                       | Medium 💌               | No 🖛        |                                 |                        |
| ctio Add                                 | CVS_CUST/FER                                     | LBL_CUSTCOVDET                        | Medium 💌               | No 🖛        |                                 |                        |
| aunchForms                               |                                                  |                                       |                        |             |                                 |                        |
|                                          |                                                  |                                       |                        |             |                                 |                        |
|                                          |                                                  |                                       |                        |             |                                 |                        |
|                                          |                                                  |                                       |                        |             |                                 |                        |
|                                          |                                                  |                                       |                        |             |                                 |                        |
|                                          |                                                  |                                       |                        |             | -                               |                        |
|                                          |                                                  |                                       |                        |             |                                 |                        |
|                                          |                                                  |                                       |                        |             |                                 |                        |
|                                          |                                                  |                                       |                        |             |                                 |                        |
|                                          |                                                  |                                       |                        |             |                                 |                        |
|                                          |                                                  |                                       |                        |             |                                 |                        |
|                                          |                                                  |                                       |                        |             |                                 |                        |
|                                          |                                                  |                                       |                        |             |                                 |                        |
|                                          |                                                  |                                       |                        |             |                                 |                        |
|                                          |                                                  |                                       |                        |             |                                 |                        |

Fig 9.1 Adding a New Screen

Provide the Screen Name in the Add Screen window :

| Add Screen  | ×         |
|-------------|-----------|
| Screen Name | CVS_      |
|             | Ok Cancel |
|             |           |
|             |           |
|             |           |
|             |           |
|             |           |
|             |           |
|             |           |
|             |           |
|             |           |
|             |           |
|             |           |

Fig 9.2 Add Screen window

Screen Name has to Screen Name should start with 'CVS\_'. *Example: CVS\_PREFERENCES* 

## 8.1.1 Screen Properties

Provide the properties of the screen as required:

## 8.1.1.1 Screen Name

This field value will be defaulted when screen is added and it is a non editable field.

## 8.1.1.2 Screen Title

This field will have a label code for the screen title to be displayed. Label code can be selected from list of values button .The label specified will appear in the Title bar of the Screen.

## 8.1.1.3 Main Screen

This field identifies whether the screen created is the main screen for the particular function id. FLEXCUBE function id should have one Main Screen. Only the main screen will be launched from the FLEXCUBE when the function id is launched. Other screens have to be launched from the main screen by placing buttons on the main screen.

## 8.1.1.4 Visible

Screens can be made invisible if it not intended to be used. The screens created in any previous release cannot be deleted. Hence visible flag has to be unchecked to achieve the same.

## 8.1.1.5 OBIEE

If a screen is OBIEE screen then this checkbox needs to be checked. After selecting the screen as OBIEE this screen needs to be attached to some event of a button. It is mandatory to provide the Screen title and the corresponding button label, as both details are required in the UIXML generation.

## 8.1.1.6 Screen Size

Depending on the number of fields in the screen, developer can choose the size of the screen. Options provided are small, medium and large.

## 8.1.1.7 Exit Button Type

This field describes the EXIT and OK buttons for the screen. These buttons are found in the bottom right corner of the screen. If only CANCEL button is required, select Default Cancel.

If both OK and CANCEL buttons are required, select Default OK Cancel

If OK, REJECT and CANCEL buttons are required, select Default Ok Reject cancel. *Example: contract authorization screens* 

| Screen Details<br>Screen Name<br>Screen Title<br>Screen Size<br>Exit Button Type | CVS_MAIN<br>Main<br>Small<br>Default Ca |              | ₩<br>₩<br>₩  |                | I Mair<br>□ OBI<br>I Visi |              |        |   |
|----------------------------------------------------------------------------------|-----------------------------------------|--------------|--------------|----------------|---------------------------|--------------|--------|---|
| Argument I                                                                       | łame                                    | Source Block | Source Field | Argument Value | Target Block              | Target Field | Active | * |

Fig 9.3 Screen Properties

## 8.1.1.8 Screen Arguments

Screen Arguments are parameters that can be passed to the screen on launching the screen.

If on launch of the screen, some of the fields needs to be populated based on the screen from which it is launched, screen arguments can be used.

#### 8.1.1.8.1 Arg Name

This field identifies the name of the argument. This is mandatory field for a screen argument.

#### 8.1.1.8.2 Source Block

This is optional. This is used if developer wants to pass arguments between two screens in the same function id. The value from one block field (usually present as part of the parent screen) can be passed as screen argument to another block field (usually present as part of the current screen).

Here the parent block field is identified using source block and source field. Source Block identifies the block name in which the source field is present. Select List provides the list of all data blocks added in the function id.

## 8.1.1.8.3 Source Field

Source Field identifies the field name whose value will be passed as the screen argument to the screen. Select List provides list of all fields in the source block selected.

## 8.1.1.8.4 Arg Value

If the argument value is hard coded, then this can be specified in this field. *If argument value is specified, then source block and source field is not required. For example: action codes can be passed as screen arguments which will be hardcoded like EXECUTEQUERY.* 

### 8.1.1.8.5 Target Block

Target block represents the block containing the field to which argument value is assigned .This block should be part of the screen. Select list provides the list of all data blocks defined in the function Id.

## 8.1.1.8.6 Target Field

Target Filed identifies the field to which the argument will be passed. Select List provides the list of all fields in the target block.

#### 8.1.1.8.7 Active

Screen Arguments defined in an earlier release cannot be deleted. Instead, developer can make it as inactive which serves the same purpose.

| Screen Nar<br>Screen Ti<br>Screen S<br>Screen S<br>Set Button Ty | te LBL_FT<br>ze Medium | CONTINPUT    | •            | ]              |                                                  | Main Screen<br>OBIEE<br>Visible |                |                                                                                                    |  |
|------------------------------------------------------------------|------------------------|--------------|--------------|----------------|--------------------------------------------------|---------------------------------|----------------|----------------------------------------------------------------------------------------------------|--|
|                                                                  |                        |              |              |                |                                                  |                                 |                | 1                                                                                                    |  |
| Argume                                                           | nt Name                | Source Block | Source Field | Argument Value | Target Block                                     | Target Field                    | Active         |                                                                                                    |  |
| CONTREF                                                          |                        | *            | v<br>v       |                | BLK_CONTRACT_DETAILS •<br>BLK_CONTRACT_DETAILS • | CONTREFNO V                     | Yes •<br>Yes • |                                                                                                    |  |
|                                                                  |                        |              |              |                |                                                  |                                 |                |                                                                                                    |  |
|                                                                  |                        |              |              |                |                                                  |                                 |                | 1                                                                                                    |  |
|                                                                  |                        |              |              |                |                                                  |                                 |                |                                                                                                    |  |
|                                                                  |                        |              |              |                |                                                  |                                 |                | 1 State 1 State 1 Stat |  |
|                                                                  |                        |              |              |                |                                                  |                                 |                |                                                                                                    |  |

Fig 9.3 Defining Screen arguments for a Screen

## 8.1.2 Tabs

When a developer creates a screen in the ODT, Tool will create three default portions in the screen:

- Header
- Body
- Footer

FLEXCUBE screens are divided into three portions, Header, Body and Footer and the all portions can have tabs.

Each portion will have default tabs. Along with these default tabs developer can create more tabs as required.

|              | Product                  | P             |          |             | Ir     | nstru | ction Cod                | е     |                    | Versio       | n Number 🔳 | Of             |           |              |
|--------------|--------------------------|---------------|----------|-------------|--------|-------|--------------------------|-------|--------------------|--------------|------------|----------------|-----------|--------------|
| Product De   | corintian                |               |          |             |        | So    | urce Cod                 | e FL  | EXCUBE             |              |            |                |           | 1            |
| Contract R   |                          |               |          |             | So     | urce  | Referenc                 | e     |                    |              |            |                | /         | 1            |
|              | Number                   |               |          |             |        |       | numbe                    |       |                    |              |            | /              |           |              |
| insaction Ty | pe Code                  |               |          |             | Mess   | sage  | Referenc<br>Numbe        |       |                    | _            | HEADER P   |                |           |              |
| User R       | eference                 |               |          |             |        |       | Book Dat                 |       |                    |              | SINGLE T   | AB             |           |              |
| lain Party   | Details                  | Other Details | Settleme | ent Details | Setti  | leme  | nt Route                 | <     |                    |              |            |                |           |              |
| ebit         |                          |               |          |             | Credit |       |                          |       |                    |              | BODY PORT  |                |           |              |
| Debit        | Currency *               |               |          |             |        | Cred  | it Currend               | y *   |                    |              | MULTIPLE   | TABS           |           |              |
| Debi         | t Amount *               |               |          |             |        | Cre   | dit Amour                | nt *  |                    |              |            |                |           |              |
| Deb          | it Branch *              |               |          |             |        | Cre   | dit Branc                | h * 🗌 |                    |              |            |                |           |              |
| Debit        | t Account *              |               |          |             |        | Cre   | dit Accour               | nt *  |                    |              |            |                |           |              |
|              | t account                |               |          |             |        |       | dit Accour               |       |                    |              |            |                |           |              |
|              | scription                |               |          |             |        |       | escriptio                |       |                    |              |            |                |           |              |
|              | ilue Date *<br>ebit IBAN |               |          |             | CI     |       | /alue Dat<br>Credit IBAI |       |                    |              |            |                |           |              |
| -            |                          |               |          |             |        |       | dit Sprea                |       |                    | _            |            |                |           |              |
| Debit Spre   | it Spread                |               |          |             | 0.00   |       | on oprea                 |       |                    | _            |            |                |           |              |
| xternal Deal |                          |               |          |             |        |       | Referenc                 |       |                    |              |            |                |           |              |
|              | Number                   |               |          |             |        | Dear  | Numbe                    |       |                    | _            |            |                |           |              |
| kchange Ra   | te Details               |               |          |             |        |       |                          |       |                    |              |            |                |           |              |
| ents Char    | rge Claim                | Settlement    | Advices  | Charges     | Тах    | MIS   | Fields                   | Cust  | omer Cover Details | All Messages | Change Log | Project Detail | s Duplica | ation Detail |
|              | Maker                    | constitution  |          | Date T      |        |       |                          | Caot  | Process Status     |              | shange Log |                | o Dupilo  | attor botan  |
|              | naker<br>necker          |               |          | Date T      |        |       |                          |       | Frocess Status     | ,<br>,       | FOOTER PC  | RTION          |           |              |
| CI           | ICCV61                   |               |          | Date I      | inte   |       |                          |       | Record Status      | 3            | SINGLE TA  |                |           | E            |

Fig 9.4 Preview of a Sample Screen illustrating different portions of a Screen

Following default tabs are provided:

- i) For Header portion : TAB\_HEADER
- ii) For Body Portion : TAB\_MAIN
- iii) For Footer Portion :TAB\_FOOTER

These tabs should not be deleted by the developer.

For creating new tabs, developer can either

- i) Select add tab option from the right click menu of the screen portion (header/body)/footer) node.
- ii) Clicking on add tab icon on the top right portion of screen portion screen.

| owser .                    | ment Workbench for Universal Banking |                 |                               |             |               | Windows Opt | OEMOUSE<br>ons Sign Out |
|----------------------------|--------------------------------------|-----------------|-------------------------------|-------------|---------------|-------------|-------------------------|
| nction Generation          |                                      |                 |                               |             | _ X<br>77 🗃 🔿 |             |                         |
| Action Load *              | Function Type Pare                   | ent v           | Function Category Transaction |             |               |             |                         |
| Function Id FTDTRONL       | Parent Function                      |                 | Header Template None          |             |               |             |                         |
| Save XML Path FTDTRONL_RA  |                                      |                 | Footer Template None          | •           |               |             |                         |
| rch                        | Screen Summary                       |                 |                               |             | ÷ .           |             |                         |
| Preferences                | ,,                                   |                 |                               |             |               |             |                         |
| DataSource                 | Screen Name                          | Screen Title    |                               | Main Screen |               |             |                         |
| istOfValues                | CVS_MAIN                             | LBL FTCONTINPUT | Screen Size                   | Yes *       |               |             |                         |
| B Creens                   | CVS_STOP_PYINT                       | LBL_STOPPMNTDET | Medium 👻                      | No 🔻        |               |             |                         |
|                            | CVS CUSTXFER                         | LBL CUSTCOVDET  | Medium 🔻                      | No 🔻        |               |             |                         |
| CVS_CUSTXFER     FieldSets |                                      |                 |                               |             | =             |             |                         |
| Actions                    |                                      |                 |                               |             |               |             |                         |
| CallForms                  |                                      |                 |                               |             |               |             |                         |
|                            |                                      |                 |                               |             |               |             |                         |
|                            |                                      |                 |                               |             |               |             |                         |
| ia LaunchForms<br>Summary  |                                      |                 |                               |             |               |             |                         |
|                            |                                      |                 |                               |             |               |             |                         |
|                            |                                      |                 |                               |             |               |             |                         |
|                            |                                      |                 |                               |             |               |             |                         |
|                            |                                      |                 |                               |             |               |             |                         |
|                            |                                      |                 |                               |             |               |             |                         |
|                            |                                      |                 |                               |             | -             |             |                         |
|                            |                                      |                 |                               |             |               |             |                         |
|                            |                                      |                 |                               |             | ×             |             |                         |

Fig 9.5 Adding Tabs to a Screen

Provide the name of the tab in the add tab screen.

Tab Name should start with TAB\_. *Example: TAB\_PREFERENCES* 

## 8.1.2.1 Tab Properties

Provide the properties for the tab as required.

#### 8.1.2.1.1 Screen Name

This is a non editable and will be defaulted from the screen name of which the tab is included

## 8.1.2.1.2 Tab Name

This is non editable and it shows the name of the tab provided during creation of the screen

#### 8.1.2.1.3 Tab Label

Label Code for the tab can be maintained here. Description of the Label will appear as Tab Title in the screen

#### 8.1.2.1.4 Tab Type

Tab type as data or service. Tab Type is Data for Normal case. If any call form has to be embedded in the tab (example : Branch Screens), this can be selected as Service

#### 8.1.2.1.5 Visible

Tabs can be made invisible if it is not intended to be used.

Note: The tabs created in any previous release cannot be deleted, so visible flag has to be unchecked to achieve the same.

#### 8.1.2.1.6 Dependent Fields

If the tab type is service, this comes into picture. This is used to map the fields in the main screen to which this field is dependent.

| ORACLE FLEXCUBE Development Workbench for                                                                                                    | Universal Banking - Windows Inter | net Explorer          | art, Moddarit, Jones, Se | started line would be | 1/ /                          |                          |
|----------------------------------------------------------------------------------------------------|-----------------------------------|-----------------------|--------------------------|-----------------------|-------------------------------|--------------------------|
| ORACLE FLEXCUBE Development                                                                                                    | Workbench for Universal Bankin    | ng                    |                          |                       |                               | DEMOUSER                 |
| Browser -                                                                                                    |                                   |                       |                          |                       |                               | Windows Options Sign Out |
| Function Generation                                                                                                    |                                   |                       |                          |                       |                               | _ ×                      |
| ×-                                                                                                    |                                   |                       |                          |                       |                               | 🖬 🗶 🗐 🖗 🤤 🧇              |
| Action Load 💌                                                                                                    |                                   | Function Type Parent  | *                        |                       | Function Category Transaction | •                        |
| Function Id FTDTRONL                                                                                                    |                                   | Parent Function       |                          |                       | Header Template None -        |                          |
| Save XML Path FTDTRONL_RA                                                                                                    |                                   | Parent Xml            |                          |                       | Footer Template None          | -                        |
| Search                                                                                                    | Tab Details                       |                       |                          |                       |                               | Dependent Fields 🍦 🗕 🔊 🌍 |
| Preferences                                                                                                    | Screen Name                       | CVS_MAIN              |                          | □ Visible             |                               |                          |
| DataSource                                                                                                    |                                   | AB_SETTLDET           |                          |                       |                               |                          |
| EistOfValues     EistOfValues     EistOfValue     EistOfValue     Ei |                                   | BL_SETTLEMENT_DETAILS | 28                       |                       |                               |                          |
| DataBlocks     Torrens                                                                                                    | Tab Type                          |                       |                          |                       |                               |                          |
| B CVS_MAIN                                                                                                    |                                   |                       |                          |                       |                               |                          |
| B 🗀 HEADER                                                                                                    |                                   |                       |                          |                       |                               |                          |
| 😑 🧰 BODY                                                                                                    |                                   |                       |                          |                       |                               |                          |
| TAB_SETTLDET                                                                                                    |                                   |                       |                          |                       |                               |                          |
| TAB_MAIN     TAB_PARTYDET                                                                                                    |                                   |                       |                          |                       |                               |                          |
| B TAB_OTHERDET                                                                                                    |                                   |                       |                          |                       |                               |                          |
| B C TAB_SETTLROUTE                                                                                                    |                                   |                       |                          |                       |                               |                          |
| B D FOOTER                                                                                                    |                                   |                       |                          |                       |                               |                          |
| CVS_STOP_PYMNT CVS_CUSTXFER                                                                                                    |                                   |                       |                          |                       |                               |                          |
| Ging FieldSets                                                                                                    |                                   |                       |                          |                       |                               |                          |
| Actions                                                                                                    |                                   |                       |                          |                       |                               |                          |
| CallForms                                                                                                    |                                   |                       |                          |                       |                               |                          |
| Cal LaunchForms                                                                                                    |                                   |                       |                          |                       |                               |                          |
| Canal Summary                                                                                                    |                                   |                       |                          |                       |                               |                          |
|                                                                                                    |                                   |                       |                          |                       |                               |                          |
|                                                                                                    |                                   |                       |                          |                       |                               |                          |
|                                                                                                    |                                   |                       |                          |                       |                               |                          |
|                                                                                                    |                                   |                       |                          |                       |                               |                          |
|                                                                                                    |                                   |                       |                          |                       |                               |                          |
|                                                                                                    |                                   |                       |                          |                       |                               |                          |
|                                                                                                    |                                   |                       |                          |                       |                               | -                        |
|                                                                                                    |                                   |                       |                          |                       |                               |                          |

Fig 9.7 Tab Properties

## 8.1.2.2 Sections and Partitions

Sections has to be created for each tab .Number of sections can vary depending upon the design requirement .All tabs should have at least one section

Partitions should be added to each section. Number of partitions that can be added to a screen depends on the screen size

When partitions are again divided, we get sub partitions

| Funds Transfer Contr                                                                                     | act Input     |          |                  |        |                                        |                                                                          |                                 |             |              |                                 |                        |
|----------------------------------------------------------------------------------------------------|---------------|----------|------------------|--------|----------------------------------------|--------------------------------------------------------------------------|---------------------------------|-------------|--------------|---------------------------------|------------------------|
| Transaction Type Code<br>User Reference                                                                  |               |          |                  | Mes    | -                                      | eference<br>Numbe<br>ook Date                                            | r                               | _           |              |                                 |                        |
| Main Party Details                                                                                       | Other Details | Settleme | ent Details      | Sett   | lement                                 | Route                                                                    |                                 |             |              |                                 |                        |
| Debit                                                                                                    |               |          |                  | Credit |                                        |                                                                          |                                 |             |              |                                 |                        |
| Debit Currency *<br>Debit Amount *<br>Debit Branch *<br>Debit Account *<br>Debit account<br>Description  |               |          |                  |        | Credi<br>Credi<br>Credi<br>Credi<br>De | Currencj<br>it Amoun<br>lit Branch<br>t Accoun<br>t Accoun<br>escriptior | t*                              |             | 7            | SECTION DESIGNEI<br>_PARTITIONS | DWITH 2                |
| Debit Value Date *<br>Debit IBAN<br>Debit Spread<br>Debit Spread Date<br>External Deal Linkage<br>Number |               |          |                  | Cre    | Cr<br>Cred<br>dit Spr                  | alue Date<br>edit IBAN<br>it Spread<br>ead Date<br>teference<br>Numbe    | <br>1<br>2                      | -           |              | TAB MAI<br>SECTION              | N DESIGNED WITH 2<br>S |
| Exchange Rate Details                                                                                    | 1 Spread      | >        |                  |        | Ba                                     | ate Type<br>ase Rate<br>age Rate                                         |                                 | -           |              |                                 |                        |
| Events Charge Claim                                                                                      | Settlement    | Advices  | Charges          | Тах    | MIS                                    | Fields                                                                   | Customer Cover Details          | All Message | s Change Log | Project Details                 | Duplication Details    |
| Maker<br>Checker<br>Authorization Status                                                                 |               |          | Date T<br>Date T |        |                                        |                                                                          | Process Status<br>Record Status |             |              | -                               | Exit                   |

Fig 9.8 Preview of a Sample Screen illustrating Sections and Partitions

Sections can be created either by:

- i) Selecting add section option from the right click menu for the Tab or
- ii) By clicking on Add Section icon in top right of the Tab screen.

| ORACLE FLEXCUBE Development Workbench for University | ersal Banking - Windows Internet Explorer |           |                               |                            |
|------------------------------------------------------|-------------------------------------------|-----------|-------------------------------|----------------------------|
| ORACLE FLEXCUBE Development Workbench for Un         | niversal Banking                          |           |                               | DEMOUSER                   |
| Browser +                                            |                                           |           |                               | Windows Options Sign Out   |
| Function Generation                                  |                                           |           |                               | - >                        |
|                                                      |                                           |           |                               | 📓 🗶 🔳 🐓 🤮 🤿                |
| Action Load V                                        | Function Type Parent                      |           | Function Category Transaction |                            |
| Function Id FTDTRONL                                 | Parent Function                           |           | Header Template None -        |                            |
| Save XML Path FTDTRONL_R BROWSE                      | Parent Xml                                |           | Footer Template None -        |                            |
| Search                                               | Tab Details                               |           |                               | Dependent Fields 💠 🗕 📧 🧐 🤺 |
|                                                      |                                           |           |                               | Dependent Herits           |
| Preferences                                          | Screen Name CVS_MAIN                      | U Visible |                               |                            |
| B ListOfvalues                                       | Tab Name TAB_SETTLDET                     |           |                               |                            |
| DataBlocks                                           | Tab Label LBL_SETTLEMENT_DETAILS          |           |                               |                            |
| Greens     CVS_MAIN                                  | Tab Type                                  |           |                               |                            |
| B HEADER                                             |                                           |           |                               |                            |
| BODY                                                 |                                           |           |                               |                            |
| I TAB_SETILDET                                       |                                           |           |                               |                            |
| SEC_ONE Add                                          |                                           |           |                               |                            |
| H TAB_MAIN Delete                                    |                                           |           |                               |                            |
| B Da TAB_PARTYL Rename                               |                                           |           |                               |                            |
| B DTAB_OTHERDET B DTAB_SETTLROUTE                    |                                           |           |                               |                            |
| B DOTER                                              |                                           |           |                               |                            |
| CVS_STOP_PYMNT                                       |                                           |           |                               |                            |
| GVS_CUSTXFER     GVS_CUSTXFER     GVS_ECUSTXFER      |                                           |           |                               |                            |
| Actions                                              |                                           |           |                               |                            |
| CallForms                                            |                                           |           |                               |                            |
| CauchForms                                           |                                           |           |                               |                            |
| 🛅 Summary                                            |                                           |           |                               |                            |
|                                                      |                                           |           |                               |                            |
|                                                      |                                           |           |                               |                            |
|                                                      |                                           |           |                               |                            |
|                                                      |                                           |           |                               |                            |
|                                                      |                                           |           |                               |                            |
|                                                      |                                           |           |                               |                            |
|                                                      |                                           |           |                               |                            |
|                                                      |                                           |           |                               |                            |
|                                                      |                                           |           |                               |                            |
|                                                      |                                           |           |                               |                            |
|                                                      |                                           |           |                               |                            |
|                                                      |                                           |           |                               |                            |
|                                                      |                                           |           |                               |                            |
|                                                      | <b>T</b> : 00.11                          | a         |                               |                            |

Fig 9.9 Adding a Section to a Tab

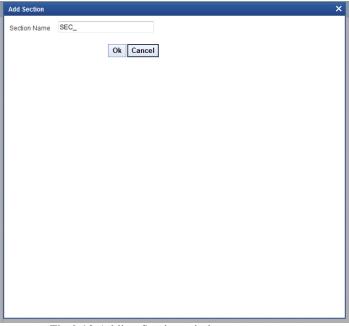

Fig 9.10 Adding Section window

Provide the name of the section in add section window. Section Name should start with SEC\_. *Example: SEC\_ONE* 

• Section Name

This field will be defaulted based on the section name provided while creation. It is a non editable field.

Collapse

If the section has to be made collapsible, this option can be checked

• Visible

If the sections are not required in the screen, it can be made invisible. Note: sections created in previous releases cannot be deleted. Hence it can be made invisible to achieve the same.

• Multiple Section

Fieldset attached to this section will allow only multi entry block fields to be mapped to this fieldset. Mapping for single entry block will not be allowed if multiple section option is selected. If multiple section features is to be provided for a section then this option can be selected.

| Section | on Details                         |                |                                       |                |
|---------|------------------------------------|----------------|---------------------------------------|----------------|
|         | Section Name SEC_<br>Section Label |                | Visible<br>Collapse<br>Multiple Secti | on             |
|         | Partition Details                  |                |                                       |                |
|         | Partition SI No                    | Partition Name | Width                                 | Sub-partitions |
|         | 1                                  | A              | 50 👻                                  | <b>_</b>       |
|         | 2                                  | В              | 25 🔻                                  | <b>v</b>       |
|         |                                    |                |                                       |                |
|         | 3                                  | N              | 25 💌                                  | <b>*</b>       |

Fig 9.11 Section Properties

#### 8.1.2.2.1 Partitions

Partitions can be added to the section.

The number of partitions allowed on a section depends on screen type and screen portion.

- i) For Large screen, a section in the body or header can have a maximum of 3 partitions.
- ii) For Large Screens, a section in the footer can have a maximum of 4 partitions.
- iii) For all medium and small screens, a maximum of 2 partitions is allowed.

Number of partitions mentioned above is including any sub partitions if defined; i.e. if partition is divided into 2 sub partitions; it will be treated as 2 partitions by the system.

#### • Partition Sl No

This will used to identify the partition by the system. It will be defaulted by the tool. Numerical value which increments by one.

• Partition Name

This can be provided by the developer.

• Width

Width of the partition will be defaulted by the Tool depending on the number of partitions.

Example: If 2 partitions, width of each will be defaulted to 50.

• Sub Partitions

Each partition can be subdivided into sub partition provided it does not breach the maximum partitions allowed.

# 8.2 Multiple Screens in Same Function Id

Multiple Screens can be designed within a single function Id.

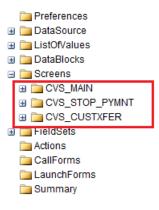

Fig 9.13 Multiple Screens in a Function Id

While launching the function Id from FLEXCUBE; the main screen will be launched.

|                                 |               |          |              | Message  | Reference          | 9                      |   |                             |                 |                    |
|---------------------------------|---------------|----------|--------------|----------|--------------------|------------------------|---|-----------------------------|-----------------|--------------------|
| ansaction Type Code             |               |          |              | messaye  | Numbe              |                        | - |                             |                 |                    |
| User Reference                  |               |          |              |          | Book Dat           |                        |   |                             |                 |                    |
| Unio Dotte Dataila              | Other Datalla | 0        | -+ D -+- II- | 0        |                    |                        |   |                             |                 |                    |
| Main Party Details              | Other Details | Settleme | ent Details  | Settleme | nt Route           |                        |   |                             |                 |                    |
| Debit                           |               |          |              | Credit — |                    |                        |   |                             |                 |                    |
| Debit Currency *                | K             |          |              | Cred     | lit Currend        | y *                    | _ |                             |                 |                    |
| Debit Amount *                  | ĸ             |          |              | Cre      | dit Amour          | nt *                   |   |                             |                 |                    |
| Debit Branch *                  | ĸ             |          |              | Cr       | edit Branc         | h *                    |   |                             |                 |                    |
| Debit Account *                 | k             |          |              | Cre      | dit Accour         | nt *                   |   |                             |                 |                    |
| Debit account                   |               |          |              |          | dit Accour         |                        |   |                             |                 |                    |
| Description                     |               |          |              |          | Descriptio         |                        |   |                             |                 |                    |
| Debit Value Date *              | ·             |          |              |          | Value Dat          |                        |   |                             |                 |                    |
| Debit IBAN                      |               |          |              |          | Credit IBAI        |                        | _ |                             |                 |                    |
| Debit Spread                    |               |          |              |          | edit Sprea         |                        | _ |                             |                 |                    |
| Debit Spread Date               |               |          |              |          | pread Dat          |                        | _ | BUTTON PLAC<br>SCREEN ON CL |                 |                    |
| External Deal Linkage<br>Number |               |          |              | Deal     | Reference<br>Numbe |                        | _ | SUB SCREEN V                |                 |                    |
|                                 |               |          |              |          |                    |                        |   | LAUNCHED                    |                 |                    |
| Exchange Rate Details           |               |          |              |          |                    |                        | / |                             |                 |                    |
| Spread Code                     | 1 Spread      | ~        |              |          | Rate Type          |                        |   |                             |                 |                    |
| Spread Definition               |               | ~        |              | I        | Base Rate          |                        |   |                             |                 |                    |
| Customer Spread                 |               |          |              | Exch     | ange Rate          | Rate Type              |   |                             |                 |                    |
|                                 |               |          |              |          |                    | Enrich                 |   |                             |                 |                    |
| Events Charge Claim             | Settlement    | Advices  | Charges      | Tax MIS  | Fields             | Customer Cover Details |   | Change Log                  | Project Details | Duplication Detail |
|                                 | octacinent    | Addices  |              |          | Ticido             |                        |   | Change Log                  | Troject Details | Duplication Detail |
| Maker                           |               |          | Date Ti      |          |                    | Process Status         |   |                             |                 |                    |
| Checker                         |               |          | Date Ti      | ime      |                    | Depart Status          |   |                             |                 | E                  |
| Authorization Statue            |               |          |              |          |                    | Record Status          |   |                             |                 |                    |

Fig 9.13 Preview of a Sample Screen illustrating Multiple Screens linked by Buttons

Buttons has to be placed in the main screen. Button Events to be maintained such that on clicking the button, sub screens will be launched. The button events maintained for the button can be seen in the below figure. Screen name is mentioned as the screen to be launched and the button screen is the screen where button is placed.

| Block Field Prope                                                                                                    | erties |                        |               |                                                                                                    |             |   | - M 🛱 🏟                                                                                                    |
|----------------------------------------------------------------------------------------------------|--------|------------------------|---------------|----------------------------------------------------------------------------------------------------|-------------|---|----------------------------------------------------------------------------------------------------|
| Field Name<br>Field Label<br>DataSource<br>Column Name                                                                    |        |                        |               | XSD Tag<br>XSD Annotation<br>Field Size *<br>Maximum Length                                                                          | BTN_ENRICH  |   | ☐ Required<br>☞ Visible<br>☐ Read Only<br>☐ Calender Text                                                           |
| Dete Type<br>Display Type<br>Item Type<br>Parent Field<br>Related Block<br>Related Field<br>LOV Name<br>Off Line LOV Name | Button |                        |               | Minimum Value<br>Maximum Value<br>Maximum Decimals<br>TextArea Rows<br>TextArea Columns<br>Default Value<br>Preview Value<br>Mask Id |             |   | C Popup Edit Required Uppercase Only LOV Validation Required Input by LOV Only Not Required in Xsd Report Parameter |
| Fieldset Name Custom Attributes Event Nam onclick                                                                         | Events | Event Type<br>Normal 💌 | Button Screen | CallForm Name                                                                                                    | Screen Name | _ |                                                                                                    |
|                                                                                                    |        |                        |               |                                                                                                    |             | - |                                                                                                    |

Fig 9.14 Button Events for Launching Sub Screen

# 8.3 Guidelines and Best Practices

Follow the below practices while designing screens:

- A function Id should have one main screen.
- Screen Name should start with 'CVS\_'.
- Every screen will have three portions called Header, Body and Footer. Developer should not delete these portions.

While creating tabs, note the following

- FLEXCUBE architecture does not support multiple tabs in footer portion of the screen.
- If the screen does not have multiple tabs, then only the TAB\_MAIN needs to be used.

TAB\_HEADER should not contain any sections in this scenario.

- If the screen is multi tabbed, TAB\_HEADER and TAB\_MAIN should be used while designing. TAB\_HEADER denotes the header portion of the screen and TAB\_MAIN should contain the main tab fields.
- TAB\_HEADER, TAB\_FOOTER and TAB\_MAIN should not be deleted by the developer.
- If any templates are chosen for footer, TAB\_FOOTER need not be manually designed.

• Order of Tabs/Sections in the screen can be re arranged by re arranging them in the tree by drag and drop

# 8.4 Deletion of Screens

Screens can be deleted either by:

- iii) Selecting the delete option from the right click menu of the Screen or
- iv) By clicking on the delete icon in top right of the particular Screen

| ORACLE FLEXCUBE Development Workbench for University               | ersal Banking - Windows Interne                                                         | et Explorer                                       | A.F.A.S.Da-  | regiment, Rostland | And the second second second | stored light           |                |                                                                             |         | _ <b>D</b> X                 |
|--------------------------------------------------------------------|-----------------------------------------------------------------------------------------|---------------------------------------------------|--------------|--------------------|------------------------------|------------------------|----------------|-----------------------------------------------------------------------------|---------|------------------------------|
| ORACLE FLEXCUBE Development Workbench for Un<br>Browser -          | niversal Banking                                                                        |                                                   |              |                    |                              |                        |                |                                                                             | Windows | DEMOUSER<br>Options Sign Out |
| Function Generation                                                |                                                                                         |                                                   |              |                    |                              |                        |                |                                                                             |         | <br>× m 7 9 4                |
| Action Load  Function Id FTDTRONL Save XXIL Path FTDTRONL_R BROWSE | P                                                                                       | Function Type Pa<br>Parent Function<br>Parent Xml | rent V       |                    |                              |                        |                | Function Category Transaction   Header Template None   Footer Template None |         |                              |
| Beard                                                              | Screen Details Screen Name CVS_JAM Screen Title Screen Title Exit Button Type Default C | CONTINPUT                                         | A<br>V       |                    |                              | Main Screen<br>Visible |                |                                                                             |         | - u a 🤿                      |
| a ta C\ Delete<br>⇒ ta C\ Rename<br>⇒ a Field Rename               |                                                                                         |                                                   |              |                    |                              |                        |                |                                                                             |         | + -                          |
| Actio Provew                                                       | Argument Name                                                                           | Source Block                                      | Source Field | Argument Value     | Target Block                 | Target Field           | Active         | ^                                                                           |         |                              |
| CallForms LaunchForms Summary                                      | CONTREF                                                                                 |                                                   | *<br>*       |                    | BLK_CONTRACT_DETAILS V       | CONTREFNO V            | Yes ▼<br>Yes ▼ |                                                                             |         |                              |
|                                                                    |                                                                                         |                                                   |              |                    |                              |                        |                | *                                                                           |         |                              |
|                                                                    |                                                                                         |                                                   |              |                    |                              |                        |                |                                                                             |         |                              |

Fig 9.15 Deleting a Screen

Any reference to the particular screen in any field set will also be reset to null.

Tabs and Sections can also be deleted in a similar way.

Note that ODT will allow deletion of elements only if it is created in the same release. Otherwise tool will throw error as show below:

| formatio | n                                                 |            |    |
|----------|---------------------------------------------------|------------|----|
|          | Error Description                                 | Error Code | *  |
|          | Elements from previous releases cannot be deleted | RD-VALS-00 |    |
|          |                                                   |            |    |
|          |                                                   |            |    |
|          |                                                   |            |    |
|          |                                                   |            |    |
|          |                                                   |            | -  |
|          |                                                   |            | Ok |
|          |                                                   |            |    |
|          |                                                   |            |    |

Fig 9.15 Error Window during Deletion of Previous Release Elements

## 8.4.1 Visible Flag

If in a future release, if the screen/tab/section needs to be removed, it can be made invisible; i.e. uncheck the visible flag.

Visible flag is available at Screen, Tab and Section level.

Note the following when making a screen invisible.

- If a screen is made invisible, all its tabs and sections will also be made invisible. Any field set which is placed in the particular screen will also be made invisible.
- If the same screen is again made visible, tabs and sections still remain invisible. Developer has to manually change the tabs and sections to visible. Field sets also have to be made visible manually.

This is done so that so that if the fields attached to invisible field sets was attached to some other field set, then the particular field set should not be made visible as it will result in more than one field set containing same field.

Note the following when making tab as invisible:

- If a tab is made invisible, all the sections under that tab will also be made invisible. Also any field set placed in the particular tab will also be made invisible.
- If the tab is again made visible, all the sections under that tab still remains invisible. Field sets also remain invisible. Developer has to manually make the section and field sets visible as per requirement.
- Tab can be made visible only if its screen is visible. Otherwise it throws error.

Similarly when a section is made invisible, all the field sets placed in the section will also become invisible. But when it is again made visible, field sets till remain

invisible. Section can be made visible only if the corresponding screen and tab is visible.

# 8.5 Renaming Of Screens

Screens can be deleted either by:

- i) Selecting the rename option from the right click menu of the Screen or
- ii) By clicking on the rename icon in top right of the particular Screen

| ORACLE FLEXCUBE Development Workbench for | Universal Banking - Windows Inte | ernet Explorer  | a later line | regreet, Breiler | Jonard Jonard States   | summittee.    |        |                               |                          |
|-------------------------------------------|----------------------------------|-----------------|--------------|------------------|------------------------|---------------|--------|-------------------------------|--------------------------|
| ORACLE FLEXCUBE Development Workbench f   | for Universal Banking            |                 |              |                  |                        |               |        |                               | DEMOUSER                 |
| Browser -                                 |                                  |                 |              |                  |                        |               |        |                               | Windows Options Sign Out |
| Function Generation                       |                                  |                 |              |                  |                        |               |        |                               | - ×                      |
|                                           |                                  |                 |              |                  |                        |               |        |                               | 🖬 🗷 🗐 🖗 🥥 👄              |
| Adion Load *                              |                                  | Function Type P | arent 👻      |                  |                        |               |        | Function Category Transaction |                          |
| Function Id FTDTROM                       |                                  | Parent Function |              |                  |                        |               |        | Header Template None 💌        |                          |
| Save XML Path FTDTRONL_R BROWSE           |                                  | Parent Xml      |              |                  |                        |               |        | Footer Template None -        |                          |
| Search                                    | Screen Details                   |                 |              |                  |                        |               |        |                               | - Al 3 🧐 📍               |
| Preferences                               | Screen Name CVS_                 | MAIN            |              |                  | Ψ.                     | Main Screen   |        |                               |                          |
| DataSource     ListOf/alues               | Screen Title LBL_F               | FTCONTINPUT     | 21           |                  | F                      | Visible       |        |                               |                          |
| a DataBlocks                              | Screen Size Medic                |                 |              |                  |                        |               |        |                               |                          |
| 🖃 🧰 Screens                               | Exit Button Type Defau           | ult Cancel      | •            |                  |                        |               |        |                               |                          |
| B CVS_MAIN                                |                                  |                 |              |                  |                        |               |        |                               |                          |
| B CVS_STOR Delete                         |                                  |                 |              |                  |                        |               |        |                               | + -                      |
| FieldSes Rename     Actions Preview       | Argument Name                    | Source Block    | Source Field | Argument Value   | Target Block           | Target Field  | Active | *                             |                          |
| CallForms                                 | CONTREF                          |                 |              |                  | BLK_CONTRACT_DETAILS * | CONTREFNO *   | Yes 💌  |                               |                          |
| LaunchForms                               | IVI ESN                          |                 | *            |                  | BLK_CONTRACT_DETAILS * | LATEVNSEQNO - | Yes .  |                               |                          |
| Garmary                                   |                                  |                 |              |                  |                        |               |        |                               |                          |
|                                           |                                  |                 |              |                  |                        |               |        |                               |                          |
|                                           |                                  |                 |              |                  |                        |               |        |                               |                          |
|                                           |                                  |                 |              |                  |                        |               |        |                               |                          |
|                                           |                                  |                 |              |                  |                        |               |        |                               |                          |
|                                           |                                  |                 |              |                  |                        |               |        |                               |                          |
|                                           |                                  |                 |              |                  |                        |               |        |                               |                          |
|                                           |                                  |                 |              |                  |                        |               |        |                               |                          |
|                                           |                                  |                 |              |                  |                        |               |        |                               |                          |
|                                           |                                  |                 |              |                  |                        |               |        | -                             |                          |
|                                           |                                  |                 |              |                  |                        |               |        |                               |                          |
|                                           |                                  |                 |              |                  |                        |               |        |                               |                          |
|                                           |                                  |                 |              |                  |                        |               |        |                               |                          |
|                                           |                                  |                 |              |                  |                        |               |        |                               |                          |
|                                           |                                  |                 |              |                  |                        |               |        |                               |                          |
|                                           |                                  |                 |              |                  |                        |               |        |                               |                          |
|                                           |                                  |                 |              |                  |                        |               |        |                               |                          |
|                                           |                                  |                 |              |                  |                        |               |        |                               |                          |
|                                           |                                  |                 |              |                  |                        |               |        |                               |                          |
|                                           |                                  |                 |              |                  |                        |               |        |                               |                          |
| 1                                         |                                  |                 |              |                  |                        |               |        |                               |                          |
| 1                                         |                                  |                 |              |                  |                        |               |        |                               |                          |

Fig 9.16 Renaming of Screen

Renaming of the screen will also be reflected in any reference to the particular screen in the Radxml.

Note that renaming of screens would be allowed only if they were created in the same release.

Tabs and sections can be renamed in a similar way.

# 9 Field Sets

Field set is a logical set of fields which would appear together in one partition of the screen layout. The blocks in a Field should be grouped as Field sets to make them appear on specific locations on the screen.

# 9.1 Creating a New Field Set

A new field set can be created either by:

- i) Selecting Add Field Set option from the right click menu of the Field set Node or
- ii) Clicking on the Add Field set icon in top right corner of the Field Set Screen

|                                | bench for Universal Banking |                         |                          |                      |                         |                        |                               | DEMOUSE                  |
|--------------------------------|-----------------------------|-------------------------|--------------------------|----------------------|-------------------------|------------------------|-------------------------------|--------------------------|
| owser -                        |                             |                         |                          |                      |                         |                        |                               | Windows Options Sign Out |
| iction Generation              |                             |                         |                          |                      |                         |                        |                               |                          |
|                                |                             |                         |                          |                      |                         |                        |                               | 🖬 🗶 🗐 💔 😭                |
| Adion Load *                   |                             | Function Type Parent    |                          |                      |                         |                        | Function Category Transaction |                          |
| Function Id FTDTRONL           |                             | Parent Function         |                          |                      |                         |                        | Header Template None 💌        |                          |
| Save XML Path FTDTRONL_R BROWS |                             | Parent Xml              |                          |                      |                         |                        | Footer Template None -        |                          |
| h                              | Fieldset Summary            |                         |                          |                      |                         |                        |                               |                          |
| Preferences                    |                             |                         |                          |                      |                         |                        |                               |                          |
| DataSource                     | Fieldset Name               | Automa Nama             | Anna Dates               | Tab Barra            | and the second          | Partition Name         |                               |                          |
| ListOfValues<br>DataBlocks     | Fieldset Name               | Screen Name<br>CVS_MAIN | Screen Portion<br>Body * | Tab Name<br>TAB_MAIN | Section Name<br>SEC_TWO | Partition Name<br>PAR2 |                               |                          |
| Screens                        | FST_PRODUCT                 | CVS_MAIN                | Header +                 | TAB_MAIN             | SEC_ONE                 | PAR2<br>PAR1           |                               |                          |
| CVS_MAIN<br>CVS_STOP_PYMNT     | FST_FOOTER                  | CVS_MAIN<br>CVS_MAIN    |                          | TAB_HEADER           | SEC_ONE<br>SEC_ONE      | PAR1<br>PAR1           |                               |                          |
| CVS_CUSTXFER                   |                             | CVS_MAIN<br>CVS_MAIN    | Footer V                 |                      |                         | PAR1<br>PAR3           |                               |                          |
| FieldSets                      | FST_VER                     |                         | Header 💌                 | TAB_HEADER           | SEC_ONE                 |                        |                               |                          |
| Called Add                     | FST_HEADER1                 | CVS_MAIN                | Header *                 | TAB_HEADER           | SEC_ONE                 | PAR2                   |                               |                          |
| LaunchForme<br>Summary         | FST_HEADER                  | CVS_MAIN                | Header 🔻                 | TAB_HEADER           | SEC_ONE                 | PAR1                   |                               |                          |
| Summary                        | FST_VERSION_NEW             | CVS_MAIN                | Header 🔻                 | TAB_HEADER           | SEC_ONE                 | PAR2                   |                               |                          |
|                                | FST_DEBIT                   | CVS_MAIN                | Body 🔻                   | TAB_MAIN             | SEC_ONE                 | PAR1                   |                               |                          |
|                                | FST_PREFERENCES             | CVS_MAIN                | Body 💌                   | TAB_OTHERDET         | SEC_ONE                 | PAR1                   |                               |                          |
|                                | FST_CREDIT                  | CVS_MAIN                | Body *                   | TAB_MAIN             | SEC_ONE                 | PAR2                   |                               |                          |
|                                | FST_EXHGRATE                | CVS_MAIN                | Body 🔻                   | TAB_MAIN             | SEC_TWO                 | PAR1                   |                               |                          |
|                                | FST_REMIT                   | CVS_MAIN                | Body 🔻                   | TAB_PARTYDET         | SEC_TWO                 | PAR2                   |                               |                          |
|                                | FST_BYORDEROF               | CVS_MAIN                | Body 🔻                   | TAB_PARTYDET         | SEC_ONE                 | PAR1                   |                               |                          |
|                                | FST_AWI                     | CVS_MAIN                | Body 💌                   | TAB_PARTYDET         | SEC_ONE                 | PAR2                   |                               |                          |
|                                | FST_ULTIBEN                 | CVS_MAIN                | Body 💌                   | TAB_PARTYDET         | SEC_TWO                 | PAR1                   |                               |                          |
|                                | FST_ADVTOBEN                | CVS_MAIN                | Body 💌                   | TAB_PARTYDET         | SEC_THREE               | PAR1                   |                               |                          |
|                                | FST_OTHDET                  | CVS_M4IN                | Body 💌                   | TAB_OTHERDET         | SEC_TWO                 | PAR2                   |                               |                          |
|                                | EST_OTHDET1                 | CVS_MAIN                | Bady V                   | TAB OTHERDET         | SEC TWO                 | PAR1                   | -                             |                          |

Fig 10.1 Adding a New Field Set

| Add Field Set |           | × |
|---------------|-----------|---|
| FieldSet Name | FST_      |   |
|               | Ok Cancel |   |
|               |           |   |
|               |           |   |
|               |           |   |
|               |           |   |
|               |           |   |
|               |           |   |
|               |           |   |
|               |           |   |
|               |           |   |
|               |           |   |
|               |           |   |
|               |           |   |
|               |           |   |
|               |           |   |

Fig 10.2 New Field Set window

Standard naming convention for field sets is FST\_< Descriptive Code of the Field Set>.

# 9.1.1 Field Set Properties

Provide the Field Set properties as required.

# 9.1.1.1 Field Set Name

This is a non editable field. Value is defaulted from the field set name provided during creation.

## 9.1.1.2 Field Set Label

All field sets can have a title to them, and same can be mentioned in this field as label code. Label code can be selected using the list of values attached to the field. In the screen Field Set Title will appear as title for a field set.

# 9.1.1.3 Data Block

Data block has to be selected from select list. Select list provides the list of all data blocks in the radxml. Developer can attach fields of the data block selected to the field set.

Note that data block Name cannot be modified in a future release.

# 9.1.1.4 Multi Record

This is a non editable field. This will be defaulted based on the type of data block selected.

If data block is of type multi record, field will be set to yes; otherwise to No.

## 9.1.1.5 View Type

View type option will be enabled only if multi record is yes.

If multi record is No, View Type is defaulted to Single.

If multi record is yes, developer can choose the view type as either Single or Multiple View.

In **Multiple View** type, multi records are displayed in a table grid format. In **Single View** type, only one record will be displayed at time. Navigation buttons will be provided for viewing the next record.

# 9.1.1.6 Field Set height

Developer can provide the height of the field set. This is optional field FLEXCUBE will calculate the standard height of the field set depending on the number of fields and size of screen etc. Here ODT provides developer a provision to over ride the standard settings.

## 9.1.1.7 No Of rows

If **view type is multiple**, then number of rows in the multiple tables can be decided using 'No of rows' field. This is optional field, Tool will default to **15 rows**, if the field value is null.

### 9.1.1.8 Field Set Type

#### Three options are there

- 1) Normal: This option will be for the normal field sets.
- 2) Image Set: If a fieldset is Image fieldset then this option needs to be chosen.
- 3) **Version:** If a fieldset represents version control field set then the field set type should be version. If Field set Type is Version then the Selected Block must have below mentioned fields

#### a)VERNO

#### b)LASTVERNO

#### Note: Option for Manual selection of fields will not be provided.

#### 9.1.1.9 Screen Name

This field captures the name of the screen where the particular field set to be added.

Select List provides the list of all Screens created in the Radxml.

#### 9.1.1.10 Screen Portion

Select the Screen Portion where the field set has to be placed.

#### 9.1.1.11 Tab Name

Select the tab name where the field set has to be placed. Select List will contain all the tabs defined in the screen mentioned above.

#### 9.1.1.12 Section Name

Select the section in the tab provided earlier to which the field set has to be placed. Select List provides all the sections defined in the Tab mentioned above.

#### 9.1.1.13 Partition Name

Select the partition in the section mentioned above where the field set will be placed.

#### 9.1.1.14 Horizontal Field Set

A field set can be horizontal if this flag is selected.

A horizontal field set will have fields horizontally arranged, where as in normal field sets all the fields will be arranged vertically by default.

#### 9.1.1.15 Read Only

This is applicable only field set is attached to multi record data block. The entire block can be made read only be selecting this checkbox.

#### 9.1.1.16 Navigation Button

This is applicable only for if multi record is yes and selected view type is Single. If this check box is selected, tool will add previous and next buttons to the screen. This can be used for navigating multiple records in a single view type.

#### 9.1.1.17 Visible

If a field set is no longer required, it can be made invisible.

Note that ODT does not allow developer to delete a field set if it is created in a previous release. Instead the same functionality can be achieved by making it invisible.

| e CVS_MAIN<br>Body<br>e TAB_MAIN |      |
|----------------------------------|------|
| and the second second            |      |
| TAB MAN                          |      |
|                                  |      |
| e SEC_1                          |      |
| e A                              |      |
|                                  |      |
|                                  |      |
| · +                              |      |
|                                  |      |
|                                  |      |
|                                  |      |
|                                  |      |
|                                  |      |
|                                  | ne A |

# 9.1.2 Attaching Field to a Field Set

Once the data block and the screen details (up to partition) in which field set has to be placed is identified, fields can be attached to the field set.

#### **Data Block Fields**

This List Select box provides all the block fields of the data block mentioned which is not yet attached to any *visible* field set. Any of the fields available in the data block fields can be moved to the field set fields by selecting and clicking on the *move arrows*.

Similarly any attached field can be removed from the field set by moving it back to data block fields.

#### **Field Set Fields**

This contains the list of all fields which is attached to the field set. The order of the fields in this grid signifies **the order** in which it will be displayed in the screen. Fields can be re arranged as per requirement.

If the partition mentioned in the field set properties is divided into sub partitions, Then **the sub partition** in which the particular field has to come has to be selected from the sub partition list

| Product Description Contract Reference Number Number Version Button Version Button Version Butto    | Product              | P.            |              |            |          | tion Code  |                        | Versio       | n Number 🛃 | 10              |                         |
|----------------------------------------------------------------------------------------------------|----------------------|---------------|--------------|------------|----------|------------|------------------------|--------------|------------|-----------------|-------------------------|
| Contract Reference Number Number Number Version Button User Reference Book Date User Reference Credit Settlement Details Settlement Details Settlement Route Debit Currency •                                                                                                    | Product Description  |               |              |            |          |            |                        | -            |            |                 |                         |
| Number Aussaction Type Code Version Button User Reference Book Date User Reference User Reference Main Party Details Other Details Settlement Details Settlement Route Debit Currency • Debit Currency • Debit Amount • Debit Ranch • Debit Ranch • Debit Ranch • Debit Ranch • Debit Ranch • Debit Ranch • Debit Ranch • Debit Ranch • Debit Ranch • Debit Spread  Debit Spread Date • Debit Spread Date • Debit Spread Date • Debit Spread Deal Image Number Number Num    |                      |               |              | S          | ource F  |            |                        | -            | ア          |                 |                         |
| Number       Book Date         User Reference       Book Date         Main       Party Details       Settlement Details       Settlement Route         Debit       Credit Currency *       Field Set Tite         Debit Account *       Credit Account *       Field Set Tite         Debit Branch *       Credit Branch *       Field Set with Fields ettached to second portion of first section         Debit Branch *       Credit Account *       Credit Value Date *       Field Set with Fields ettached to second portion of first section         Debit Value Date *       Credit Branch *       Credit Branch *       Field Set with Fields ettached to second portion of first section         Debit Spread       Credit Spread       Description       Second portion of first section         Debit Spread       Credit Spread       Credit Spread       TAB_MAN         Debit Spread       Date Time       Number       Number         Exchange Rate Details       Settlement       Advices       Charges       Tax       Mis       Fields       Change Log       Project Details       Duplication Details         Maker       Date Time       Process Status       Process Status       Process Status       Process Status                                                                                                    |                      |               |              | Mes        | sage P   |            |                        |              | Version    | Button          |                         |
| Main       Party Details       Settlement Details       Settlement Route         Debit       Credit Currency *       Field Set Title       Field Set Title         Debit Account *       Credit Amount *       Credit Account *       Field Set with Fields ettached to         Debit Account *       Credit Account *       Credit Account *       Field Set with Fields ettached to         Debit Branch *       Credit Account *       Credit Account *       Field Set with Fields ettached to         Debit Branch *       Credit Account *       Credit Account *       Field Set with Fields ettached to         Debit Branch *       Credit Account *       Credit Account *       Field Set with Fields ettached to         Debit Branch *       Credit Spread       Credit Spread       Credit Spread       Field Set with Fields ettached to         Debit Spread Date       Credit Spread       Credit Spread       Credit Spread       TAB_MAN         Debit Spread Date       Deal Reference       Number       Deal Reference       Number         Exchange Rate Details       Settlement       Advices       Charges       Tax       Mis       Fields       Customer Cover Details       All Messages       Change Log       Project Details       Duplication Details         Maker       Date Time       Process Status       Process St                                                                                                    |                      |               |              |            |          |            |                        |              | Version    | batton          |                         |
| Debit       Credit       Credit       Field Set Tile         Debit Amount       Credit Amount •       Credit Amount •       Credit Amount •         Debit Account       Credit Branch •       Credit Account •       Credit Account •         Debit Account       Credit Account •       Credit Account •       Field Set with Fields attached to second partition of first section TAB_MAIN         Debit Spread       Credit Spread       Credit BAN       Credit Spread       Field Set with Fields attached to second partition of first section TAB_MAIN         Debit Spread       Credit Spread       Credit Spread Date       Field Set with Fields attached to second partition of first section TAB_MAIN         Debit Spread Date       Credit Spread Date       Deal Reference       Number         Exchange Rate Details       Settlement       Advices       Charges Tax       MIS       Fields       Customer Cover Details       All Messages       Change Log       Project Details       Duplication Details         Maker       Date Time       Process Status       Process Status       Process Status       Process Status                                                                                                    | User Reference       |               |              |            | E        | look Date  |                        |              |            |                 |                         |
| Debit Currency *                                                                                                    | Main Party Details   | Other Details | Settlement D | etails Set | tiemen   | Route      |                        |              |            |                 |                         |
| Debit Amount       Credit Amount         Debit Amount       Credit Amount         Debit Account       Credit Branch         Debit Account       Credit Branch         Debit Account       Credit Account         Debit Account       Credit Account         Debit Account       Credit Account         Debit Account       Credit Account         Debit Account       Credit Account         Debit Spread       Credit BAN         Debit Spread       Credit Spread         Debit Spread Date       Credit Spread Date         Debit Spread Date       Deal Reference         Number       Number                                                                                                    | Debit                |               |              |            | <u>(</u> |            |                        |              |            |                 |                         |
| Debit Branch •       Credit Branch •         Debit Account •       Credit Account •         Debit Account •       Credit Account •         Debit account •       Credit Account •         Debit account •       Credit Account •         Debit account •       Credit Account •         Debit Value Date •       Credit Name         Debit Spread       Credit BRN         Debit Spread       Credit Spread         Debit Spread Date       Credit Spread Date         Debit Spread Date       Deal Reference         Number       Number         Exchange Rate Details       Advices       Charges       Tax       MIS       Fields       Customer Cover Details       All Messages       Change Log       Project Details       Duplication Details         Maker       Date Time       Process Status       Process Status       Process Status       Process Status                                                                                                    | Debit Currency *     |               |              |            | Credit   | Currenc    | r*                     |              | Field Set  | Title           |                         |
| Debit Account       Credit Account       Field Set with Fields attached to         Debit account       Credit Account       Description         Debit Value Date       Credit Value Date       Field Set with Fields attached to         Debit Spread       Credit Spread       Credit Spread         Debit Spread Date       Credit Spread Date       Debit Spread Date         Debit Spread Date       Deal Reference       Number         External Deal Linkage       Number       Deal Reference         Number       Deal Reference       Number                                                                                                    | Debit Amount •       |               |              |            | Cred     | it Amoun   | t•                     |              |            |                 |                         |
| Debit account                                                                                                    | Debit Branch *       |               |              |            | Cred     | fit Branch | •                      |              |            |                 |                         |
| Description       Description       Field Set with Fields attached to second partition of first section         Debit Value Date •       Credit Value Date •       Second partition of first section         Debit Spread       Credit Spread       Credit Spread         Debit Spread Date       Credit Spread       Debit Spread Date         External Deal Linkage Number       Deal Reference Number       Debit Spread Date         Extenage Rate Details       External Charge Claim       Settlement       Advices       Charges       Tax       MIS       Fields       Customer Cover Details       All Messages       Change Log       Project Details       Duplication Details         Maker       Date Time       Process Status       Process Status       Process Status       Process Status                                                                                                    | Debit Account *      |               |              |            | Cred     | it Accoun  | t*                     |              |            |                 |                         |
| Description     Description       Debit Value Date     Credit Value Date       Debit Spread     Credit IBAN       Debit Spread Date     Credit Spread Date       Debit Spread Date     Deal Reference       Number     Number                                                                                                    | Debit account        |               |              |            | Cred     | it Accoun  | t                      |              |            |                 |                         |
| Debit Value Date       Credit Value Date       TAB_MAN         Debit Spread       Credit Spread       Credit Spread         Debit Spread Date       Credit Spread Date       Credit Spread Date         Debit Spread Date       Debit Spread Date       Debit Spread Date         Debit Spread Date       Debit Spread Date       Debit Spread Date         External Deal Linkage<br>Number       Deal Reference<br>Number       Debit Spread Date         External Charge Claim       Settlement       Advices       Charges       Tax       Mis       Fields       Customer Cover Details       All Messages       Change Log       Project Details       Duplication Details         Maker       Date Time       Process Status       Process Status       Process Status       Process Status                                                                                                    |                      |               |              |            |          |            |                        | (            |            |                 |                         |
| Debit Spread       Credit Spread         Debit Spread Date       Credit Spread Date         External Deal Linkage       Deal Reference         Number       Number         Extenage Rate Details       Reference         Extenage Rate Details       Reference         Maker       Date Time         Project Details       All Messages         Maker       Date Time                                                                                                    |                      |               |              | 0          |          |            |                        |              |            |                 |                         |
| Debit Spread Date     Credit Spread Date       External Deal Linkage<br>Number     Deal Reference<br>Number       Exchange Rate Details     Advices     Charges     Tax     MIS     Fields     Customer Cover Details     All Messages     Change Log     Project Details     Duplication Details       Maker     Date Time     Process Status     Process Status     Process Status                                                                                                    |                      |               |              |            | -        |            |                        | -            |            |                 |                         |
| External Deal Linkage<br>Number Exchange Rate Details Exchange Rate Details Exchange Rate D |                      |               |              |            |          |            |                        | -            |            |                 |                         |
| Number     Number       Exchange Rate Details     Number       Exchange Rate Details     Charge Claim     Settlement     Advices     Charges     Tax     MIS     Fields     Customer Cover Details     All Messages     Change Log     Project Details     Duplication Details       Maker     Date Time     Process Status     Process Status     Project Details     Project Details     Duplication Details                                                                                                    |                      |               |              | Cr         |          |            |                        | -            |            |                 |                         |
| Events       Charge Claim       Settlement       Advices       Charges       Tax       MIS       Fields       Customer Cover Details       All Messages       Change Log       Project Details       Duplication Details         Maker       Date Time       Process Status       Process Status                                                                                                    |                      |               |              |            | Deal F   |            |                        | -            |            |                 |                         |
| Maker Date Time Process Status                                                                                                    | xchange Rate Details |               |              |            |          |            |                        |              |            |                 |                         |
| Maker Date Time Process Status                                                                                                    | vents Charge Claim   | Settlement    | Advices Cha  | rges Tax   | MIS      | Fields     | Customer Cover Details | All Messages | Change Log | Project Details | Duplication Details     |
|                                                                                                    |                      |               |              |            |          |            |                        |              | stange boy | - course        | C Opinica and C Ocidino |
|                                                                                                    |                      |               |              | Date (ime  |          |            | Process Statu:         |              |            |                 |                         |

Fig 10.4 Preview of a Sample Screen illustrating different Fields Sets

# 9.2 Guidelines and Best Practices

Follow the below guidelines while designing Field Sets:

- 1. Ensure that proper Label Code is given as title and make sure that the same is available in CSTB\_LABELS.
- 2. Select the Screen, Section and partition and the Block from which the field set as to be created.

- 3. Select the fields into field set from the left text area (data block fields) to right and give the appropriate Sub partition number wherever applicable.
- 4. In case the field set has to be horizontal, check the Horizontal Field set Check box.
- 5. For multi record field sets (either single view or multiple entry view), check the Read only Check box to avoid +/- buttons. Note that checking this check box would only stop the user from adding and deleting records. System would still allow modifying the fields of a row based on whether or not they are read only.

# 9.3 Deletion of Field Set

Field Set can be deleted either by

- i) Selecting the delete option from right click of menu of the field set node or
- ii) By clicking on delete field set icon in top right corner of the field set screen.

| ORACLE FLEXCUBE Development Workbench for Uni | versal Banking - Windows Internet Explorer | reptort, Rodent, Loss, Joseffred 1888. Michael Mart |                                |
|-----------------------------------------------|--------------------------------------------|-----------------------------------------------------|--------------------------------|
| ORACLE FLEXCUBE Development Workbench for U   | Jniversal Banking                          |                                                     | DEMOUSER                       |
| Browser -                                     |                                            |                                                     | Windows Options Sign Out       |
| Function Generation                           |                                            |                                                     | - X                            |
|                                               |                                            |                                                     | 🖬 🗷 🗏 🔗 🎯 💠                    |
|                                               |                                            |                                                     |                                |
| Action Load 💌                                 | Function Type Parent                       | F                                                   | unction Category Transaction 💌 |
| Function Id FTDTRONL                          | Parent Function                            | ,                                                   | Header Template None 💌         |
| Save XML Path FTDTRONL_R BROWSE               | Parent Xml                                 |                                                     | Footer Template None 💌         |
| Search                                        | Fieldset Properties                        |                                                     | - u 🤿 *                        |
| Preferences                                   | Fieldset Name FST_TRANSDETAILS             | Screen Name CVS_MAIN +                              | Horizontal Fieldset            |
| DataSource                                    | Fieldset Label LBL_TNRDTLS                 | Screen Portion Body •                               | C ReadOnly                     |
| EistOfValues                                  |                                            |                                                     |                                |
| DataBlocks                                    |                                            |                                                     | Navigation Button              |
| 🖃 🧰 Screens                                   | Multi Record No *                          | Section Name SEC_TWO                                | I Visible                      |
| III 📴 CVS_MAIN                                | View Type Single 👻                         | Partition Name PAR2                                 | 100 B                          |
| I CVS_STOP_PYMNT                              | Fieldset Height                            | Number Of Rows                                      |                                |
| CVS_CUSTXFER     FieldSets                    |                                            |                                                     |                                |
| FST_TRANSDETAILS                              |                                            |                                                     |                                |
| FST_PRODUCT                                   | Data Block Fields                          | Field Set Fields Subpartition Name                  |                                |
| FST_FDC Delete                                | STCORRESPDUMMY                             |                                                     |                                |
| FST_VER Rename                                | BTN_EVENTS                                 |                                                     |                                |
| FST_HEADER1                                   | BTN_CHGCLAIM                               | CHGWHOM T                                           |                                |
| T FST_HEADER                                  | BTN_SETL                                   | E MESGASOF -                                        |                                |
| FST_VERSION_NEW                               | BTN_MSGGEN<br>BTN_ADV                      |                                                     |                                |
| FST_DEBIT                                     | BTN_CHGS                                   | RATEASOF •                                          |                                |
| ST_PREFERENCES                                | BTN TAX                                    | ACCTINGASOF                                         |                                |
| FST_CREDIT                                    | E BTN_MIS                                  | MESGDT T                                            |                                |
| TST_EXHGRATE                                  | BTN_FIELDS<br>BTN_CUSTCOVDET               | C ACCTINGDT                                         |                                |
| FST_REMIT                                     | BTN_ALLMSG                                 |                                                     |                                |
| ST_BYORDEROF                                  | ESN                                        | - RATEDT -                                          |                                |
| FST_AWI                                       |                                            |                                                     |                                |
| FST_ULTIBEN<br>FST_ADVTOBEN                   |                                            |                                                     |                                |
| FST_ADVIOBEN                                  |                                            |                                                     |                                |
| ST_OTHDE1                                     |                                            |                                                     |                                |
| FST_REGREPDET                                 |                                            |                                                     |                                |
| FST_ENVDET                                    |                                            |                                                     |                                |
| FST_SETLROUTE                                 |                                            |                                                     |                                |
| FST_RECEIVER                                  |                                            |                                                     |                                |
| FST_SETLROUTE1                                |                                            |                                                     |                                |
| TST_COV_ORDCUST                               |                                            |                                                     |                                |
| FST_COV_INTERMED                              |                                            |                                                     |                                |
| FST_COV_ORDINST                               |                                            |                                                     |                                |
| FST_COV_AWI                                   |                                            |                                                     |                                |
| FST_COV_ULTBEN                                |                                            |                                                     |                                |
| FST_COV_SENDRECV                              |                                            |                                                     |                                |
| TST_COV_REMIT                                 |                                            |                                                     |                                |
| FST_COV_OTHDET                                |                                            |                                                     |                                |
| TST_STOP_PMNT                                 |                                            |                                                     |                                |
| FST STOP PMNT NVT                             |                                            |                                                     | 12                             |

Fig 10.4 Deletion of Field set

Note that deletion of field set is allowed only if the field set is created in the same release.

# 9.3.1 Visible Flag

If the field set is no longer required in any future release, then the field set can be made invisible. This serves the same purpose as deleting the field set.

Note the following while making field set as invisible:

- When a field set is made invisible, all the field set properties will be disabled. Developer won't be able to add any new field to an invisible field set; but he will be allowed remove field from the field set fields.
- If he makes the field set visible again, System validates whether the Screen, Tab and section in which the field set is placed is visible. If any of them is not, the system throws error.
- When the field set is made visible, system checks whether any of the fields attached to this field set has been re used in any other field set. If any fields are found to be attached to any other visible field set, it won't allow making the field set visible.

# 9.4 Renaming of Field Set

Field Set can be renamed by either:

- i) Selecting the rename option from the right click menu of the particular Field Set or
- ii) Clicking on the Rename Field Set Icon in Top right corner of the Field Set Screen

| ORACLE FLEXCUBE Development Workbench for | r Universal Banking - Windows Internet Explorer | regeneral, Mundersch, Scient, Development Salling, Million | Care and a second second second second second second second second second second second second second second s | e Die                    |
|-------------------------------------------|-------------------------------------------------|------------------------------------------------------------|----------------------------------------------------------------------------------------------------|--------------------------|
| DRACLE FLEXCUBE Development Workbend      | h for Universal Banking                         |                                                            |                                                                                                    | DEMOUSER                 |
| Browser -                                 |                                                 |                                                            |                                                                                                    | Windows Options Sign Out |
| Inction Generation                        |                                                 |                                                            |                                                                                                    |                          |
|                                           |                                                 |                                                            |                                                                                                    | 📓 🗶 🗐 🌾 🤘                |
| Action Load *                             | Function Type Parent                            |                                                            | Function Category Transac                                                                                      | Son 💌                    |
| Function Id FTDTRONL                      | Parent Function                                 |                                                            | Header Template None                                                                                           | -                        |
| Save XML Path FTDTRONL_R BROWSE           | Parent Xml                                      |                                                            | Footer Template None                                                                                           | •                        |
| earch                                     | Fieldset Properties                             |                                                            |                                                                                                    | - A) 0                   |
| Preferences                               | Fieldset Name FST_TRANSDETAILS                  | Screen Name CV                                             | S MAIN -                                                                                                    | Horizontal Fieldset      |
| 🗉 🛄 DataSource                            | Fieldset Label LBL_TNRDTLS                      | Screen Porton Bo                                           |                                                                                                    | F ReadOnly               |
| a 🗀 ListOfValues                          | Data Block BLK_CONTRACT_DETAILS *               |                                                            | B MAIN                                                                                                    | T Navigation Button      |
| a 🛅 DataBlocks                            |                                                 |                                                            |                                                                                                    |                          |
| ) 🧰 Screens                               | Mutti Record No 💌                               |                                                            | C_TWO ·                                                                                                    | I Visible                |
| CVS_MAIN                                  | View Type Single 💌                              | Partition Name PA                                          | R2 •                                                                                                    |                          |
| CVS_STOP_PYINT                            | Fieldset Height                                 | Number Of Rows                                             |                                                                                                    |                          |
| CVS_CUSTXFER                              |                                                 |                                                            |                                                                                                    |                          |
| TieldSets                                 |                                                 |                                                            |                                                                                                    |                          |
| FST_TRANSDETAILS                          | Data Block Fields                               |                                                            |                                                                                                    |                          |
| FST_PRODUCT                               |                                                 | FieldSet Fields Subpartition Name                          | e                                                                                                    |                          |
| FST_FOC Delete                            | STCORRESPDUMMY                                  | <ul> <li>LCYEQUIV</li> </ul>                               |                                                                                                    |                          |
| FST_VER Rename                            | BTN_EVENTS<br>BTN_CHGCLAIM                      | CHGWHOM                                                    |                                                                                                    |                          |
| FST_HEADER                                | BTN SETL                                        |                                                            |                                                                                                    |                          |
| FST_VERSION_NEW                           | BTN_MSGGEN                                      | E MESGASOF •                                               |                                                                                                    |                          |
| FST DEBIT                                 | BTN_ADV                                         | T RATEASOF                                                 |                                                                                                    |                          |
| ST_PREFERENCES                            | BTN_CHGS<br>BTN_TAX                             | ACCTINGASOF                                                |                                                                                                    |                          |
| FST_CREDIT                                | E BIN_IXA                                       |                                                            |                                                                                                    |                          |
| FST_EXHGRATE                              | BTN_FIELDS                                      | I MESGDT                                                   |                                                                                                    |                          |
| FST_REMIT                                 | BTN_CUSTCOVDET                                  | C ACCTINGDT                                                | ·                                                                                                    |                          |
| FST_BYORDEROF                             | BTN_ALLMSG<br>ESN                               | - RATEDT                                                   |                                                                                                    |                          |
| FST AWI                                   | ESN                                             | e le logent                                                |                                                                                                    |                          |
| FST_ULTIBEN                               |                                                 |                                                            |                                                                                                    |                          |
| FST_ADVTOBEN                              |                                                 |                                                            |                                                                                                    |                          |
| FST_OTHDET                                |                                                 |                                                            |                                                                                                    |                          |
| FST_OTHDET1                               |                                                 |                                                            |                                                                                                    |                          |
| D FST_REGREPDET                           |                                                 |                                                            |                                                                                                    |                          |
| FST_ENVDET                                |                                                 |                                                            |                                                                                                    |                          |
| FST_SETLROUTE                             |                                                 |                                                            |                                                                                                    |                          |
| FST_RECEIVER                              |                                                 |                                                            |                                                                                                    |                          |
| FST_SETLROUTE1                            |                                                 |                                                            |                                                                                                    |                          |
| FST_COV_ORDCUST                           |                                                 |                                                            |                                                                                                    |                          |
| FST_COV_INTERMED                          |                                                 |                                                            |                                                                                                    |                          |
| E FST_COV_ORDINST                         |                                                 |                                                            |                                                                                                    |                          |
| FST_COV_AWI                               |                                                 |                                                            |                                                                                                    |                          |
| FST_COV_ULTBEN                            |                                                 |                                                            |                                                                                                    |                          |
| FST_COV_SENDRECV                          |                                                 |                                                            |                                                                                                    |                          |
| Difference FST_COV_REMIT                  |                                                 |                                                            |                                                                                                    |                          |
| FST_COV_OTHDET                            |                                                 |                                                            |                                                                                                    |                          |
| D FST_STOP_PMNT                           |                                                 |                                                            |                                                                                                    |                          |
| FST STOP PMNT NVT                         |                                                 |                                                            |                                                                                                    |                          |

Fig 10.5 Renaming of Field Set

Note that renaming of field set is allowed only if the field set is created in the current release.

# 10 LOVs

FLEXCUBE supports two type of List of Values (LOVs):

# i) Global LOVs

These are LOVS defined in the system which can be used across all the functions. Global LOVs are stored in **CSTB\_LOV\_INFO** with function id as **COMMON**.

# ii) Local LOVs

These are defined particular to the function Id. They are defined in the function Id and can be attached to any field in the function Id as per requirement.

# 10.1 Defining LOVs

Developer can define a new LOV either by:

- i) Selecting Add LOV option from the right click menu of the LOV node or
- ii) By clicking on the Add LOV icon in top right portion of the LOV grid screen.

| ACLE FLEXCUBE Development Workbench | r Universal Banking - Windows Internet Exp |                                                                                                    |                                 | DEMOURE                  |
|-------------------------------------|--------------------------------------------|----------------------------------------------------------------------------------------------------|---------------------------------|--------------------------|
|                                     | rior Oniversal banking                     |                                                                                                    |                                 | DEMOUSE                  |
| owser -                             |                                            |                                                                                                    |                                 | Windows Options Sign Out |
| ction Generation                    |                                            |                                                                                                    |                                 | 🖬 🗶 🗐 🐬 🍕                |
|                                     |                                            |                                                                                                    |                                 |                          |
| Action Load 👻                       | Fundi                                      | on Type Parent 👻                                                                                                    | Function Category Transaction 👻 |                          |
| Function Id FTDTRONL                | Parent F                                   |                                                                                                    | Header Template None -          |                          |
| Save XML Path FTDTRONL_F BROWBE     | Pa                                         | rent Xml                                                                                                    | Footer Template None -          |                          |
| ch                                  | List Of Values Summary                     |                                                                                                    |                                 |                          |
| Preferences                         |                                            |                                                                                                    |                                 |                          |
| DataSource                          | Lov Name                                   | Tau Dear                                                                                                    |                                 |                          |
| ⊒ ListOfValues<br>⊒ DataBlo∢ Add    | LOV_PRODUCT                                | Lov Query SELECT PRODUCT CODE PRODUCT DESCRIPTION FROM CSTMS_PRODUCT WHERE PRODUCT_CODE IN (                        |                                 |                          |
| Screens                             | LOV_PRODUCT                                |                                                                                                    |                                 |                          |
| FieldSets<br>Actions                |                                            | select reference_no.swift_msg_type from mstbs_dly_msg_in where reference_no is not null and process_status in D     |                                 |                          |
| CallForms                           | LOV_DR_CCY                                 | select ccy.ccy_code, ccy.ccy_name from cytms_ccy_delh ccy where record_stat = '0' and ONCE_AUTH = 'Y' ORDER 2       |                                 |                          |
| LaunchForms                         | LOV_CR_CCY                                 | select ccy.ccy_code, ccy.ccy_name from cytms_ccy_defn ccy where record_stat = '0' and ONCE_AUTH = '1' ORDER 2       |                                 |                          |
| Summary                             | LOV_DR_BRANCH                              | select branch_code, branch_name from stims_branch where record_stat = '0' and ONCE_AUTH= 'Y' ORDER BY BF            |                                 |                          |
|                                     | LOV_CR_BRANCH                              | select branch_code, branch_name from sttms_branch where record_stat = '0' and ONCE_AUTH = 'Y' ORDER BY B            |                                 |                          |
|                                     | LOV_DR_ACCOUNT                             | select ac_gl_no, ac_gl_desc, ac_gl_ccy, iban_ac_no from (select b.ac_gl_no,b.cust_name1    '-'   b.ac_gl_desc ac    |                                 |                          |
|                                     | LOV_CR_ACCOUNT                             | select ac_gl_no, ac_gl_desc, ac_gl_co;, iban_ac_no from (select b.ac_gl_no,b.cust_name1)   '-'    b.ac_gl_desc ac 🔁 |                                 |                          |
|                                     | LOV_DEBIT_IBAN                             | select iban_ac_no,ac_gl_no,ac_gl_desc,ac_gl_ccy from (select b.ac_gl_no,b.cust_name1    '-'    b.ac_gl_desc.ac_ 🔁   |                                 |                          |
|                                     | LOV_CREDIT_IBAN                            | select iban_ac_no.ac_gl_no.ac_gl_desc.ac_gl_ccy from (select b.ac_gl_no.b.cust_name1    '-'    b.ac_gl_desc.ac_ 💭   |                                 |                          |
|                                     | LOV_RECIEVER                               | select bic_code, decode(relationship, M.;Mail';K';Keys';No') Relationship, bank_name from istms_bic_directory whi   |                                 |                          |
|                                     | LOV_PAYMENT_DETAILS1                       | select tag_name.tag_description from istb_remittance_info ORDER BY TAG_NAME                                         |                                 |                          |
|                                     | LOV_PAYMENT_DETAILS2                       | select tag_name,tag_description from istb_remittance_info ORDER BY TAG_NAME                                         |                                 |                          |
|                                     | LOV_PAYMENT_DETAILS3                       | select tag_name,tag_description from istb_remittance_info ORDER BY TAG_NAME                                         |                                 |                          |
|                                     | LOV_PAYMENT_DETAILS4                       | select tag_name_tag_description from istb_remittance_info ORDER BY TAG_NAME                                         |                                 |                          |
|                                     | LOV_BY_ORDER_OF                            | select bic_code, bank_name from istms_bic_directory where ONCE_AUTH = 'Y' and record_stat = 'O' order by bic_c      |                                 |                          |
|                                     | LOV_ULT_BENEF1                             | select benef_name,benef_ac_no,bic_code_awi,benef_address1,benef_address2, receiver, ben_fax, ben_mob, be            |                                 |                          |
|                                     | LOV_ULT_BENEF2                             | select bic_code, bank_name from istms_bic_directory where ONCE_AUTH = 'Y' and record_stat = 'O' order by bic_c      |                                 |                          |

Fig 11.1 Adding a new LOV

Provide the LOV name in the Add LOV screen. LOV name should start with LOV\_.example: LOV\_COUNTRY

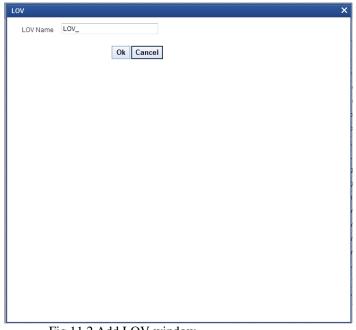

Fig 11.2 Add LOV window

## 10.1.1 LOV Name

This is non editable field. It will be defaulted based on the LOV name provided while creating LOV.

## 10.1.2 LOV Query

LOV query has to be provided in this field. **Bind variables** for the LOV have to specified as '?'.

Bind variables are the parameters whose values are required as input for executing the query during run time

*Example:* SELECT CUSTOMER\_TYPE FROM STTM\_CUSTOMER WHERE CUSTOMER\_NO=? *Here value for Customer No is to be passed as parameter.* 

## 10.1.3 LOV Column Details

Click on **Populate** button. This will default all the columns which will come in the output of the LOV query.

*Example: for the above query, it will populate only one row with Query Cols value as CUSTOMER\_TYPE* 

# 11.1.3.1 Query Cols

This is a non editable field. This will be populated by the system on clicking of Populate button. All the columns from the query result will be populated as query cols.

## 11.1.3.2 Data Type

This row will also be defaulted based on the LOV query. Data type of the query cols has to be provided here.

## 11.1.3.3 Visible

Result Column of the LOV can be made invisible by specifying in this column.

### 11.1.3.4 Reduction Fld

A field can be made as reduction of non reduction by using this flag. If the field is a **reduction field**, then in the LOV screen in FLEXCUBE, user will have to filter the list of values based on the reduction fields.

### 11.1.3.5 Reduction Fld Type

Display type of the reduction field can be specified here .Display type of the reduction field can be either of the below given values:

- TEXT
- CHECK BOX
- RADIO
- SELECT

# 11.1.3.6 Redn/Col Label

The reduction fields should be provided with proper labels so that it description comes in the LOV screen.

Label Codes has to be mandatorily maintained for the functioning of LOV screen. Figure below explains the meaning of reduction labels:

# 11.1.3.7 Is Mandatory

If the reduction field id selected as 'YES', ODT will allow to select 'Is mandatory' option for a particular column. If 'Is mandatory ' is selected as yes, ODT will ask for minimum search character length. By default the value is 3. If field is mandatory and minimum search character length is given as n, then while searching, user has to enter minimum of n characters in order to search a particular value otherwise the system will show error message.

## 11.1.3.8 Minimum Search Character length

If Is mandatory is selected as 'YES', then only ODT will allow to enter values for Min search character length. By default the value is 3. Any value less than 3 will not be accepted. ODT will show alert message in case of any rule violation. Once the value for Minimum search character length field is provided, user has to enter minimum character length to fetch a value corresponding to that return field. Figure below explains the Is mandatory and min search char len:

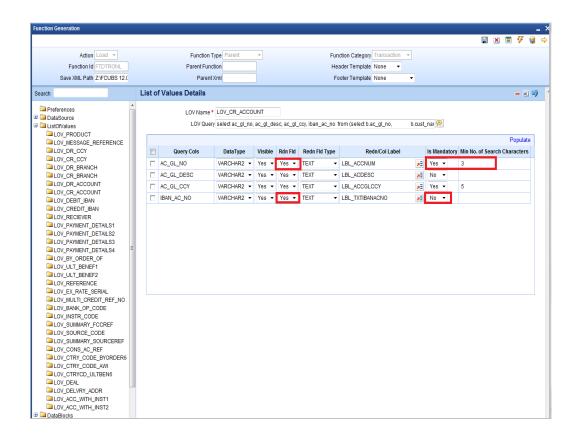

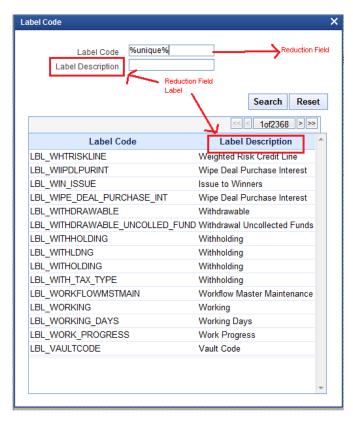

Fig 11.3 Sample LOV Screen illustrating Reduction Fields

# 10.2 Attaching LOV to Block Field

LOVs have to be attached to the block field as per requirement.

In the block field, select the **display type** as LOV.

#### 10.2.1 LOV name:

Select List will contain both Local and Global LOVs. Developer has to select the LOV as required for the field.

#### 10.2.2 Input By LOV Only:

This field has to be checked if the field has to input through LOV only

#### 10.2.3 LOV Validation Reqd:

If validation for the entered value is required against the values fetched from LOV query, this checkbox can be checked.

#### **10.2.4** Bind Variables:

Bind variables defined in the LOV query has to be mapped to corresponding data block field.

During LOV query execution, the value of these data blocks will be picked up in place of bind variables (?).

Click on button **Default from LOV Definition.** Number of rows corresponding to the number of bind variables in the query will be created.

Below details has to be maintained in bind variable tab:

#### **Block Name:**

The block which contains the bind variable block field has to be selected from the list of all data blocks.

#### **Bind Variable:**

The block field which is the bind variable has to be selected from list of fields of the block selected.

#### Data Type:

The data type of the bind variable has to be mentioned here. This can be STRING, DATE, NUMBER etc.

If more than one bind variable is present in the LOV query, bind variables has to be provided in the same order as it appears in the LOV query.

| Block Field Proper   | ties                                             |                  |                             | - 🛛 🗔 🕏             |
|----------------------|--------------------------------------------------|------------------|-----------------------------|---------------------|
| Field Name *         | CRIBAN                                           | XSD Tag          | CRIBAN                      | Required            |
|                      | LBL_CRIBAN                                       | XSD Annotation   |                             | Visible             |
| DataSource           | FTTBS_CONTRACT_MASTE                             | Field Size       | *                           | Read Only           |
| Column Name *        | CR_IBAN                                          | Maximum Length   | 35                          | Calender Text       |
| Data Type *          | Varchar2 🔻                                       | Minimum Value    |                             | Popup Edit Required |
| Display Type         | Lov 🔻                                            | Maximum Value    |                             | Uppercase Only      |
| Item Type            | Database Item 💌                                  | Maximum Decimals |                             | LOV Validation      |
| Parent Field         | <b>•</b>                                         | TextArea Rows    |                             | Required            |
| Related Block        |                                                  | TextArea Columns |                             | Input by LOV Only   |
| Related Field        | <b>•</b>                                         | Default Value    | <u>^</u>                    | Not Required In Xsd |
| LOV Name             | LOV_CREDIT_IBAN                                  | Preview Value    | ×1                          | Report Parameter    |
| Off Line LOV Name    |                                                  | MaskId           | <u></u>                     |                     |
| Fieldset Name        | FST_CREDIT                                       |                  |                             |                     |
| Custom Attributes Ev | vents Bind Variables Return Fields Related Field |                  |                             |                     |
| Bind Variables M     |                                                  |                  | Default From Lov Definition |                     |
|                      | Block Name                                       | Bind Variable    | Data Type                   |                     |
| BLK_CONTRAC          | T_DETAILS -                                      | CRACCBRN V ST    | RING                        |                     |
|                      |                                                  |                  |                             |                     |
|                      |                                                  |                  |                             |                     |
|                      |                                                  |                  |                             |                     |
|                      |                                                  |                  |                             |                     |
|                      |                                                  |                  |                             |                     |
|                      |                                                  |                  |                             |                     |
|                      |                                                  |                  |                             |                     |
|                      |                                                  |                  |                             |                     |
|                      |                                                  |                  |                             |                     |
|                      |                                                  |                  | *                           |                     |

Fig 11.4 Attaching LOV to a Block Field: Specifying bind variables

#### 10.2.5 Return Fields

Information regarding the return fields has to be provided in the Return Fields Tab. Developer has to map the block fields to which the selected values from LOV should be assigned.

Click on button **Default from LOV Definition**. All Query Cols will be defaulted based on the LOV definition.

#### Query Column:

This will be defaulted by the system based on the LOV definition on clicking default button.

#### **Block Name:**

Provide the Block Name which contains the field to which the particular coulmn value has to assigned.

#### **Return Fld Name:**

Select the data block field to which the result will be assigned.

All the query Cols need not have a return field.

In the figure below AC\_GL\_NO is mapped to CRACC field. Therefore the value of result column AC\_GL\_NO from the selected record will be defaulted to CRACC field.

| ock Field Properties                                                                                                    |                                    |                                                                                                    |                             | - 🛛 🔾                                                                                                    |
|----------------------------------------------------------------------------------------------------|------------------------------------|----------------------------------------------------------------------------------------------------|-----------------------------|----------------------------------------------------------------------------------------------------|
| Field Name SOURCECD<br>Field Label<br>DataSource FTTBS_CONTR/<br>Column Name SOURCEC_CODE<br>DataType (Varchar2 v)<br>Display Type Uarchar2 v)<br>Display Type Database item<br>Parent Field<br>Related Field<br>LOV Name<br>Fieldsel Name FST_HEADER1 |                                    | XSD Annotation<br>Field Size •<br>Maximum Length<br>Minimum Value<br>Maximum Decimals<br>TexArea Rows<br>TextArea Columns | SOURCECD                    | Required     Visible     Read Only     Calender Text     Popup Edit Required     Uppercase Only     LOV Validation     Required     Input by LOV Only     Not Required In Xsd     Report Parameter |
| ustom Attributes Events Bind Varial<br>Return Fields Mapping                                                                                                    | les Return Fields Related Field    | ſ                                                                                                    | lefault From Lov Definition |                                                                                                    |
| Query Column<br>SOURCE_CODE<br>SOURCE_DESC                                                                                                    | Block Name<br>BLK_CONTRACT_DETAILS |                                                                                                    | n Field Name                |                                                                                                    |
|                                                                                                    |                                    |                                                                                                    |                             |                                                                                                    |

Fig 11.4 Attaching LOV to a Block Field: Specifying Return Fields

LOV Details will be generated in the script for CSTB\_LOV\_INFO which needs to compiled in the FLEXCUBE schema for functioning of LOVs.

# **10.3 Guidelines and Best Practices**

Note the following points while defining LOVs:

- Avoid using in line views.
- Avoid order by clause, as the same can be chosen by the user at run time.
- Select proper Label Codes and ensure that the same are available in CSTB\_LABELS.

# 10.4 Deletion and Renaming of LOVs

Deletion and Renaming of LOVs can be done provide they are created in the same release. Procedure for deletion/renaming is similar to those of data blocks explained in previous sections.

# **11 Call Forms**

Call forms are function Id's that do processing which is common across many screens. Call forms cannot be launched independently. They need to be launched from another function Id. Third letter of the function id will be C for a call form.

Most of the sub systems of contract screens are designed as call forms. *Example: Settlement Screen, tax details etc.* 

# 11.1 Attaching Call Forms

Call forms to be attached to a function Id has to be maintained in the Call form node. Developer can add Call form by clicking on the 'add (+)' button.

|             |                      |                                           |                                                |               |   | Screen Arguments | Dependent Fields + - |
|-------------|----------------------|-------------------------------------------|------------------------------------------------|---------------|---|------------------|----------------------|
| Function ID | Parent Data Block    | Daront Nata Source                        | Relation                                       | Relation Type |   |                  |                      |
| TACTRTAX    |                      |                                           | <ul> <li>FTTBS_CONTRACT_MASTER.CONT</li> </ul> |               |   |                  |                      |
| CSCTRUDF    | BLK_CONTRACT_DETAILS | <ul> <li>FTTBS_CONTRACT_MASTER</li> </ul> | FTTBS_CONTRACT_MASTER.CONT                     | One To One    | ▼ |                  |                      |
| MICTRMIS    | BLK_CONTRACT_DETAILS | <ul> <li>FTTBS_CONTRACT_MASTER</li> </ul> | <ul> <li>FTTBS_CONTRACT_MASTER.CONT</li> </ul> | One To One    | • |                  |                      |
| CSCOFACT    | BLK_CONTRACT_DETAILS | ▼ FTTBS_CONTRACT_MASTER                   | FTTBS_CONTRACT_MASTER.CONT                     | One To One    | • |                  |                      |
| ISCTRSTL    | BLK_CONTRACT_DETAILS | <ul> <li>FTTBS_CONTRACT_MASTER</li> </ul> | FTTBS_CONTRACT_MASTER.CONT                     | One To One    | ▼ |                  |                      |
| CSCTRADV    | BLK_CONTRACT_DETAILS | ▼ FTTBS_CONTRACT_MASTER                   | FTTBS_CONTRACT_MASTER.CONT P                   | One To One    | • |                  |                      |
| FTCPRJFT    | BLK_CONTRACT_DETAILS | <ul> <li>FTTBS_CONTRACT_MASTER</li> </ul> | FTTBS_CONTRACT_MASTER.CONT                     | One To One    | • |                  |                      |
| CFCTROCH    | BLK_CONTRACT_DETAILS | ▼ FTTBS_CONTRACT_MASTER                   | FTTBS_CONTRACT_MASTER.CONT P                   | One To One    | • |                  |                      |
| FTCCGCLM    | BLK_CONTRACT_DETAILS | ▼ FTTBS_CONTRACT_MASTER                   | FTTBS_CONTRACT_MASTER.CONT                     | One To One    | • |                  |                      |
|             |                      |                                           |                                                |               |   |                  |                      |

Fig 12.1 Attaching Call Forms to the Function Id

## 11.1.1 Function Id

Provide the call form name which has to be attached to the main screen here.

## 11.1.2 Parent Data Block

Parent data source has to be mentioned for the call form master data source. In most cases this would be the master data source of the main function itself.

#### 11.1.3 Relation Type

Relation type between the parent data source and call from master data source has to be provided here.

Note that relation type **has to be One to One** as Multi Record Master Blocks are not supported for call forms.

#### 11.1.4 Call form Screen

The screen name of the call form that has to be launched has to be mentioned here. In most cases, this will be the main screen of the call form.

## 11.1.5 Display Type

Call form type has to be specified as either button or the tab name. In case of button, a **button** needs to be created and the Call form's name has to be mentioned in Call form field for the button events.

| ock Field Properti  | ies           |            |               |               |                  |             |                     |
|---------------------|---------------|------------|---------------|---------------|------------------|-------------|---------------------|
| Field Name *        | BTN_EVENTS    |            |               |               | XSD Tag          | BTNEVENTS   | Required            |
|                     | LBL_BTNEVENTS | <b>*</b> E |               |               | XSD Annotation   |             | Visible             |
| DataSource          |               |            |               |               | Field Size *     |             | Read Only           |
| Column Name *       |               |            |               |               | Maximum Length   |             | Calender Text       |
| Data Type *         | <b>•</b>      |            |               |               | Minimum Value    |             | Popup Edit Required |
| Display Type        | Button 👻      |            |               |               | Maximum Value    |             | Uppercase Only      |
| Item Type           | Control 🔻     |            |               |               | Maximum Decimals |             | LOV Validation      |
| Parent Field        |               |            | •             |               | TextArea Rows    |             | Required            |
| Related Block       |               | •          |               |               | TextArea Columns |             | Input by LOV Only   |
| Related Field       | •             |            |               |               | Default Value    | ×1          | Not Required In Xsd |
| LOV Name            |               | •          |               |               | Preview Value    |             | Report Parameter    |
| ff Line LOV Name    |               | •          |               |               | Mask Id          | >=          |                     |
| Fieldset Name       |               |            |               |               |                  |             |                     |
| stom Attributes Eve | ents          |            |               |               |                  |             |                     |
|                     |               |            |               |               |                  | + -         |                     |
| Event Name          | Func          | tion Name  | Event Type    | Button Screen | CallForm Name    | Screen Name |                     |
| ondick              | -             |            | Launch Form 💌 | CVS_MAIN ▼    | CSDEVENT -       | CVS_EVENTS  |                     |
|                     |               |            |               |               |                  |             |                     |
|                     |               |            |               |               |                  |             |                     |
|                     |               |            |               |               |                  |             |                     |
|                     |               |            |               |               |                  |             |                     |
|                     |               |            |               |               |                  |             |                     |
|                     |               |            |               |               |                  |             |                     |
|                     |               |            |               |               |                  |             |                     |
|                     |               |            |               |               |                  |             |                     |
|                     |               |            |               |               |                  |             |                     |
|                     |               |            |               |               |                  | *           |                     |

Fig 12.2 Maintaining button events for launching Call form screens

**Tab type** of call form is currently for Branch screens only and in which case no button is required and Oracle FLEXCUBE infra would handle the same and embeds the call form under the mentioned tab.

#### 11.1.6 Active

Call forms from previous releases cannot be deleted. So, if they are not required, the Active can be turned off.

#### **11.1.7 Screen Arguments**

Whenever a Sub-Screen or Call form is launched from a main screen, there would be a necessity to send a value from calling function to the call form. This can be provided in the screen arguments window.

Select the call form and click on Screen argument window .It will launch the screen argument window as shown below:

| Call Form Arguments |                        |               |                |    |
|---------------------|------------------------|---------------|----------------|----|
|                     |                        |               |                |    |
|                     |                        |               | Populate Res   | et |
| Argument Name       | Source Block           | Source Field  | Argument Value | *  |
| CONTREF             | BLK_CONTRACT_DETAILS - | CONTREFNO 🔻   |                |    |
| ESN                 | BLK_CONTRACT_DETAILS - | LATEVNSEQNO 🔻 |                |    |
|                     |                        |               |                |    |
|                     |                        |               |                |    |
|                     |                        |               |                | -  |
|                     |                        |               |                |    |
|                     |                        |               | Ok Cano        | er |
|                     |                        |               |                |    |

Fig 12.3 Passing Screen Arguments to Call Form Screen

The window allows user to enter Screen Argument Name, and select Source block and field from which the value has to be taken. The user also has an option to directly give the value for the Screen Argument in the Argument value field.

Click on the **Populate** button. This will default the screen arguments for the call form as maintained in CSTB\_CALL\_FORM\_NODES table for the particular call form.

Reset button takes the screen to the initial state. All the entries made will be deleted.

#### **Argument Name:**

This will be defaulted based on the screen arguments specified for call form main screen maintained in CSTB\_CALL\_FORM\_NODES.

#### Source Block & Source Field:

Provide the block Name and source field of the function id whose value will be passed to the screen argument mentioned.

#### Arg Value:

If the screen argument value is to be hard coded, then value can be mentioned in this field. In this scenario, source block and source field need not be mentioned.

## 11.1.8 Dependent Fields

Subsystems may depend on the value provided in fields in main function id or in another subsystem.

Example:

For funds transfer contract input screen, account details are provided in the main function id. On clicking of the settlement subsystem, settlements will be defaulted based on the accounts mentioned in the main screen. So settlement subsystem is dependent on the account fields.

It may also depend on the taxes applicable which are provided in another subsystem for the same .i.e. Tax subsystem.

Hence if dependent fields are changed, subsystem needs to be defaulted based on the latest values yet again before saving.

This can be achieved by maintaining the dependent fields and subsystems for a particular subsystem in **Dependent On** screen. FLEXCUBE Infra will handle the subsystem to be picked up accordingly.

As shown in the below figure, dependent fields in the main function id has to be mentioned in Fields table. Block Name and Filed Name has to be mentioned to identify the exact field. Any other subsystems (call forms) on which it is dependent can be mentioned in Services table.

| Dependends On X |      |                                   |  |  |  |  |  |
|-----------------|------|-----------------------------------|--|--|--|--|--|
|                 | Fiel |                                   |  |  |  |  |  |
|                 |      | Populate + -                      |  |  |  |  |  |
|                 |      | Block Name Field Name             |  |  |  |  |  |
|                 |      | BLK_CONTRACT_DETAILS V CRACC V    |  |  |  |  |  |
|                 |      | BLK_CONTRACT_DETAILS V DRACC V    |  |  |  |  |  |
|                 |      | BLK_CONTRACT_DETAILS V CRAMT V    |  |  |  |  |  |
|                 |      | BLK_CONTRACT_DETAILS V DRAMT V    |  |  |  |  |  |
|                 |      | BLK_CONTRACT_DETAILS V DRACCBRN V |  |  |  |  |  |
|                 |      | Populate +-                       |  |  |  |  |  |
|                 |      | Service                           |  |  |  |  |  |
|                 |      | TACTRTAX 🔻                        |  |  |  |  |  |
|                 |      |                                   |  |  |  |  |  |
|                 |      |                                   |  |  |  |  |  |
|                 |      |                                   |  |  |  |  |  |
|                 |      | _                                 |  |  |  |  |  |
|                 |      |                                   |  |  |  |  |  |
|                 |      | Ok Cancel                         |  |  |  |  |  |

Fig 12.4 Maintaining Dependent Fields Information for a Call Form

# **11.2** Guidelines and Best Practices

Note the following points while attaching call form to a screen.

- A maintenance Call form should be attached only to a maintenance function. Similarly, only transaction call forms can be attached to a transaction screen.
- Static Scripts for CSTB\_CALL\_FORM\_NODES and SMTB\_MENU generated by the Call Form Radxml has to be compiled in the FLEXCUBE schema before attaching that call

form to any screen. Call form details are populated based on the maintenance in these tables.

Therefore ensure that data is present in CSTB\_CALL\_FOR\_NODES and SMTB\_MENU for all the attached call forms.

# **12 Launch Forms**

Launch Forms are function ids which can be launched from another screen for data view purpose. No processing can be done on Launch Form screen data as done in Call form. Launch Form is like any other normal function id and it can be launched independently. *Example: Screen for viewing accounting entries for a transaction* 

# **12.1 Attaching Launch Forms**

Launch Forms to be attached to a function Id has to be maintained in the Launch Form node. Developer can add Launch form by clicking on the 'add (+)' button.

|          |             |        | Screen Arguments |
|----------|-------------|--------|------------------|
|          | Function ID | Active |                  |
| CSDEVENT |             | Yes 💌  |                  |
| MSDALMSG |             | Yes 🔻  |                  |
| CSDHGVW  |             | Yes 🔻  |                  |
| CSDFTDUP |             | Yes 🔻  |                  |
|          |             |        |                  |
|          |             |        |                  |
|          |             |        |                  |
|          |             |        |                  |
|          |             |        |                  |
|          |             |        |                  |
|          |             |        |                  |
|          |             |        |                  |

Fig 13.1 Attaching Launch forms to a Function Id

# 12.1.1 Function Id

Name of the Launch Form function id to be attached has to be specified here.

# 12.1.2 Active

Launch Forms attached in one release cannot be removed in a future release. Instead, active flag can be set as NO to achieve the same.

# 12.1.3 Screen Arguments

Launch Form is used for query purpose only. Thus primary key and the action code have to be passed on to the Launch form screen on launching Launch Form.

Select the launch Form and click on **Screen Arguments** button. Following screen will be launched.

| Call | Fo | rm Arguments  |                        |              | >              |
|------|----|---------------|------------------------|--------------|----------------|
|      |    |               |                        |              |                |
|      |    |               |                        |              | Populate Reset |
|      |    | Argument Name | Source Block           | Source Field | Argument Value |
| [    |    | ACTION_CODE   |                        | •            | EXECUTEQUERY   |
| [    |    | PRODUCT       | BLK_CONTRACT_DETAILS - | PROD -       |                |
| [    |    | USERREF       | BLK_CONTRACT_DETAILS - | USERREFNO -  |                |
| [    |    | DRCCY         | BLK_CONTRACT_DETAILS - | DRCCY -      |                |
| [    |    | DRAMT         | BLK_CONTRACT_DETAILS - | DRAMT -      |                |
|      |    |               |                        |              | Ok Cancel      |

Fig 13.2 Passing Screen Arguments to Launch Form

Click **Populate** button to default the screen arguments. Note that the Screen arguments for the Launch Form have to be maintained in CSTB\_CALL\_FORM\_NODES table.

#### **Argument Name:**

This will be defaulted based on the screen arguments specified for Launch Form main screen maintained in CSTB\_CALL\_FORM\_NODES.

#### **Source Block & Source Field:**

Provide the block Name and source field of the function id whose value will be passed to the screen argument mentioned.

#### Arg Value:

If the screen argument value is to be hard coded, then value can be mentioned in this field. In this scenario, source block and source field need not be mentioned.

## 12.1.4 Attaching Launch form to Main Screen Using Button

Launch forms can be launched by clicking on button placed in the main screen.

Button events have to be maintained such that Launch Form will be launched on clicking it. Refer the below figure for reference:

| Block Field Prope                                                                                                    | rties |      |                             |                             |                                                                                                    |                       |  | - 🛛 🗖 🗳                                                                                                    |
|----------------------------------------------------------------------------------------------------|-------|------|-----------------------------|-----------------------------|----------------------------------------------------------------------------------------------------|-----------------------|--|----------------------------------------------------------------------------------------------------|
| Field Label<br>DataSource<br>Column Name<br>Data Type<br>Display Type<br>Parent Field<br>Related Field<br>LOV Name<br>Off Line LOV Name |       | ~    |                             |                             | XSD Tag<br>XSD Annotation<br>Field Size<br>Maximum Length<br>Minimum Value<br>Maximum Decimals<br>TextArea Rows<br>TextArea Rows<br>TextArea Columns<br>Default Value<br>Preview Value<br>Mask Id |                       |  | Required  Visible  Read Only  Calender Text  Popup Edit Required  Uppercase Only  LOV Validation Required  Input by LOV Only  Not Required In Xsd  Report Parameter |
| Fieldset Name<br>Custom Attributes E<br>Vent Nam<br>onclick                                                                             |       | Name | Event Type<br>Launch Form 👻 | Button Screen<br>SVS_MAIN ▼ | Callform Name<br>CSDEVENT V                                                                                                    | Screen Name CVS_CHARG |  |                                                                                                    |

Fig 13.3 Maintaining Button Event for launching Launch Form screen

# 12.2 Guidelines and Best Practices

Note the following points while attaching Launch Forms:

- Entry has to be made manually in CSTB\_CALL\_FORM\_NODES for the launch form. Script won't be generated by the Tool while designing the Launch Form. Hence it has to be inserted manually providing the screen arguments as maintained for Launch Form main screen.
- Launch Forms are used only for querying data. Hence ACTION\_CODE has to be passed as a screen argument with arg value as EXECUTEQUERY and the Primary Key values for querying in launch Form screen should be passed as the other parameters.

# **13 Actions**

Web Service related information and FLEXCUBE amendable fields details are captured in the actions screen.

# 13.1 Web Service Information

# 13.1.1 XSD Type identifier

A unique descriptive code should be given in this field, which would describe the nature of the Function. *For example 'LCProd' For LC Product Definition Form Screen Layout Design* 

## 13.1.2 Service name

Appropriate Web service name should be selected here. LOV will fetch the service names maintained in *gwtm\_operation\_master* 

# 13.1.3 Operation Id

This is the key using which the Web service operation code would be derived. For example of Operation Id is 'Product' Operation Code for 'QUERY' would be 'QueryProduct'.

Note that this should be given in Sentence case and should be unique within the service. Ensure that correct operation id is given i.e. in case of LC Product Operation id can be 'Product'. It need not be 'LCProduct'. In case of multiple products/contracts there under the same service, for example in Exchange traded derivates module, Operation Id for Deal product can 'DealProd' and for Margin product 'MarginProd' etc.

## 13.1.4 Action Code

Pre-defined actions will be available for the action code. These are the operations which are available in the FLEXCUBE.

For maintenance, type of function system enables the below action codes only:

- QUERY
- NEW
- MODIFY
- AUTHORIZE
- DELETE
- CLOSE
- REOPEN
- SUMMARYQUERY

For transaction Screens all the action would be enabled.

## 13.1.5 Operation Code

If the web service is selected, the operation code will be defaulted and operation code will be the combination of action code and Operation Id and same operation code will be used to perform operations for web service.

If developer wants custom specific Operation Code names, he can provide so. For this double click on particular action code, operation code field for that action code will be enabled. Developer can modify the operation code now

## 13.1.6 Action Stage Type

For multistage actions, it should be checked. *If any field has to made amendable during the particular operation, action stage type has to be checked for the particular action* 

| Web Service | Action Code  | Operation Code    | Action Stage Type | Amendables ^ |
|-------------|--------------|-------------------|-------------------|--------------|
| V           | QUERY        | QueryContract     | M                 | Amendables   |
| <b>v</b>    | NEW          | CreateContract    | V                 | Amendables   |
| ¥           | MODIFY       | ModifyContract    | V                 | Amendables   |
| <b>v</b>    | AUTHORIZE    | AuthorizeContract |                   | Amendables   |
| <b>v</b>    | DELETE       | DeleteContract    |                   | Amendables   |
| 7           | CLOSE        | CloseContract     |                   | Amendables   |
|             | REOPEN       |                   |                   | Amendables   |
| ~           | REVERSE      | ReverseContract   |                   | Amendables   |
|             | ROLLOVER     |                   |                   | Amendables   |
|             | CONFIRM      |                   |                   | Amendables   |
| 7           | LIQUIDATE    | LiquidateContract | V                 | Amendables   |
|             | SUMMARYQUERY |                   | 1                 |              |

Fig 14.1 Maintaining Web Services Information for a Function Id

# 13.2 Amendable Field Information

Button amendable against each action would capture the amendable information for each action. It is mandatory to give the amendable information for applicable actions for web services to function normally.

Amendable information is not just for 'Modification' and for all the applicable actions. For example in a transaction screen, for QUERY action amendable information could be Oracle FLEXCUBE Reference number, User Reference Number and External reference Number. It is not necessary to just have the Primary key in the XSD as external systems might query contracts based on any of these reference numbers.

At a block level user has to specify All Records, Delete allowed, New allowed and Mandatory. This information is used by the Tool to generate scripts and code accordingly.

#### 13.2.1 All Records

If All records is checked, System expects the full data every time; i.e. in case of a multi record block if there are 10 records and 1 record has to be modified, external systems still should sent the remaining 9 records with the old data.

#### 13.2.2 New Allowed

This indicates whether a new record can be added or not, in this block as part of this action.

#### 13.2.3 Delete Allowed

This indicates whether a record can be deleted or not, in this block as part of this action.

#### 13.2.4 Mandatory

This flag indicates whether the node is mandatory to be sent from external systems. This flag would be used to set the Min Occurs Flag in XSDs for that operation.

Generated code also would perform validations based on the above preferences.

| Data Blocks                                | DataBlock Fie              | elds                    |
|--------------------------------------------|----------------------------|-------------------------|
| RACT_DETAILS<br>_COVER_DETAILS<br>_PAYMENT | New Allowed Delete Allowed | All Records 🔲 Mandatory |
| MMARY_DETAILS                              | Field Name                 | Amendable 🔺             |
|                                            | CONTREFNO                  |                         |
|                                            | PROD                       |                         |
|                                            | USERREFNO                  |                         |
|                                            | DRVALDT                    |                         |
|                                            | CRACCBRN                   | V                       |
|                                            | CRACC                      |                         |
|                                            | CRCCY                      |                         |
|                                            | CRAMT                      |                         |
|                                            | CRVALDT                    |                         |
|                                            | EXCHGRATE                  | V                       |
|                                            | DRACCBRN                   |                         |
|                                            | DRACC                      |                         |
|                                            | DRCCY                      |                         |
|                                            | LODAUT.                    | -                       |
|                                            |                            | Ok Cancel               |

Fig 14.2 Maintaining Amendable Fields Information

# 14 Summary

Summary screen can be designed using ODT if applicable.

| Summary Details |                                                                                                    |     |                                 |                                                                                                 |               |
|-----------------|----------------------------------------------------------------------------------------------------|-----|---------------------------------|-------------------------------------------------------------------------------------------------|---------------|
|                 | BLK_1 ▼<br>STTM_CUST_019 ▼<br>Summary ▼<br>Medium ▼<br>Criteria Based Search<br>om Buttons Fields Ordering |     |                                 | Default Where Clause<br>Default Order By<br>Multi Branch Where<br>Clause<br>Main Summary Screen | WebServices F |
|                 | Data Block Fields GENGER BRNCD                                                                             |     | Fields Selected  CUSTNO  CUNRTY | Query Properties<br>V Properties<br>V Properties                                                |               |
|                 |                                                                                                    | 44  |                                 |                                                                                                 |               |
|                 |                                                                                                    | Fig | 15.1 Summary S                  | creen Properties                                                                                |               |

# 14.1 Designing Summary Screen

# 14.1.1 Title

Summary screen title can be maintained here using a label code, and label code can be selected from the list of values attached to the field.

# 14.1.2 Data Block

A block has to be selected as Summary Block. This block can be either one of the Single record blocks of the function or a block of type Summary. In most cases Master Block itself can be used for Summary also and if the requirement is to show some other information a new summary type block can be created and can be used.

# 14.1.3 Data Source

Captures the data source name of the summary, on which query should happen for summary. This will also be the data source attached to the summary data block.

# 14.1.4 Summary Type

Summary Type can be of:

• Summary

This is the default option. For a normal summary screen to a function id, this option can be used.

• Query

This is defunct.

• Bulk Authorization

Checkbox option will be provided in the Summary screen. User will have the option to select multiple records in the summary screen at the same time and process it. *Example: Bulk authorization screen* 

• Upload

## 14.1.5 Summary Screen Size

Captures the size of the summary screen

## 14.1.6 Default Where Clause

This field captures the default where clause for summary query.

# 14.1.7 Default Order By

This field captures the default order by clause for summary query.

## 14.1.8 Multi Branch Where Clause

This screen is applicable only if multi branch access is checked for the screen in Preferences node.

This field captures the summary where clause for multi branch screens.

# 14.1.9 Main Summary Screen

Specifies the main form to be launched on clicking on a record from Summary Result . This is applicable only for Dashboard screens

# 14.1.10 Summary Web Services Required

Specifies whether a web service for summary screen is required. SUMMARYQUERY action in Actions screen has to be selected as well for enabling web services for summary screen

# 14.1.11 Data Block Fields

All the block fields present in the summary data block will appear in the text area to the left. Developer can select the block fields required in the summary screen and move it to the right.

Field name:

The required fields in the summary grid result can be moved to the right from data block fields.

**Query Field:** 

Check the 'Query' for fields that need to appear in Query portion of the Summary screen. Note that maximum number of Query fields for any screen is 12.

#### LOV Name:

If the query option is checked, the properties button will be enabled, then on click of the button below screen will launch where lov name and its corresponding return and bind variables can be defined, even min search char length details can also be mentioned here.

| Summary Details                                                                                                    |               | ×                           |
|----------------------------------------------------------------------------------------------------|---------------|-----------------------------|
| Min Char Details     Min search char length     Lov Details     LOV Name     LOV     Return Fields     Bind Variables | PRODUCT       |                             |
| Return Fields Mapping                                                                                                 |               | Default From Lov Definition |
| Query Column                                                                                                    | Block Name    | Return Field Name           |
| PRODUCT_CODE                                                                                                    | BLK_SUMMARY V | PRDCD V                     |
| PRODUCT_DESCRIPTIC                                                                                                    | BLK_SUMMARY   | PRODESC V                   |
|                                                                                                    |               |                             |
|                                                                                                    |               | Ok Cancel                   |

# 14.1.12 Fields Ordering

Order of the fields in the summary screen can be rearranged .

Here all the query fields will be shown to the developer in one table while all the fields in result set will be shown in another table. Order of fields in both tables can be changed by the developer as per requirement.

|                               | pment Workbench for Univ | ersal Banking                                                                                                    |                        |                                                            |                            |           | 1000    | MOUSE    |
|-------------------------------|--------------------------|----------------------------------------------------------------------------------------------------|------------------------|------------------------------------------------------------|----------------------------|-----------|---------|----------|
| rowser +                      |                          |                                                                                                    |                        |                                                            |                            | Windows   | Options | Sign Out |
| action opportation            |                          |                                                                                                    |                        |                                                            |                            | 53        | ×m      | 17 Q     |
| and the set                   |                          | a constant fait of                                                                                               |                        |                                                            |                            |           | 0.00    |          |
| Action Load +                 |                          | Function Type Parent                                                                                             | -                      |                                                            | Function Category Tran     |           |         |          |
| Function Id FTD1ROFE          |                          | Parent Function                                                                                                  |                        |                                                            | Header Template Non        |           |         |          |
| Save XML Path FTDTRONL_R      | BHOWSE                   | Parent Xital                                                                                                    | _                      |                                                            | Footer Template Non        | • •       |         |          |
| arch                          | Summary Details          |                                                                                                    |                        |                                                            |                            |           |         | 29       |
| Preferences                   | Tite                     | LBL SUMMARY                                                                                                    | 1                      | Default Where Clause                                       | E                          |           | P       |          |
| a 🚞 DataSource                | Data Blocks              | And and the second second second second second second second second second second second second second second s  |                        | Default Order By                                           | 1                          |           | P       |          |
| ListOfValues                  | Data Source              | FTWWS_EXT_FTSTRONL                                                                                               | •                      | Multi Branch Vilhete                                       | EXISTS (SELECT BRANCH      | CODE FROM | 9       |          |
| a 🇀 DataBlocks<br>a 🕞 Screens | Summary Type             | Summary                                                                                                    |                        | Clause                                                     |                            |           |         |          |
| a 🍙 FieldSets                 | Summary Screen Size      | Medum                                                                                                    | •                      | Main Summary Screen                                        | Conservation.              |           |         |          |
| Ca Actions                    |                          |                                                                                                    |                        |                                                            | WebSenices<br>Required     |           |         |          |
| CaliForms<br>LaunchForms      |                          | ustom Duttons                                                                                                    |                        |                                                            | ent-thereit a              |           |         |          |
| Summary                       |                          |                                                                                                    |                        |                                                            |                            |           |         |          |
|                               |                          | Query Fields                                                                                                    | Order *                | Resultse                                                   | Fields Order               | 1         | 1       |          |
|                               |                          | and the second second second second second second second second second second second second second second second | Cristo                 | TO POPULATE                                                | Contract Contract Contract |           |         |          |
|                               |                          |                                                                                                    |                        | Taken and the second                                       |                            |           |         |          |
|                               |                          | ROD                                                                                                    | 1                      | ROD                                                        | 1                          | -11       |         |          |
|                               |                          | CONTREFNO                                                                                                    | 2                      | CONTREFNO                                                  | 2                          | 1         |         |          |
|                               |                          | CONTREFNO<br>ORAMT                                                                                               | 2 8<br>3               | CONTREFNO<br>ESN                                           | 2                          | 1         |         |          |
|                               |                          | CONTREFNO<br>DRAWT<br>DRAWT                                                                                      | 2 v<br>3 4             | CONTREFNO<br>ESN<br>CONTSTAT                               | 2<br>3<br>4                | 1         |         |          |
|                               |                          | CONTREFNO<br>DRANT<br>SRANT<br>DRCCY                                                                             | 2 8<br>3 4<br>6        | CONTREFNO<br>ESN<br>CONTSTAT<br>AUTHISTAT                  | 2<br>3<br>4<br>5           |           |         |          |
|                               |                          | CONTREFNO<br>DRANT<br>SRANT<br>DRCCY<br>DRCCY                                                                    | 2 8<br>3 4<br>5 6      | CONTREFNO<br>ESN<br>CONTSTAT<br>NUTHSTAT<br>DRAMT          | 2<br>3<br>4<br>5<br>8      |           |         |          |
|                               |                          | CONTREFNO<br>DRANT<br>CRANT<br>DRCCY<br>DRCCY<br>SOURCEREFNO                                                     | 2 8<br>3 4<br>5 6<br>7 | CONTREFNO<br>ESN<br>CONTSTAT<br>AUTHSTAT<br>DRAMT<br>CRAMT | 2<br>3<br>4<br>5<br>6<br>7 |           |         |          |
|                               |                          | CONTREFNO<br>DRANT<br>CRANT<br>DRCCY<br>DRCCY<br>DRCCY                                                           | 2 8<br>3 4<br>5 6      | CONTREFNO<br>ESN<br>CONTSTAT<br>NUTHSTAT<br>DRAMT          | 2<br>3<br>4<br>5<br>8      |           |         |          |

Preview of the Summary screen with different ordering of query fields and result set fields are shown below.

| Summary              |                       |                                          |                      | ×            |
|----------------------|-----------------------|------------------------------------------|----------------------|--------------|
| Advanced Se          | arch Reset            |                                          |                      |              |
|                      |                       |                                          |                      |              |
| Prod                 | uct                   | Contract Reference                       |                      |              |
| Debit Amount         |                       | Transfer Amount                          | Г                    | _            |
| Debit Currer         | тсу                   |                                          |                      |              |
| Source Reference num | per                   | Transfer Currency                        |                      |              |
| Source Co            | de                    | Consolidated Account<br>Reference Number |                      |              |
| Authorization Stat   | us 🗸 🗸                | Process Status                           |                      | -            |
|                      |                       | Contract Status                          | <b></b>              |              |
|                      |                       |                                          |                      |              |
| Records per page 15  | • 1 of 1              | Go to Page                               |                      |              |
| Product Cont         | ract Reference Number | Event Sequence Number Contract Status    | Authorization Status | Debit Amount |
|                      |                       |                                          |                      | E            |
|                      | L                     |                                          |                      |              |
|                      |                       |                                          |                      |              |
|                      |                       |                                          |                      |              |
|                      |                       |                                          |                      |              |
|                      |                       |                                          |                      |              |
| < III                |                       |                                          |                      | +            |
|                      |                       |                                          |                      |              |
|                      |                       |                                          |                      | Exit         |

### 14.1.13 Custom Buttons

Buttons can be added to summary screen using "Custom Buttons" Tab of the summary screen of Oracle FLEXCUBE Enterprise Limits and Collateral Management Development Workbench, same is shown below:

#### Number of Rows:

Adding buttons to the summary screen can be of any number, and buttons can be

arranged in more than one row.

Max number of rows is 5.

#### Number of Buttons/Row

Number of Buttons per row can be maintained.

#### Field Name:

This refers to the button name which is placed in the summary screen.

#### Label:

Label Code for the button.

#### **Function Name:**

JavaScript function which would be invoked on clicking the particular button is maintained here. Normally, this function would be written in the release specific JavaScript file.

| Summary Details                                                            |                                                                                |                                                        |          |                                                                                                 |                                 | <b>ر ا</b> |
|----------------------------------------------------------------------------|--------------------------------------------------------------------------------|--------------------------------------------------------|----------|-------------------------------------------------------------------------------------------------|---------------------------------|------------|
| Title<br>Data Blocks<br>Data Source<br>Summary Type<br>Summary Screen Size | LBL_FTCONTSUM<br>BLK_SUMMARY_DETAILS<br>FTWS_EXT_FTSTRONL<br>Summary<br>Medium | <ul> <li>▼</li> <li>▼</li> <li>▼</li> <li>▼</li> </ul> |          | Default Where Clause<br>Default Order By<br>Multi Branch Where<br>Clause<br>Main Summary Screen | EXISTS (SELECT BRANCH_CODE FROM |            |
| Data Block Fields C                                                        | In Stom Buttons Fields Ordering                                                |                                                        |          |                                                                                                 |                                 |            |
| Number of Rows                                                             | 1                                                                              | Numi<br>Button                                         |          |                                                                                                 |                                 |            |
|                                                                            |                                                                                |                                                        |          |                                                                                                 | +-                              |            |
|                                                                            | Field Name                                                                     | Label                                                  |          | Function Name                                                                                   | *                               |            |
| BTN_EXPRT                                                                  |                                                                                | LBL_EXPORT                                             | ▶≣ fn_ex | port()                                                                                          | ]                               |            |
|                                                                            |                                                                                |                                                        |          |                                                                                                 | 7                               |            |

Fig 15.2 Adding Custom buttons to a Screen

# 14.2 Guidelines and Best Practices

Note the following points while designing summary screen:

- Maximum number of Query Fields allowed for a summary screen is 12.
- For Maintenance screen, if summary data block and master data block are not the same, care should be taken so that name of the primary key fields of both the blocks should be the same

# 15 Generation and Deployment of files

Once the screen development is over, files have to be generated. Use generate  $\mathbf{W}$  icon to generate files.

Once the files are generated, they have to be deployed in the FLEXCUBE environment for testing.

Refer <u>05-ODT Generation, Deployment and Release of files.docx</u> for detailed explanation. After deployment of generated units , function id can be launched from the FLEXCUBE console. Unit testing of the function id can be carried out and any custom code can be added for additional functionality.

# 16 Appendix

# **16.1 Screen Preview**

Screen Preview gives the preview of the screen as it appears in the FLEXCUBE. It helps the developer to track the screen design changes much faster during development phase. Preview of a screen can be viewed either by:

- 1) Clicking on the Preview icon present in the top right portion of the Screen or
- 2) By selecting preview option from right click menu option of the particular screen.

| Kowser -<br>Incode Centeration     Windows     Options     Options     Options     Options     Options     Options     Options     Image: Control of the control of the control of th                                                                                                    |                                 | h for Universal Banking - Windows Interr | net Explorer              | Integration, No. | Gener Development States |               |        |                 |                  |                         |
|----------------------------------------------------------------------------------------------------|---------------------------------|------------------------------------------|---------------------------|------------------|--------------------------|---------------|--------|-----------------|------------------|-------------------------|
| Adon Los  Adon Los  Fundon Type Prent Fundon Type Prent Fundon Typ                                                                                                    |                                 | ench for Universal Banking               |                           |                  |                          |               |        |                 |                  | DEMOUS                  |
| Addon LOSS V<br>Fundion 1/TOTROAL<br>Save XAL Path TOTROAL, 1 POWDE<br>Save XAL Path TOTROAL, 1 POWDE<br>Save XAL Path TotroaL, 1 POWDE<br>Save XAL Path TotroaL, 1 POWDE |                                 |                                          |                           |                  |                          |               |        |                 |                  | Windows Options Sign OL |
| Function lof TDT Float     Parent Function       Base XLP, Muh. TDT TROUL, K. GMONTE     Parent Function       Construct     Parent Function       Construct     Construct       Database respute None     Construct       Database respute None     Construct       Database respute None     Construct       Database respute None     Construct       Database respute None     Construct       Database respute None     Visible       Database respute None     Visible       Database respute None       Defension       <                                                                                                    |                                 |                                          |                           |                  |                          |               |        |                 |                  | 🖬 🗶 🗐 🖗 (               |
| Base XMR, Pable TDTROME_R     Fooder Template None       Bit     Screen Datalis       Optimized     Screen Name       Optimized     Screen Name                                                                                                    | Action Load -                   |                                          | Function Type Parent *    |                  |                          |               |        | Function Catego | ry Transaction · |                         |
| th Screen Details   Peterences Screen Name OUSJUAR Screen Target Field Argument Name Screen Screen Target Field Argument Value Target Block Target Field Active Target Field Active Target                                                                                                    | Function Id FTDTRONL            |                                          | Parent Function           |                  |                          |               |        | Header Templa   | te None 🔻        |                         |
| Peterances     Screen Name     Screen Name     Value       DataSource     Screen State     DE_FEORTHRUT     A       DataSource     Screen State     DE_FEORTHRUT     A       DataSource     Screen State     Default Cancel       Dotate Cancel     Screen State     Screen State       Dotate Cancel     Screen State     Screen State       Dotate Cancel                                                                                                    | Save XML Path FTDTRONL_R BROWSE |                                          | Parent Xml                |                  |                          |               |        | Footer Templa   | te None 👻        | 10.00                   |
| a Caldourde Boren Tim ER_FOOTTNP-UT A Type Visible Caldourde Boren Tim ER_FOOTTNP-UT A Type Visible Caldourde Boren Tim ER_FOOTTNP-UT A Type Visible Caldourde Cardel Cardel Card                                                                                                    | ħ                               | Screen Details                           |                           |                  |                          |               |        |                 |                  | - a 🗔                   |
| a DataBourde Bornen Tre LEL_FTCONTINUT A Group Tre LEL_FTCONTINUT A Group Tre LEL_FTCONTINA A GROUP TRE LEL_FTCONTINUT A GROUP TRE LEL_FTCONTINUT A GROUP T                                                                                                    |                                 | Screen Name CVS_MA                       | AN                        |                  | 4                        | Main Screen   |        |                 |                  |                         |
| DataBloods Boreen Base Medium  Conserved Base Medium  Conserved Base                                                                                                    |                                 | Screen Title LBL_FT                      | CONTINPUT                 |                  | 4                        | Visible       |        |                 |                  |                         |
| Ord_Note     Optimizer       OB-NOTE     Optimizer       Oblinité     Argument Name       Source Block     Source Field       Argument Name     Source Field       Argument Name     Source Field       Argument Name     Source Field       Argument Name     Source Field       Argument Name     Source Field       Argument Name     Source Field       Argument Name     Source Field                                                                                                    | DataBlocks                      |                                          |                           |                  |                          |               |        |                 |                  |                         |
| C Delete       Preck Rename       Argument Name       Source Block       Source Block       Source Field       Argument Name       Collimer       Collimer       Collimer       Collimer       Collimer         Collimer         Precision         Collimer         Collimer <td>CVS_MAIN</td> <td>Exit Button Type Delaut</td> <td>Gander</td> <td></td> <td></td> <td></td> <td></td> <td></td> <td></td> <td></td>                                                                                                    | CVS_MAIN                        | Exit Button Type Delaut                  | Gander                    |                  |                          |               |        |                 |                  |                         |
| Argument Itame     Argument Itame     Source field     Argument Value     Target field     Active     Argument Value     Contract:     Contract:     Co                                                                                                    | C Delete                        |                                          |                           |                  |                          |               |        |                 |                  | + -                     |
|                                                                                                    | Field Rename                    | Argument Name                            | Source Block Source Field | Argument Value   | Target Block             | Target Field  | Active |                 |                  |                         |
|                                                                                                    | California                      | CONTREF                                  | <b>v v</b>                |                  | BLK_CONTRACT_DETAILS V   | CONTREFNO V   | Yes 👻  |                 |                  |                         |
|                                                                                                    |                                 | IV ESN                                   |                           |                  | BLK_CONTRACT_DETAILS *   | LATEVNSEQNO - | Yes 🕶  |                 |                  |                         |
|                                                                                                    | Contracty                       |                                          |                           |                  |                          |               |        |                 |                  |                         |
|                                                                                                    |                                 |                                          |                           |                  |                          |               |        |                 |                  |                         |
|                                                                                                    |                                 |                                          |                           |                  |                          |               |        |                 |                  |                         |
|                                                                                                    |                                 |                                          |                           |                  |                          |               |        |                 |                  |                         |
|                                                                                                    |                                 |                                          |                           |                  |                          |               |        |                 |                  |                         |
|                                                                                                    |                                 |                                          |                           |                  |                          |               |        |                 |                  |                         |
|                                                                                                    |                                 |                                          |                           |                  |                          |               |        |                 |                  |                         |
|                                                                                                    |                                 |                                          |                           |                  |                          |               |        |                 |                  |                         |
|                                                                                                    |                                 |                                          |                           |                  |                          |               |        |                 |                  |                         |
|                                                                                                    |                                 |                                          |                           |                  |                          |               |        |                 |                  |                         |
|                                                                                                    |                                 |                                          |                           |                  |                          |               |        |                 |                  |                         |
|                                                                                                    |                                 |                                          |                           |                  |                          |               |        |                 |                  |                         |
|                                                                                                    |                                 |                                          |                           |                  |                          |               |        |                 |                  |                         |
|                                                                                                    |                                 |                                          |                           |                  |                          |               |        |                 |                  |                         |
| · · · · · · · · · · · · · · · · · · ·                                                                                                    |                                 |                                          |                           |                  |                          |               |        |                 |                  |                         |
|                                                                                                    |                                 |                                          |                           |                  |                          |               | *      |                 |                  |                         |
|                                                                                                    |                                 |                                          |                           |                  |                          |               | *      |                 |                  |                         |
|                                                                                                    |                                 |                                          |                           |                  |                          |               | *      |                 |                  |                         |
|                                                                                                    |                                 |                                          |                           |                  |                          |               | *      |                 |                  |                         |
|                                                                                                    |                                 |                                          |                           |                  |                          |               | *      |                 |                  |                         |
|                                                                                                    |                                 |                                          |                           |                  |                          |               |        |                 |                  |                         |
|                                                                                                    |                                 |                                          |                           |                  |                          |               |        |                 |                  |                         |
|                                                                                                    |                                 |                                          |                           |                  |                          |               |        |                 |                  |                         |
|                                                                                                    |                                 |                                          |                           |                  |                          |               |        |                 |                  |                         |
|                                                                                                    |                                 |                                          |                           |                  |                          |               |        |                 |                  |                         |
|                                                                                                    |                                 |                                          |                           |                  |                          |               | *      |                 |                  |                         |
|                                                                                                    |                                 |                                          |                           |                  |                          |               |        |                 |                  |                         |
|                                                                                                    |                                 |                                          |                           |                  |                          |               |        |                 |                  |                         |
|                                                                                                    |                                 |                                          |                           |                  |                          |               |        |                 |                  |                         |
|                                                                                                    |                                 |                                          |                           |                  |                          |               |        |                 |                  |                         |

Fig 17.1 Previewing a Screen

The preview of the screen as shown by the Tool is shown below:

|                                  | or Universal Banking                  |                                                                                                    |                            |          |   |                             |        |                         |           | DEMOUSE                     |
|----------------------------------|---------------------------------------|----------------------------------------------------------------------------------------------------|----------------------------|----------|---|-----------------------------|--------|-------------------------|-----------|-----------------------------|
| owser -                          |                                       |                                                                                                    |                            |          |   |                             |        |                         |           | Windows Options Sign Out    |
| cition Generation                | Funds Transfer Contract Input         |                                                                                                    |                            |          |   | ×                           |        |                         |           | Printerio Options Orgin Oct |
|                                  | New D Enter Query                     |                                                                                                    |                            |          |   |                             |        |                         |           |                             |
|                                  |                                       |                                                                                                    |                            |          |   |                             |        |                         |           |                             |
| Adion: Load *                    | Product                               | P                                                                                                    | Transaction Type Code      |          |   |                             |        | Function Category: Tran | eaction * |                             |
| Function to FTUTECTU             | Product Description                   |                                                                                                    | Source Code *              | FLEXCUBE |   |                             |        | Headur Template Non     |           |                             |
| Save XML Fain FTDTRONL F. BROWSE | Contract Reference *                  |                                                                                                    | Instruction Code           |          |   |                             |        | Footer Tampiala Non     |           |                             |
| Sava Adal Patri Fridrikonic_H    | Number                                |                                                                                                    | Book Date                  |          |   |                             |        | Hander Faudbala 1404    |           |                             |
|                                  | User Reference                        |                                                                                                    | Version Number             | 01       |   |                             |        |                         |           |                             |
|                                  | Source Reference number               |                                                                                                    |                            |          |   |                             |        |                         |           |                             |
| Preferancos                      | Message Reference                     |                                                                                                    |                            |          |   | ream                        |        |                         |           |                             |
| DalaSource                       |                                       | a provinsi na si na si na si na si na si na si na si na si na si na si na si na si na si na si na si na si na s |                            |          |   |                             |        |                         |           |                             |
| ListOfratues<br>DataBlocks       | Main Party Details Additional Details | Settlement Route                                                                                                |                            |          |   |                             |        |                         |           |                             |
| Screens                          | Debit                                 |                                                                                                    | Credit                     |          |   |                             |        |                         |           |                             |
| CVS_MARI                         | Debit Currency *                      |                                                                                                    | Credit Currency *          |          |   |                             |        |                         |           |                             |
| CVS_STOP_PYMET                   | Debit Branch *                        |                                                                                                    | Credit Branch *            |          |   |                             |        |                         |           |                             |
| CVS_CUSTXFER                     | Debit Account *                       |                                                                                                    | Credit Account *           |          |   |                             |        |                         |           | +                           |
| Freidbets                        | Debit Account Description             |                                                                                                    | Credit Account Description |          |   | get Field                   | Active |                         |           |                             |
| Actions                          | Debit IBAN                            |                                                                                                    | Credit IBAN *              |          |   | C Contraction of the second |        |                         |           |                             |
| Californs<br>LaurchForms         | Debit Amount *                        |                                                                                                    | Credit Amount *            |          |   | REFHO *                     | Yes ¥  |                         |           |                             |
| Summary                          | Debit Value Date *                    |                                                                                                    | Credit Value Date *        |          |   | NGEONO *                    | Yas *  |                         |           |                             |
|                                  | Debit Spread                          |                                                                                                    | Credit Spread              |          |   |                             |        |                         |           |                             |
|                                  | Debit Spread Date                     |                                                                                                    | Credit Spread Date         |          |   |                             |        |                         |           |                             |
|                                  | Exchange Rate Details                 |                                                                                                    | Transaction Details        |          |   |                             |        |                         |           |                             |
|                                  | Spread Code 1 Spread                  |                                                                                                    | Local Currency Equivalent  |          |   |                             |        |                         |           |                             |
|                                  | Spread Definition                     | *                                                                                                    | Charge Bearer              |          | * |                             |        |                         |           |                             |
|                                  |                                       | *                                                                                                    | Message As Of              |          | - |                             |        |                         |           |                             |
|                                  | FX Contract Reference<br>Rate Date    |                                                                                                    | Rate As Of                 | ļ        | - |                             |        |                         |           |                             |
|                                  | Rate Serial                           |                                                                                                    |                            |          |   |                             |        |                         |           |                             |
|                                  | Rate Type                             |                                                                                                    | Accounting As Of           |          | Ŧ |                             |        |                         |           |                             |
|                                  | Base Rate                             |                                                                                                    | Message Date               |          |   |                             |        |                         |           |                             |
|                                  | Customer Spread                       |                                                                                                    | Accounting Date            |          |   |                             |        |                         |           |                             |
|                                  | Exchange Rate                         |                                                                                                    | Rate Pickup Date           |          |   |                             |        |                         |           |                             |
|                                  | Enter                                 |                                                                                                    | Other Details              |          |   |                             |        |                         |           |                             |
|                                  | Pierre                                |                                                                                                    | Receiver                   |          |   |                             |        |                         |           |                             |
|                                  |                                       |                                                                                                    | recenter                   |          |   |                             |        |                         |           |                             |

Fig 17.2 Sample Preview of a Screen

By double clicking on any field in the Preview, developer can navigate directly to the particular data block field.

# 16.2 Locate Field

Locate Field Feature is helpful in determining the position of a field in a screen.

For locating a block field in the screen, select locate field option from the right click menu of the data block field.

| ORACLE FLEXCUBE Development Workbench for Unive                                                                                                    | ersal Banking - Windows Internet Explorer                                                                                                    | and how provide the second line of the                                                                                                    | _ <b>_</b> X                                                                                                    |
|----------------------------------------------------------------------------------------------------|----------------------------------------------------------------------------------------------------|----------------------------------------------------------------------------------------------------|----------------------------------------------------------------------------------------------------|
| ORACLE FLEXCUBE Development Workbench for Un                                                                                                    | iversal Banking                                                                                                    |                                                                                                    | DEMOUSER                                                                                                    |
| Browser -                                                                                                    |                                                                                                    |                                                                                                    | Windows Options Sign Out                                                                                                    |
| Function Generation                                                                                                    |                                                                                                    |                                                                                                    | - ×                                                                                                    |
|                                                                                                    |                                                                                                    |                                                                                                    | 🖬 🗶 🗏 🔗 🤤 🔿                                                                                                    |
| Action Load 👻                                                                                                    | Function Type Parent                                                                                                    | Function Category Transaction                                                                                                    |                                                                                                    |
| Function Id FTDTRONL                                                                                                    | Parent Function                                                                                                    | Header Template None                                                                                                    |                                                                                                    |
| Save XML Path FTDTRONL_R BROWSE                                                                                                    | Parent Xml                                                                                                    | Footer Template None                                                                                                    |                                                                                                    |
| Search                                                                                                    | Block Field Properties                                                                                                    |                                                                                                    | - 2 3 9                                                                                                    |
| Preferences<br>CARSONCE AUXILIARY CONTRACT_DETAILS<br>CARSON CONTRACT_DETAILS<br>CARSON CONTRACT_DETAILS<br>CARSON CONTRACT_DETAILS<br>CARSON CONTRACT_DETAILS<br>CARSON CONTRACT_DETAILS<br>CARSON CONTRACT_DETAILS<br>CARSON CONTRACT_DETAILS<br>CARSON CONTRACT_CONTRACT_CONTTACT_CONTTACT_CONTTACT_CONTTACT_CONTTACT_CONTTACT_CONTTACT_CONTTACT_CONTTACT_CONTTACT_CONTTACT_CONTTACT_CONTTACT_CONTTACT_CONTTACT_CONTTACT_CONTTACT_CONTTACT_CONTT | Field Name     CONTREPNO       Field Later     Lat, REFERENCE, NO       Outsource     Fittes, Store, Plant       Column Name     CORRACT, REF, NO       Datage     Vanhar       Datage     Vanhar       Datage     Vanhar       Datage     Vanhar       Datage     Vanhar       Datage     Vanhar       Datage     Vanhar       Datage     Vanhar       Datage     Vanhar       Datage     Vanhar       Datage     Vanhar       Datage     Vanhar       Other LOY Name     Vanhar       Other LOY Name     Vanhar       Other LOY Name     Vanhar       Other LOY Name     Vanhar       Other LOY Name     Vanhar       Other LOY Name     Vanhar | XBD Tap<br>SID Anotiditor<br>Nadarum Length<br>Mainum Value<br>Mainum Value<br>Mainum Value<br>Predevisione<br>Default Value<br>Predevisione<br>Maas to<br>Predevisione<br>Predevisione<br>Predevisione<br>Maas to | ☐ Required       ☐ Visible       ☐ Calended Teal       ☐ Point Edit Required       ☐ Uppercase to Rhy       ☐ Uppercase to Rhy       ☐ Uppercase to Rhy       ☐ Uppercase to Rhy       ☐ Uppercase to Rhy       ☐ Uppercase to Rhy       ☐ Uppercase to Rhy       ☐ Uppercase to Rhy       ☐ Uppercase to Rhy       ☐ Uppercase to Rhy       ☐ Uppercase to Rhy       ☐ Uppercase to Rhy       ☐ Uppercase to Rhy       ☐ Report Parameter |

Fig 17.3 Locating a Field in Screen

Preview of the screen containing the field will be launched and the position of the particular field will be highlighted in green background colour.

| Product<br>Product Description<br>Contract Reference *<br>Humber | 0          |         |                      |          | on Code<br>ce Code<br>elerence<br>number | FLEXCU     | 9E                             | Versio       | n Number        | CH.             |         |              | < > | 127                                | ×     | G    | 4   |
|------------------------------------------------------------------|------------|---------|----------------------|----------|------------------------------------------|------------|--------------------------------|--------------|-----------------|-----------------|---------|--------------|-----|------------------------------------|-------|------|-----|
| Events Charge Claim 5                                            | iettlement | Advices | Charges 1            | ax MIS   | Fields                                   | Customer C | over Details                   | At thessages | Change Log      | Project Details | Duplica | tion Details |     | 2                                  | _     |      |     |
| Uaker<br>Checker<br>Authorization Status                         |            |         | Date Tin<br>Date Tin |          |                                          |            | rocess Statur<br>Record Statur |              |                 |                 | A.      | Exit         | - 1 | F Popup Edt Req:<br>F Required     | r (   | 1.07 |     |
|                                                                  |            |         |                      |          |                                          |            |                                |              |                 |                 |         |              |     | Visible<br>Lov Or<br>Calender Tert | ty    |      |     |
| DRVALDT                                                          |            | 1       |                      | d Block  |                                          |            |                                |              | Ceratilit value |                 |         | 1            |     | Estect Multiple                    |       |      |     |
| CRACCERN                                                         |            |         |                      | _        |                                          |            | (e)                            |              | Preview Value   |                 |         | 1            |     | C Uppercase Only                   |       |      |     |
| CRACC<br>CRCCV                                                   |            |         |                      | dield    | 1                                        |            | _                              |              | cessivey Code   |                 |         |              |     | LOY Validation R                   | bpal. |      |     |
| CRANT                                                            |            |         | TextAre              | Rows     |                                          |            |                                |              | TertArea Cols   |                 |         |              |     | Not Reg In Xed                     |       |      |     |
| CRV4LDT                                                          |            |         |                      | Min Val  |                                          |            |                                |              | Maxival         |                 |         |              |     | T Report Parameter                 | pr -  |      |     |
| EXCHORATE                                                        |            |         | Max D4               | cimais   |                                          |            |                                |              | Mask Id         |                 |         | 12           |     | F Read Only                        |       |      |     |
| DRACCERN                                                         |            |         | LOV                  | Name LO  | V_PROD                                   | UCT        |                                | OFL          | ne LOV Name     |                 |         | v            |     |                                    |       |      |     |
| DRACC<br>DRCCY                                                   |            |         |                      | Name FS  |                                          |            | _                              |              | image Source    |                 |         | 1            |     |                                    |       |      |     |
| DRANT<br>SPREADCD<br>LCYEQUIV                                    |            |         |                      |          |                                          |            | _                              |              | inage over se   |                 |         |              |     |                                    |       |      |     |
| CHKNO                                                            |            | C       | atom Attribu         | tes Even | Bind                                     | Variables  | Return Field                   | ls .         |                 |                 |         |              | _   |                                    |       |      |     |
| CHOWHOM<br>BATEASOF                                              |            |         |                      |          |                                          |            |                                |              |                 |                 |         | +            | -   |                                    |       |      |     |
| BATEDT                                                           |            |         | Event                | Name     | Tunctio                                  | in Name    | Event Typ                      | e Button     | Screen          | CaliForm Name   | 5       | creen Name   |     |                                    |       |      |     |
| MESGASOF                                                         |            |         |                      |          |                                          |            |                                |              |                 |                 |         |              |     |                                    |       |      |     |
| MESCOT                                                           |            |         |                      |          |                                          |            |                                |              |                 |                 |         |              |     |                                    |       |      |     |
| SOURCEREFNO                                                      | 0          |         |                      |          |                                          |            |                                |              |                 |                 |         |              |     |                                    |       |      |     |
| SOURCECD<br>DRIBAN                                               |            |         |                      |          |                                          |            |                                |              |                 |                 |         |              |     |                                    |       |      |     |
| CRIBAN                                                           |            |         |                      |          |                                          |            |                                |              |                 |                 |         |              |     |                                    |       |      |     |
| ACCTINGASOF                                                      |            |         |                      |          |                                          |            |                                |              |                 |                 |         |              |     |                                    |       |      |     |
| ACCTINGDT                                                        |            |         |                      |          |                                          |            |                                |              |                 |                 |         |              |     |                                    |       |      |     |
| CONSOLACREF                                                      |            |         |                      |          |                                          |            |                                |              |                 |                 |         |              |     |                                    |       |      |     |
| MULTICRRENO                                                      |            |         |                      |          |                                          |            |                                |              |                 |                 |         |              |     |                                    |       |      |     |
| CONSOLSTAT                                                       |            | -       |                      |          |                                          |            |                                |              |                 |                 |         |              |     |                                    |       |      | 1.2 |

Fig 17.4 Preview of the Screen with the field located

# 16.3 Label Code Maintenance

Label Codes needs to be maintained in CSTB\_LABELS (in the current environment language) for proper generation of files by ODT.

Label Codes can be maintained in the FLEXCUBE through ODT itself.

Click on Label code Icon 🔳 found in the top right portion of the screen. Label Code maintenance screen will be launched.

|      |           |         |                   | << <         | 0 of 0 > >> + - |
|------|-----------|---------|-------------------|--------------|-----------------|
|      |           | el Code | Label Description | Label Type   | Operation       |
| LBL. | FTCONTSUM |         |                   | Screen Title | ▼ Insert ▼      |
|      |           |         |                   |              |                 |
|      |           |         |                   |              |                 |
|      |           |         |                   |              |                 |
|      |           |         |                   |              |                 |
|      |           |         |                   |              |                 |
|      |           |         |                   |              |                 |
|      |           |         |                   |              |                 |
|      |           |         |                   |              |                 |
|      |           |         |                   |              |                 |
|      |           |         |                   |              |                 |
|      |           |         |                   |              |                 |
|      |           |         |                   |              |                 |
|      |           |         |                   |              |                 |
|      |           |         |                   |              |                 |
|      |           |         |                   |              |                 |
|      |           |         |                   |              |                 |
|      |           |         |                   |              |                 |
|      |           |         |                   |              |                 |

Fig 17.5 Label Code Maintenance Screen

Label Codes can be maintained through this screen. Screen provides option to deploy the label codes directly to FLEXCUBE schema.

## 16.3.1 Maintaining a New Label Code

For maintaining a new label code, add a new label code as required in **Label Code** field. Label code should start with **LBL\_**. Provide the description of the field in **Label description** field. **Label Type** can be selected based on the requirement. Select the **Operation** as **Insert** 

Click on **Deploy** button. ODT will insert the label code provided to CSTB\_LABELS. Language code will be taken from the language code of the current environment code.

More than one label code can be deployed at one time.

Note the following while creating new label codes:

- 1) Label Code should start with LBL\_
- 2) Label Code should not contain any special characters except underscore(\_)

## 16.3.2 Maintaining Missing labels

Developer can fetch the missing labels for the screen by clicking on **Fetch Missing Labels** button. All the label codes present in the function id which is not maintained in CSTB\_LABELS will be fetched and displayed in the table. Developer can provide proper description and deploy the label codes.

## 16.3.3 Fetch All Label Codes for the Screen

On clicking **Fetch All Labels** button, all the label codes used in the function Id will be displayed in the table. Developer can update the label description of any field he wishes.

# 16.3.4 Updating an existing Label

Fetch all Labels used in the function Id. Change the Label Description of the label codes for which update has to be done. Change the **Operation** to **Update**. Check the checkbox and click on Deploy. The selected label codes will be updated.

# 16.4 Search Feature

Search Feature allows the developer to locate an element in tree easily. It is useful while browsing a function id with many nodes.

Key In the string you want to find, ODT will search for the exact match of the string. If exact match is not found, then first n character search will be done. The first match will be highlighted in green and tree moves to the location.

Next Occurrence of the same string can be found by pressing Enter or Down Arrow key. Figure shows an example for search feature:

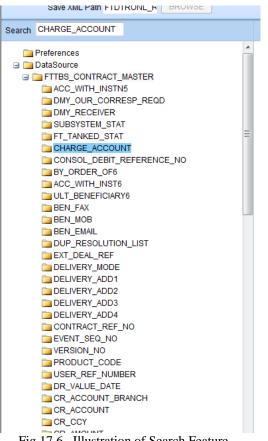

Fig 17.6 Illustration of Search Feature

# 16.5 Undo Feature

Undo feature allows the developer to undo all the changes done in a particular screen of ODT.

Represents undo icon. On clicking of Undo icon the field values will be restored to the values before visiting the screen.

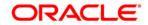

ODT Screen Development [May] [2017] Version 12.4.0.0.0

Oracle Financial Services Software Limited Oracle Park Off Western Express Highway Goregaon (East) Mumbai, Maharashtra 400 063 India

Worldwide Inquiries: Phone: +91 22 6718 3000 Fax:+91 22 6718 3001 www.oracle.com/financialservices/

Copyright © 2007, 2017, Oracle and/or its affiliates. All rights reserved.

Oracle and Java are registered trademarks of Oracle and/or its affiliates. Other names may be trademarks of their respective owners.

U.S. GOVERNMENT END USERS: Oracle programs, including any operating system, integrated software, any programs installed on the hardware, and/or documentation, delivered to U.S. Government end users are "commercial computer software" pursuant to the applicable Federal Acquisition Regulation and agency-specific supplemental regulations. As such, use, duplication, disclosure, modification, and adaptation of the programs, including any operating system, integrated software, any programs installed on the hardware, and/or documentation, shall be subject to license terms and license restrictions applicable to the programs. No other rights are granted to the U.S. Government.

This software or hardware is developed for general use in a variety of information management applications. It is not developed or intended for use in any inherently dangerous applications, including applications that may create a risk of personal injury. If you use this software or hardware in dangerous applications, then you shall be responsible to take all appropriate failsafe, backup, redundancy, and other measures to ensure its safe use. Oracle Corporation and its affiliates disclaim any liability for any damages caused by use of this software or hardware in dangerous applications.

This software and related documentation are provided under a license agreement containing restrictions on use and disclosure and are protected by intellectual property laws. Except as expressly permitted in your license agreement or allowed by law, you may not use, copy, reproduce, translate, broadcast, modify, license, transmit, distribute, exhibit, perform, publish or display any part, in any form, or by any means. Reverse engineering, disassembly, or decompilation of this software, unless required by law for interoperability, is prohibited.

The information contained herein is subject to change without notice and is not warranted to be error-free. If you find any errors, please report them to us in writing.

This software or hardware and documentation may provide access to or information on content, products and services from third parties. Oracle Corporation and its affiliates are not responsible for and expressly disclaim all warranties of any kind with respect to third-party content, products, and services. Oracle Corporation and its affiliates will not be responsible for any loss, costs, or damages incurred due to your access to or use of third-party content, products, or services.